Potentielle Schwermetallmobilität im Furttal I

## **Zusammenfassung**

Mit Schwermetallen belastete Landwirtschaftsflächen in siedlungsnahen Gebieten sind für den Menschen -abgesehen von der übrigen belebten Umwelt- in mancherlei Hinsicht problematisch: Beeinträchtigung der Gesundheit, sehr aufwendige und teure Sanierung, meist ungeklärte oder uneinheitliche raumplanerische Handhabung. Das frühzeitige Erkennen solcher Problemflächen ist aus den genannten Gründen von grosser Bedeutung. Deshalb wird hier versucht, potentielle Risikoflächen aufgrund der Schwermetallmobilität zu identifizieren.

Der ca. 10 km $^2$  grosse Perimeter, in dem die Analysen stattfand, liegt im zürcherischen Furttal. Hier wurde die Schwermetallmobilität nach der im DVWK-Merkblatt 212/1988 vorgestellten Methode berechnet. Diese Mobilitätsdaten wurden mit Schwermetalldaten überlagert, um Rückschlüsse auf die Risikoflächen zu machen. Die Analysen wurden an einem Geoinformationssystem (GIS) durchgeführt. Im zweiten Teil der Arbeit wurden geeignete Resultate nach kartographischen Gesichtspunkten ausgearbeitet.

Inhaltlich schliesst diese Arbeit an die vorangegangene Semesterarbeit an, wo die nötigen Grundlagen dafür gesichtet und zusammengestellt wurden.

Als Datengrundlage für die Mobilitätsberuteilung dient die digitale Bodenkarte des Kantons Zürich. Die Schwermetalldaten für die Metalle Cadmium, Kupfer, Blei und Zink stammen von R. Meuli.

Zur Beurteilung der Schwermetallmobilität sind v. a. die drei Parameter Ton- und Humusgehalt sowie pH-Wert wichtig. In der digitalen Bodenkarte ist aber keiner dieser Parameter direkt enthalten.

Der Tongehalt wurde zwar für jede Bodeneinheit der Bodenkarten kartiert, erscheint im digitalen Datensatz aber nicht mehr. So musste auf die entsprechenden Erläuterungen der Papierbodenkarten des Perimeters zurückgegriffen werden, um diese Werte in die Datenbank einzufügen.

Der Humusgehalt wurde bei der Kartierung nicht flächendeckend erfasst, nur an Referenzprofile wurden Laboranalysen durchgeführt. Durch eine statistische Auswertung von 841 Referenzprofilen konnte so der durchschnittliche Humusgehalt je Bodentyp indirekt bestimmt werden.

Für die pH-Werte konnte auf die im Rahmen der Schwermetallmessungen erhobenenen Daten zurückgegriffen werden. Diese zeichnen ein sehr homogenes Bild (95% der Werte sind zwischen pH 6.7 und 7.3), sind aber mit ca. 17 Messpunkten pro km<sup>2</sup> zu wenig dicht erhoben, um mit den Bodeneinheiten verglichen werden zu können. Allein aufgrund dieser pH-Werte (d.h. ohne die Zuschläge für Humus- und Tongehalt) zeigte sich, dass die Bindungsstärke der Schwermetalle fast ausnahmslos sehr hoch ist. Verschiedene Mobilitätsstufen konnten also aufgrund des pH-Wertes nicht unterschieden werden. Rückschlüsse aus der Überlagerung der Mobilitätsdaten mit den Schwermetalldaten auf die Risikoflächen waren folglich keine zu erwarten.

Die digitale Bodenkarte enthält nicht genügend Informationen, um die Bindungsstärke nach der DVWK-Methode durchzuführen. Auch das für jede Bodeneinheit geschätzte Ionenadsorptionsvermögen (IAV) hilft nicht weiter. Im Grundlagenbericht zur Bodenkarte

**Resultate** 

Datengrundlage

Ziel

Vorgehen

wird zwar erwähnt, dass das IAV auch wichtig zur Beurteilung der Schwermetallmobilität ist. Ein Zusammenhang zwischen dem IAV und der Beurteilung der Schwermetallmobilität nach DVWK konnte aber nur bedingt festgestellt werden.

Potentielle Risikoflächen wurden deshalb mit Hilfe des Grenz-pH-Wertes bestimmt. Der Grenz-pH-Wert, im Perimeter zwischen 2.5 und 6.5, bezeichnet jenen Boden-pH-Wert, bei welchem die Bindungsstärke von "sehr hoch" auf "hoch" abnimmt (Annahme: die heutigen Ton- und Humusgehalte bleiben unverändert). Bei einer gleichmässig stattfindenden Versauerung werden also die Schwermetalle in denjenigen Flächen als erste mobilisiert, welche den höchsten Grenz-pH aufweisen: Diese Flächen haben das grösste Potential zur Schwermetallmobilisierung. Die potentielle Mobilität allein bedeutet noch kein Risiko. Erst wenn sie im Zusammenhang mit der aktuellen Schwermetallbelastung betrachtet wird, können Risikoflächen ausgeschieden werden. Eine Fläche wird zur Risikofläche, wenn sie einerseits in den höchsten Grenz-pH und andererseits einen erhöhten Metallgehalt (Richtwertüberschreitung) aufweist.

Erhöhte Konzentrationen von Schwermetallen im Boden fanden sich vor allem im Siedlungsgebiet, wo aber keine Bodendaten zur Verfügung stehen. Unter den betrachteten Metallen weist Kupfer deutlich die meisten potentiellen Risikoflächen auf. Allerdings ist hier der höchste Grenz-pH mit 4.5 sehr tief und der Boden-pH wird unter der heutigen Bewirtschaftungsweise kaum je auf dieses Niveau absinken.

In der am Institut für Kartographie aufgearbeiteten Karte sind die Informationen des Kupfergehaltes und der Grenz-pH für Kupfer enthalten. Mit den so präsentieren Informationen kann der Kartenleser sich selbst ein Bild der Situation machen. Der Flächenverschnitt, welcher am GIS die Risikofläche visualisiert, führt er anhand der Karte im Kopf selber durch.

Mit einer GIS-Arbeitsstation kann nach der Integration der Daten schnell eine Reihe von Karten hergestellt werden. Die grafischen Möglichkeiten sind dort aber stark eingeschränkt, so dass es sinnvoll ist, die Resultate mit einem professionellen Grafikprogramm nachzubearbeiten. Die Aussagekraft und der Informationsgehalt einer Karte können dadurch erheblich gesteigert werden.

2. Teil Kartographie

## **Vorwort**

Die vorliegende Arbeit entstand als Diplomarbeit am Institut für Kulturtechnik (IfK) und am Institut für Kartographie (IKA). Dieser Arbeit voraus ging eine vorbereitende Semesterarbeit, in welcher die wesentlichen Grundlagen zur Beurteilung der Schwermetallmobilität erarbeitet wurden. So konnten wir uns ganz auf deren Umsetzung am Geoinformationssystem konzentrieren.

An dieser Stelle möchten wir uns bei den Herren Prof. Dr. Lorenz Hurni (IKA) und Prof. Dr. Martin Fritsch (IfK) recht herzlich bedanken, dass sie es uns ermöglichten, das von uns vorgeschlagene Thema an beiden Instituten in Form einer kombinierte Arbeit zu schreiben.

Vor allem bedanken wir uns bei Ute Schnabel für die Betreuung im Kulturtechnischen Teil, sowie Clemens Oberholzer und Stefan Räber für die Betreuung im Kartographischen Teil. Sie gaben uns viel Freiraum zum selbstständigen Arbeiten. Ihre konstruktiven Hinweise und Tips brachten uns immer wieder einen weiteren Schritt voran. Weiter möchten wir uns auch bei Marlene Zano bedanken. Sie war für uns die Anlaufstelle bei GIS-Problemen.

Allen sei nochmals herzlich gedankt.

Zürich, Januar 1999 **Rainer Koch** 

Urs Zimmermann

## **Inhaltsverzeichnis**

#### **1 EINLEITUNG 1**

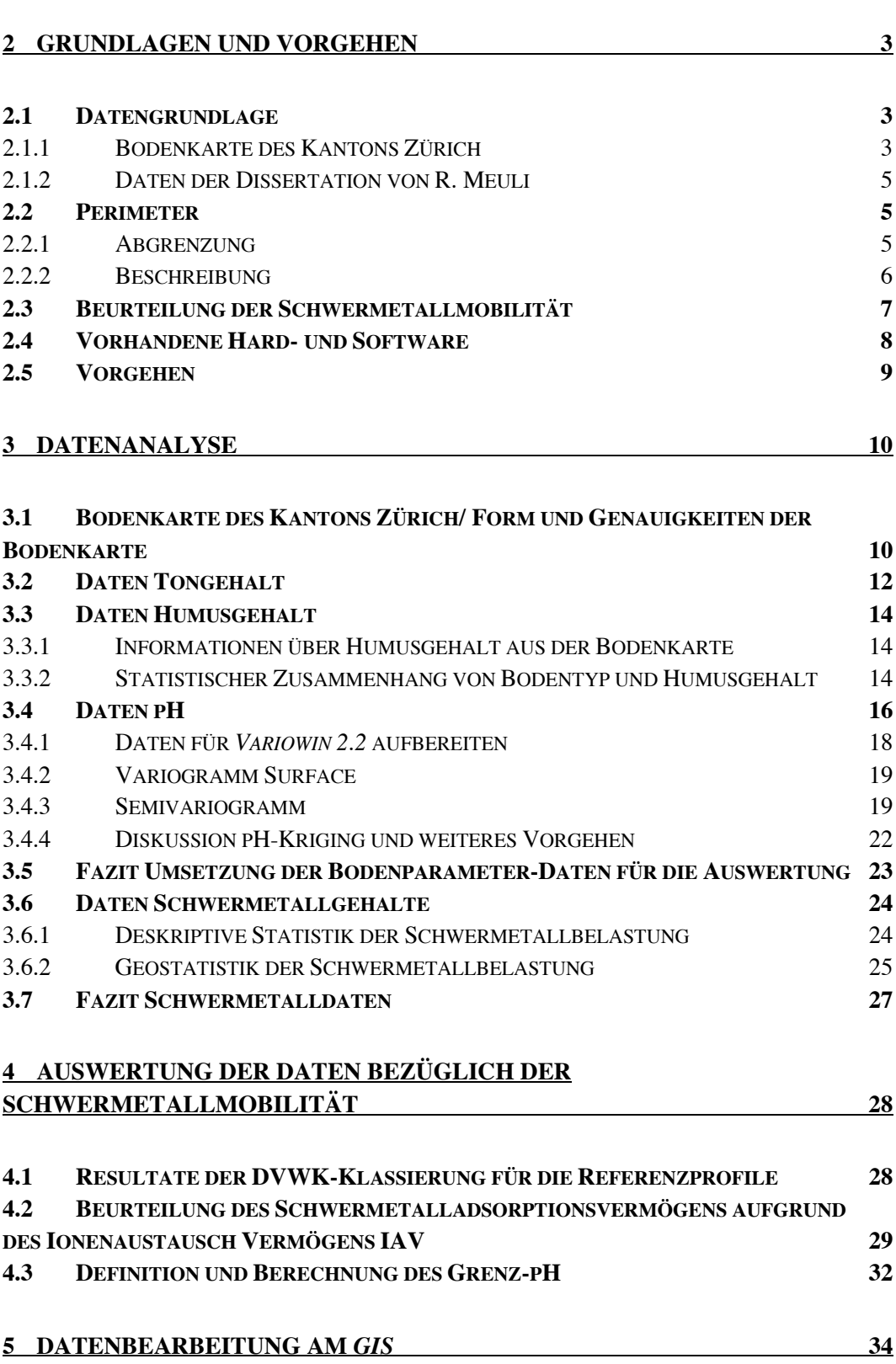

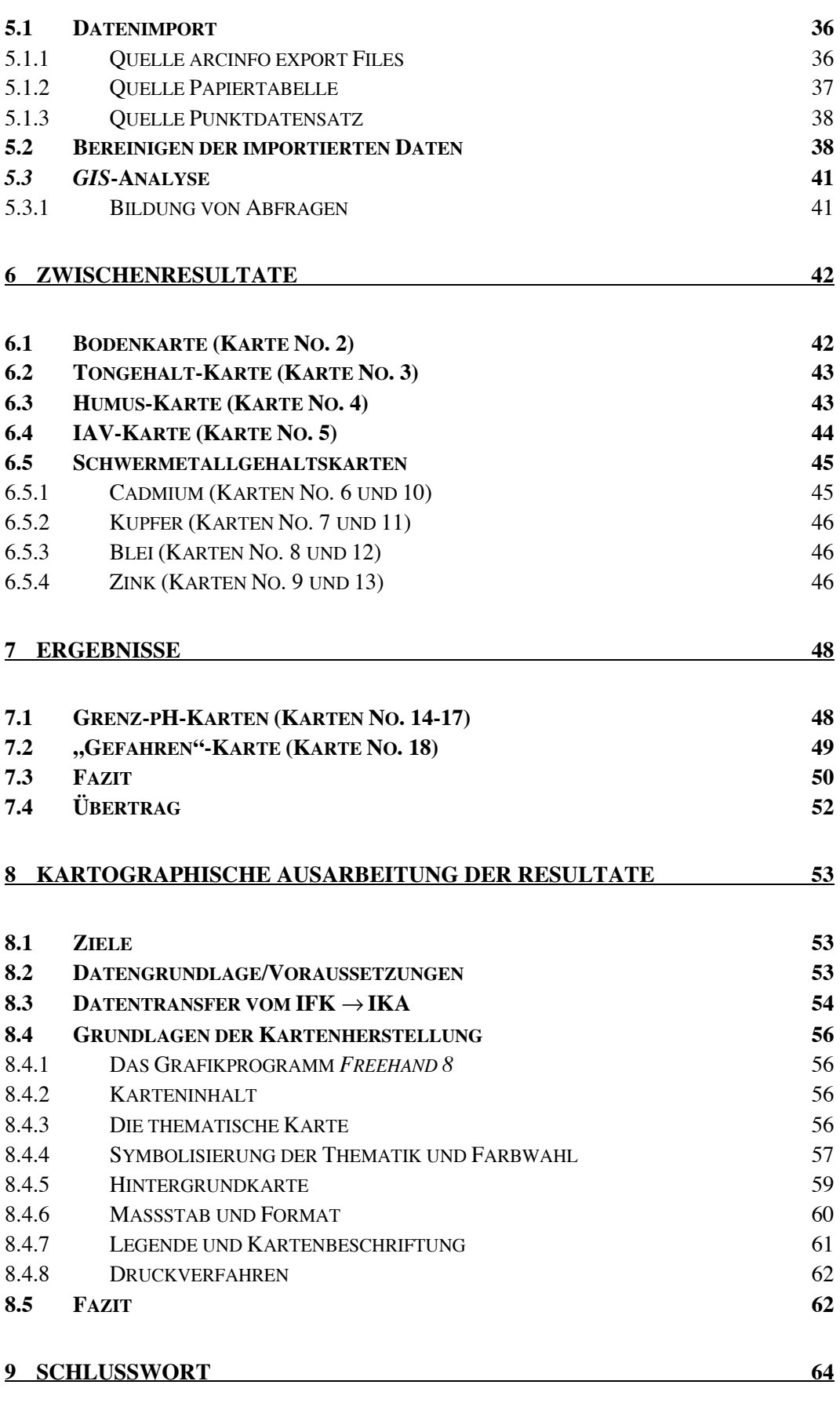

#### **10 LITERATURVERZEICHNIS 65**

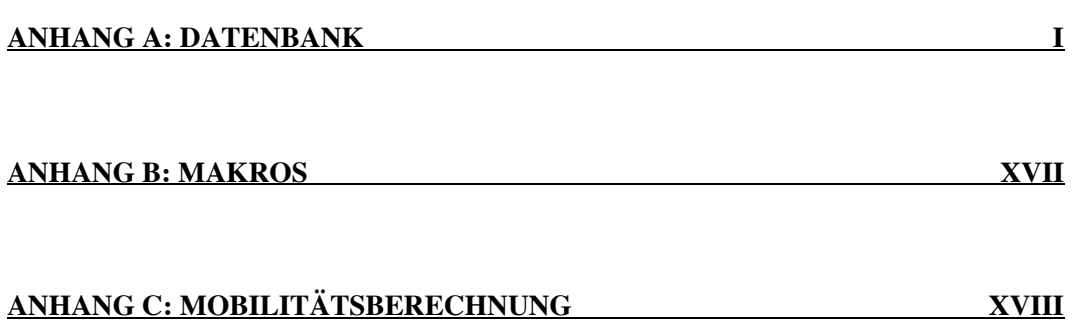

## **Abbildungsverzeichnis**

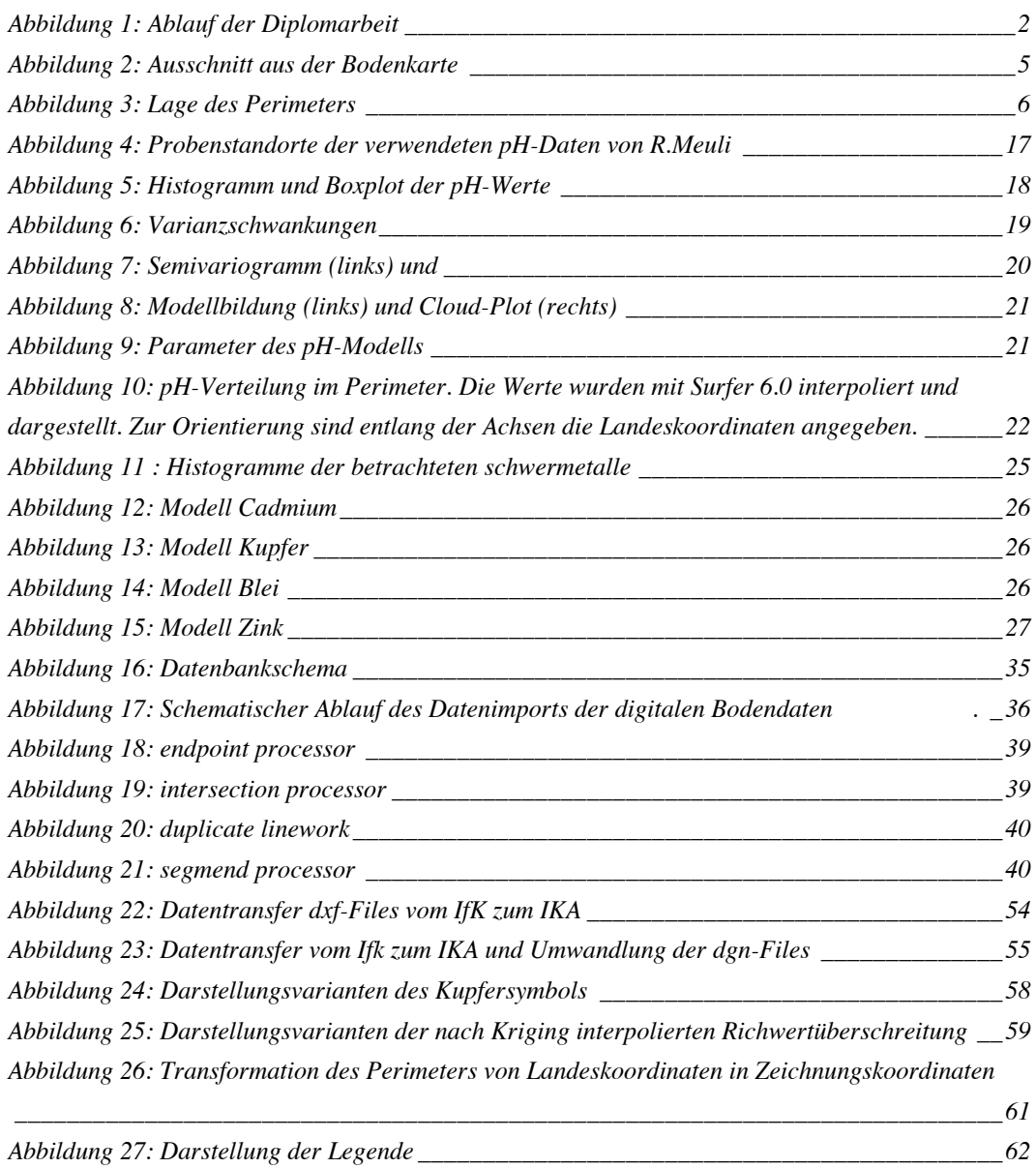

## **Tabellenverzeichnis**

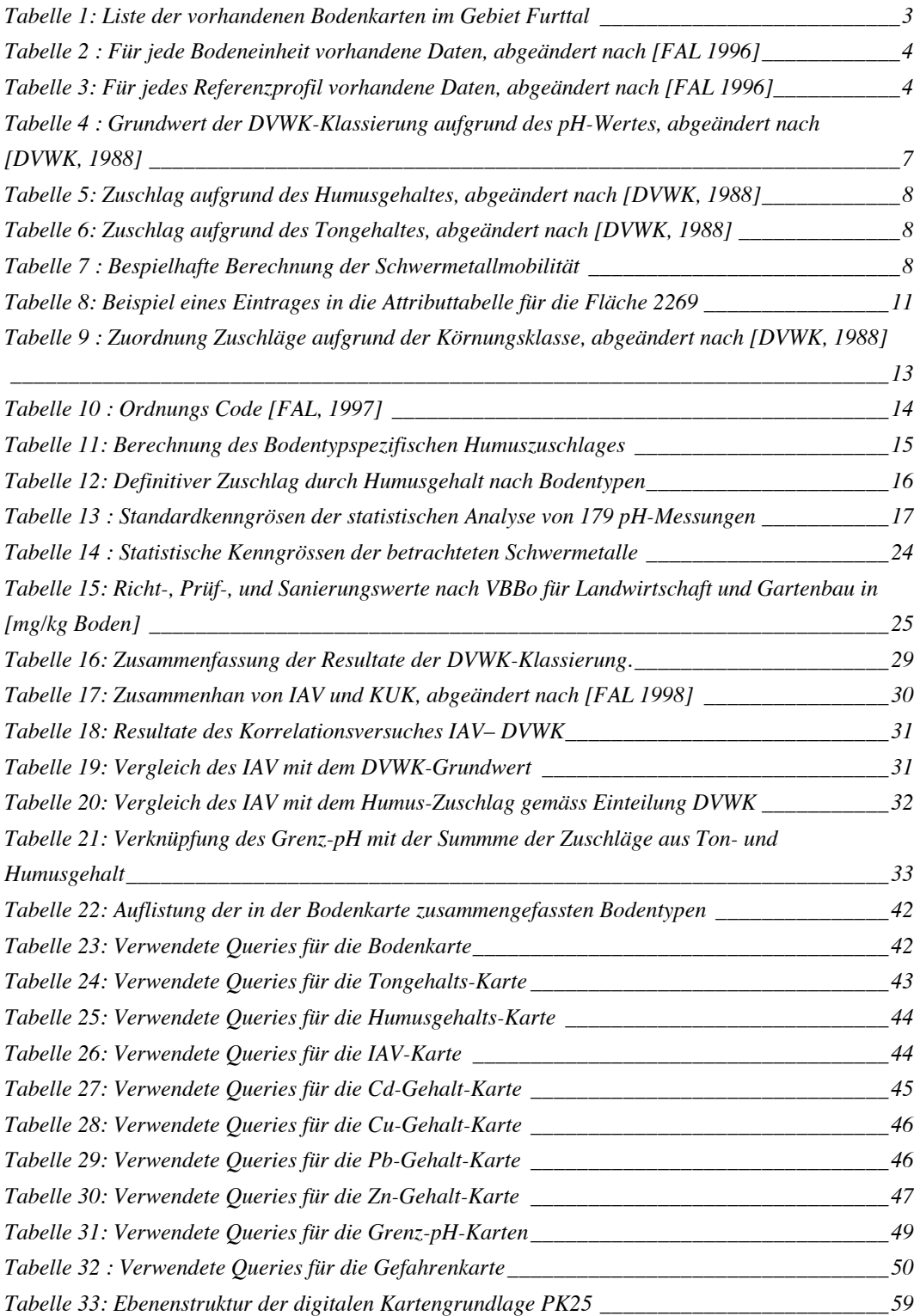

## **1Einleitung**

In stadtnahen, ländlichen Gebieten gelangen Schwermetalle aus vielen unterschiedlichen Quellen (Verkehr, Industrie, Landwirtschaft) in die Umwelt. Über verschiedene Pfade (Luft, Staub, Direkteintrag durch Klärschlamm, Pestizide...) gelangen die Schwermetalle auch in den unverbauten Boden. Manche Metalle sind als Spurenelemente druchaus willkommen, auf die meisten Lebewesen wirken sie allerdings schon in kleinen Mengen toxisch. Aufgrund ihrer im Allgemeinen geringen Mobilität und weil sich Schwermetalle nicht abbauen, finden sie sich verstärkt in der obersten Bodenschicht wieder. In dieser Schicht lebt ein grosser Teil der Bodenlebewesen, in dieser Schicht wurzeln Getreide und Gemüse, in dieser Schicht wächst Tierfutter. Aus all diesen Gründen verdienen Schwermetalle im Boden eine besondere Beachtung.

Sanierungen von stark schwermetallbelasteten Flächen sind sehr aufwendig, teuer und können Jahrzehnte dauern. Entweder muss der belastete Boden ersetzt oder gereinigt werden, was ihn zerstört und sehr kostspielig ist, oder die Schwermetalle werden dem Boden durch Pflanzen entzogen, was mehrere Jahrzehnte dauert und entsprechende Ertragsausfälle zur Folge hat.

Auch die Raumplanung sieht sich beim Umgang mit solchen Flächen mit grossen, meist offenen Fragen konfrontiert, wie Beispiele in Gerlafingen oder Dornach zeigen. Darf zum Beispiel eine kontaminierte Fläche in der Landwirtschaftszone blieben, obwohl dort Nahrungsmittel produziert werden, oder soll sie für die Siedlungserweiterung in die Wohnzone mit Kinderspielplätzen umgezont werden?

Diese Überlegungen zeigen, dass das Entstehen von solchen Problemflächen, wenn nicht verhindert, so doch stark eingeschränkt werden muss, um die genannten unangenehmen Folgen gar nicht erst spüren zu müssen. Dem frühzeitigen Erkennen von künftigen Problemflächen kommt also eine enorme Bedeutung zu. Ist die Belastung noch nicht so gross, sind landwirtschaftliche Ertragsausfälle kleiner, die Auswirkungen auf die Gesundheit von Mensch, Tier- und Pflanzenwelt geringer, eine Raumplanerische Handhabung (Umnutzung) einfacher und eine sanfte Sanierung nocht duchführbar.

Sind solche Problemflächen einmal identifiziert worden, können diese Erkenntnisse in die Regionalplanung einfliessen. Durch entsprechende Auflagen können zum Beispiel Bodennutzungen mit erhöhten Schwermetallemissionen eingeschränkt und die genannten Flächen umgenutzt werden. Bei der Integration von sanften Sanierungsmassnahmen kann sogar erreicht werden, dass das Risiko nicht nur stabilisiert wird, sondern abnimmt. In der Semesterarbeit vom Sommersemester 1998 wurden die Grundlagen zur Beurteilung der Schwermetallmobilität bearbeitet. Wichtigste Faktoren, welche die Schwermetallmobilität beeinflussen, sind demnach der pH-Wert, Ton- und Hummusgehalt. Ebenfalls untersucht wurden die Quellen der Schwermetalle und über welche Pfade diese in den Boden gelangen. Ziel war es, aufgrund der Nutzungsweise eine Vorhersage über den Schwermetallgehalt des Bodens machen zu können. Derartige Aussagen sind nur sehr unsicher, so dass dieser Aspekt in der Diplomarbeit weggelassen wird [Koch, R. und Zimmermann, U., 1998].

Quellen und Wirkung

Problematische Sanierungen

Fragen der Raumplanung

Bedeutung des frühze itigen Erkennens von Risikoflächen

Perspektiven für die Regionalplanung

Vorarbeiten der Sem esterarbeit

Die Aufgabe für die Diplomarbeit besteht darin, die vorhandenen Daten aus den Bodenkarten des Kantons Zürich auf die Eignung zur Schwermetallmobilitätsbestimmung zu überprüfen und daraus das Potential zur Schwermetallmobilisierung zu bestimmen. Zusätzlich soll anhand von Schwermetallmessungen die aktuelle Belastungssituation untersucht und mit der Mobilität verglichen werden. Durch die Überlagerung dieser Informationen sollen die potentiellen Risikoflächen visualisiert werden. Das sind diejenigen Flächen welche einerseits ein hohes Potential zur Mobilisierung haben und zugleich durch den aktuellen Schwermetallgehalt übermässig belastet sind.

*Abbildung 1: Ablauf der Diplomarbeit*

Aufgabe der Diploma r-

beit

Daten-Analyse Datenintegration in das GIS Auswertung am GIS Kartografische Aufarbeitung der Resultate

Die Datenauswertung und Visualisierung erfolgt am *GIS*. Ein ausgewählter Teil der Resultate soll unter kartographischen Gesichtspunkten aufgearbeitet werden. Endprodukt ist eine Karte welche die potentielle Schwermetallmobilität zusammen mit der aktuellen Schwermetallbelastung darstellt.

# **2Grundlagen und Vorgehen**

### 2.1 Datengrundlage

### 2.1.1 Bodenkarte des Kantons Zürich

Die Bodenkarten des Kantons Zürich wurden hergestellt, um für die Raumplanung, das Schätzungswesen, die landwirtschaftlichen Beratungsdienste sowie den Umwelt- und Gewässerschutz eine gute Datengrundlage zur Verfügung zu haben.

Die Kartierung wurde für sämtliche landwirtschaftlich genutzten Böden ausserhalb der Bauzone im Massstab 1 : 5'000 durchgeführt. Die Ergebnisse bestehen aus der *Basisbodenkarte*, welche alle erhobenen Daten (vgl Kapitel 3.1) kartographisch und durch Beschrieb in einer Legende festhält, sowie aus den *Auswertungskarten*. Die Auswertungskarten geben Auskunft über die Nutzungseignung und über das Risiko von Nährstoffverlusten durch Sickerung und Abschwemmung [FAL, 1997].

Das Projekt wurde 1988 gestartet, heute sind alle Kartierarbeiten abgeschlossen und die Resultate (vgl. weiter unten) liegen in Papierform vor. Zur Zeit werden die Daten digital aufbereitet und sind dann im GIS des Kantons ZH verfügbar.

Für diese Arbeit stehen folgende Blätter des Furttals digital zur Verfügung (vgl. Tabelle 1). Es sind dies Ausschnitte der Landeskarten 1 : 25'000, Nummer 1070 und 1071.

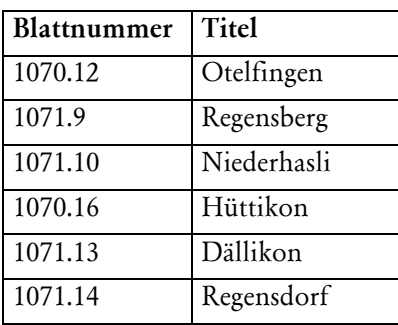

Die Erläuterungen zu den Bodenkarten (im folgenden "Erläuterungen" genannt) beschreiben die im betreffenden Papier-Kartenblatt erhobenen Daten, da sie in der Bodenkarte und Legende lediglich stark gekürzt angegebenen werden können. Die Erläuterungen umfassen für jedes Blatt separat ca. 40 Seiten Erklärungen und Datentabellen. Hier sind neben Angaben zu jeder einzelnen Bodeneinheiten auch Referenzprofile des betreffenden Gebietes mit Koordinaten, Laboranalysen und Angaben zur Bodenphysik aufgeführt. Leider konnte die zu den digitalen Bodendaten passende digitale Detaillegende (selbe Funktion wie Erläuterungen) vom GIS-Zentrum bis dato nicht fertiggestellt werden, weshalb für diese Arbeit weiterhin die Erläuterungen verwendet wurden. Für die Bodeneinheiten umfassen die Erläuterungen die in Tabelle 2 genannten Einträge.

*Tabelle 1: Liste der vorhandenen Bodenkarten im Gebiet Furttal*

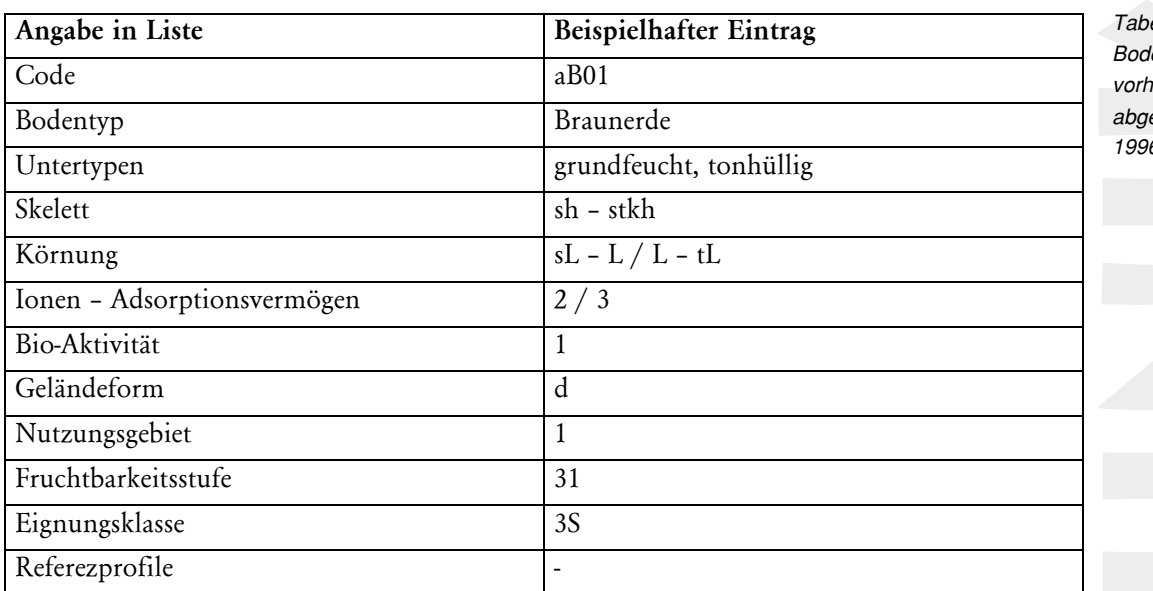

*Tabelle 2 : Für jede Bodeneinheit vorhandene Daten, abgeändert nach [FAL 1996]*

*Angaben vor / nach dem Schrägstrich beziehen sich auf den Oberboden / Unterboen*

Für jeden Bodentyp wurden repräsentativ verteilte Referenzprofile analysiert. An diesen Stellen untersuchten die Kartierer die Bodenparameter genauer; zum Teil mit Laboranalysen, zum Teil mit Feldmethoden. Für jedes Blatt wurden zwischen 5 und 50 solcher Profile betrachtet. Die dabei erhobenen Messwerte sind ebenfalls in den Erläuterungen festgehalten (vgl. Tabelle 3).

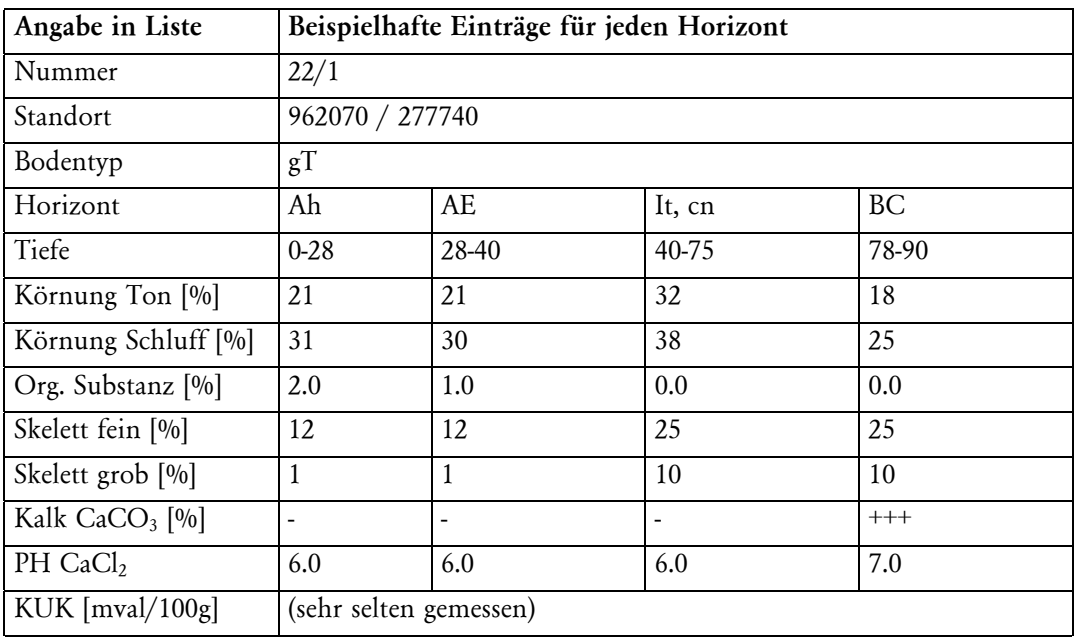

Die genaue Bedetung der verschiedenen Angaben in Tabelle 2 und Tabelle 3 ist an dieser Stelle sekundär, kann aber bei den betreffenden Erläuterungen zu den Bodenkarten [FAL, 1996] oder im Grundlagenbericht zur Bodenkartierung [FAL, 1998] nachgelesen werden.

*Tabelle 3: Für jedes Referenzprofil vorhandene Daten, abgeändert nach [FAL 1996]*

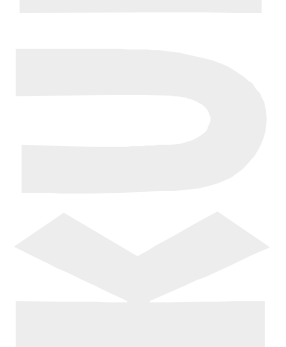

Abbildung 2 zeigt, wie die verschlüsselten Bodeninformationen kartographisch dargestellt werden können. Der dargestellte Code enthält Angaben über:

- Bodentyp
- Wasserhaushalt
- Ausgangsmaterial, Untertyp, Skelettgehalt, Feinerdekörnung
- Geländeform
- [FAL 1997].

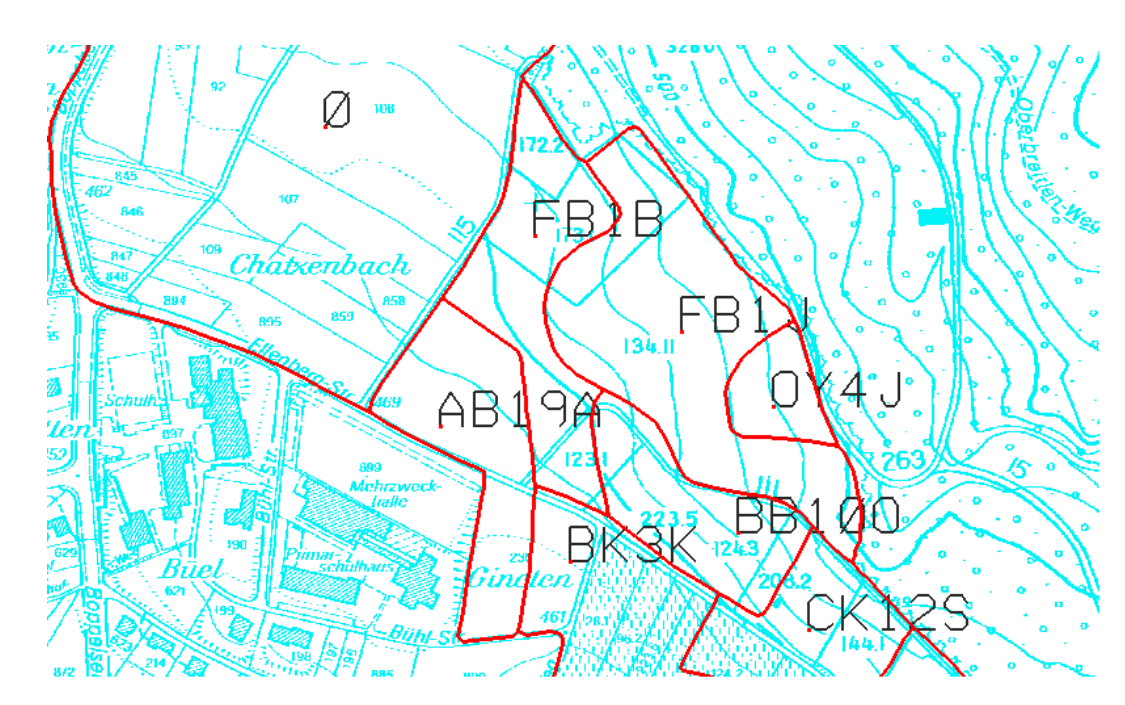

#### 2.1.2 Daten der Dissertation von R. Meuli

In seiner Doktorarbeit untersuchte R. Meuli die Schwermetallbelastung in einem ca. 10km<sup>2</sup> grossen Ausschnitt des Furttals (vgl. Abbildung 3) und wertete die erhobenen Daten geostatistisch aus [Meuli, 1997]. An 299 Proben wurde getestet, wie vertrauenswürdig Bodenuntersuchungen sind, welche nach geostatistischen Methoden gemacht werden. Erhoben und in dieser Arbeit verwendet wurden neben dem Entnahmeort in Landeskoordinaten die Gehalte der Schwermetalle Cd, Cu, Pb und Zn sowie der pH-Wert.

### 2.2 Perimeter

#### 2.2.1 Abgrenzung

Bei der versuchsweisen Voraussage der Schwermetallmobilität mit Hilfe der Bodenkarte des Kantons Zürich kann der Perimeter, wo die Untersuchungen stattfinden sollen, beliebig gross gewählt werden - die Bodendaten sind flächendeckend über das Landwirtschaftsgebiet des ganzen Kantons Zürich digital vorhanden.

Will man aber weitergehende Aussagen bezüglich potentiellen Risikoflächen machen, muss der Schwermetallgehalt mit einbezogen werden. Dies gelingt nur mit dem Heranziehen

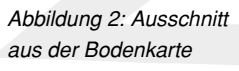

weiterer Quellen, welche jedoch flächenmässig im Vergleich zu den Bodendaten sehr viel weniger Auswahl zu lassen. Im Gebiet des Furttals kann auf die Daten von R. Meuli (1997) zurückgegriffen werden (vgl. Kapitel 3.6). Der Einbezug dieser Daten hat aber den Vorteil, dass auch die dort gemessenen Boden-pH-Werte verwendet werden können, sollten die gewünschten Informationen nicht aus den Bodenkarten gezogen werden können. So kommen also aus zwei Quellen die nötigen Datengrundlagen, um die Schwermetallmobilität nach der DVWK-Methode (vgl. Kapitel 2.3) zu berechnen und Risikoflächen auszu-

scheiden. Deshalb ist es nur auf der von beiden Datenquellen überdeckten Fläche möglich, die geplanten Analysen durchzuführen.

Das von R. Meuli untersuchte Gebiet reicht im Süden noch etwas über den Altberg hinaus ins benachbarte Limmattal. Um jedoch geographisch im Furttal zu bleiben, soll die dort verlaufende 254000-er Linie der Schweizerischen Landeskoordinate die Südgrenze des Perimeters markieren. Der Perimeter umfasst also das Landwirtschaftsgebiet nördlich der 254000—er Linie, welches sich mit dem von R. Meuli untersuchten Ausschnittes aus dem Furttal deckt (vgl. Abbildung 3 und Karte No. 1).

#### 2.2.2 Beschreibung

Das Furttal ist ein knapp 10km langes Seitental des Limmattales, am Nordrand der Agglomeration Zürich gelegen. Die vom Furtbach von Ost nach West durchflossene Talsole misst knapp 1.5 km in der Breite und liegt durchschnittlich 420 m ü M. Die bewaldeten Hänge der Lägeren im Norden steigen auf maximal 860 m ü M an, die Südgrenze bildet der Altberg mit ebenfalls bewaldeten und sanft ansteigenden Hängen und einer Maximalhöhen von ca. 600 m ü M.

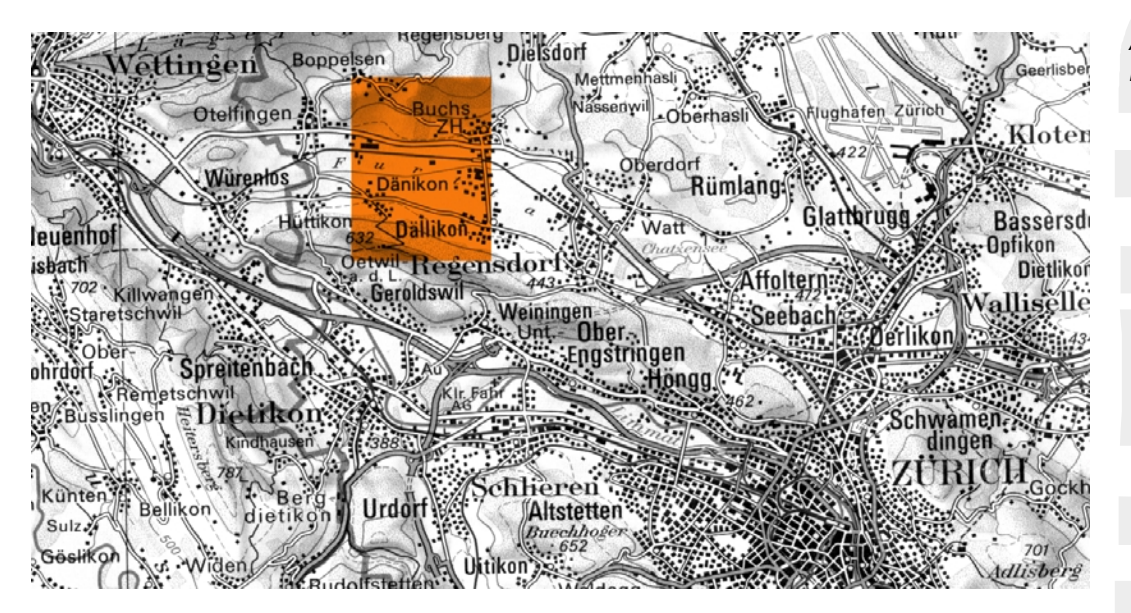

Das Gebiet wird vielfältig intensiv genutzt: Landwirtschaft, Forstpflege, Siedlung, Kiesabbau, Verkehr und Industrie wechseln sich auf engem Raum ab. Im Bezirk Diesldorf wohnen rund 59'000 Menschen [Kantonales Amt für Statistik, 1990]. Auffallend ist der hohe Siedlungsdruck: weite Flächen stehen weder für die land- noch für die forstwirtschaftliche Nutzung mehr zur Verfügung. Durch das immer noch anhaltende Ausbreiten der SiedLage

*Abbildung 3: Lage des Perimeters*

Nutzung

lungsfläche wird weiter Boden diesen Nutzungen entzogen (Bevölkerungszunahme zwischen 1970 und 1990 rund 21'000 Einwohner).

Die Jahresniederschläge bewegen sich im Furttal zwischen 1000 und 1200 mm, die durchschnittliche Jahrestemperatur beträgt ca. 8-9 Grad Celsius. Bei einer Vegetationsperiode von ca. 190 – 230 Tagen herrschen somit für die Land- und Forstwirtschaft günstige Bedingungen.

Das Furttal lag nur zur Zeit der maximalen Gletscherausbreitung der letzten Eiszeit unter der Eisdecke. Ausgangsmaterial für die Böden sind demnach in der Ebene junge Flussedimente. Entlang des Furtbaches sind tonige Silte bis Tone mit Einlagerungen von Sanden (Löss, lössiger Ton) sowie Kies und Sande (Riss-Schotter) zu finden. An den sanften Hängen wechseln sich Würm-Moräne und Gesteine der Mittellandmolasse (Sandstein und Mergel) ab. [Schw. Geotechnische Komm, 1963][FAL Blatt Baden, 1996] Die Böden in der Ebene des Furttals waren früher stark vernässt. Heute sind sie meist drainiert und werden landwirtschaftlich intensiv genutzt. Die weite Verbreitung der Gleye und das Vorhandensein von Halbmooren (vgl. Karte No. 2) zeigen, dass die Böden auch heute noch durch das Grundwasser geprägt sind. Aus den Flussedimenten bildeten sich beiderseits des Furtbaches entsprechend Fluvisole, welche sich mit Buntgleyen abwechseln. An den Hängen, wo die Molasse bodenprägend wirkt, finden sich tiefgründige, sandiglehmige Braunerden. Oft sind sie stau- und hangwasserbeeinflusst. Unter Wald sind diese Böden, vor allem wenn sie aus Molassesandstein entstanden sind, meist sauer bis stark sauer. [Schw. Geotechnische Komm., 1963][FAL Blatt Baden, 1996]

### 2.3 Beurteilung der Schwermetallmobilität

Im DVWK-Merkblatt 212/1988 wird eine ausführliche Methode (im nachfolgenden "DVWK-Methode" genannt) für die Beurteilung der Schwermetallmobilität beschrieben. Diese Methode wird auf unsere Fragestellung angepasst verwendet. Die Beurteilung setzt sich aus einem vom pH bestimmten Grundwert und durch Zuschlägen verursacht durch Humus- und Tongehalt zusammen.

*Bindungsklasse = pH-Grundwert + Zuschlag Tongehalt + Zuschlag Humusgehalt*

Die Wertung geht von 0 = keine relative Bindungsstärke bis 5 = sehr hohe relative Bindungsstärke. Das Bindungsverhalten jedes Schwermetalles ist unterschiedlich, daher müssen diese auch einzeln betrachtet werden (vgl. Tabelle 4 bis Tabelle 6).

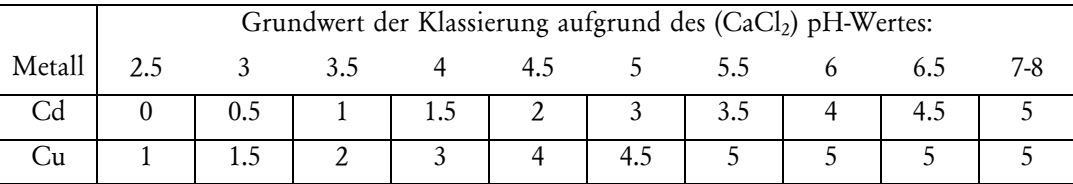

Böden *Gleichung 1: Berechnung der Bindungsklasse, abgeändert*

Klima

Bodenbildungsfaktoren

*Tabelle 4 : Grundwert der DVWK-Klassierung aufgrund des pH-Wertes, abgeändert nach [DVWK, 1988]*

*nach [DVWK, 1988]*

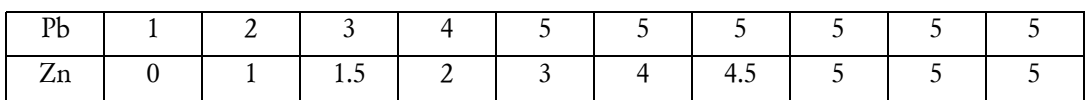

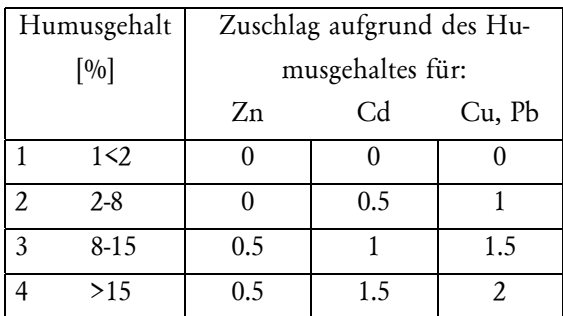

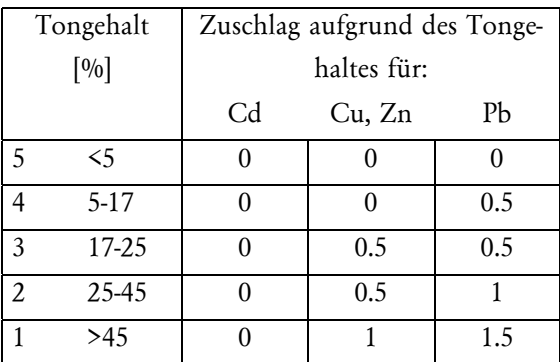

Als Rechenbeispiel sei hier zur Berechnung der Kupfermobilität ein fiktiver Boden aufgeführt:

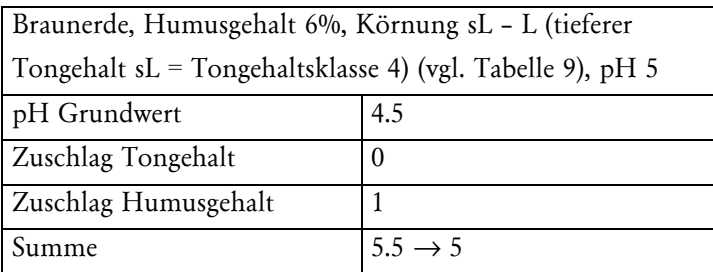

Nach der DVWK-Methode wird die Bindungsstärke in folgende Bindungklassen eingeteilt:  $0 =$  keine,  $1 =$  sehr gering,  $2 =$  gering,  $3 =$  mittel,  $4 =$  hoch,  $5 =$  sehr hoch Eine höhere Bindungsstufe als 5 existiert nicht, daher wird die Summe 5.5 auf 5 reduziert. Eine detaillierte Analyse eines grösseren Datensatz findet sich in Kapitel 4.1.

### 2.4 Vorhandene Hard- und Software

Für die Auswertung der Daten und zu deren Darstellung stehen *Intergraph* Arbeitsstationen zur Verfügung. Installiert ist das *MGE*-Paket, welches sowohl graphische als auch daten*Tabelle 5: Zuschlag aufgrund des Humusgehaltes, abgeändert nach [DVWK, 1988]*

*Tabelle 6: Zuschlag aufgrund des Tongehaltes, abgeändert nach [DVWK, 1988]*

*Tabelle 7 : Bespielhafte Berechnung der Schwermetallmobilität*

bankspezifische Aktionen und Analysen ermöglicht. Oft benötigt wird weiter das Programm *RIS-Interactive*, welches direktes Manipulieren in der *Oracle*-Datenbank erlaubt. Statistische Auswertungen werden einerseits mit dem Softwarepaket *SPSS 7.5* realisiert andererseits dient für geostatistische Analysen das Programm *Variowin 2.2*. Die Umsetzung der Resultate aus *Variowin 2.2* wird mit dem Programm *Surfer 6.0* realisiert. Für einfache Berechnungen und Datenmanipulationen wird *Microsoft Excel* verwendet. Weiter dient *Microsoft Word* mit eigens dafür geschriebenen Makros (vgl. Anhang B) als Plattform zur Bereitstellung der Daten für die Integration in die Datenbank (vgl. Kapitel 5). Die Verwendung der verschiedenen Programme hat zur Folge, dass mit vielen Schnittstellen gearbeitet werden muss. Da die kartographische Ausarbeitung im zweiten Teil am Institut für Kartographie erfolgt, werden weitere Arbeitsplattformen und Applikationen benötigt und somit die Schnittstellenvielfalt noch erhöht. Den Schnittstellen und Datenfluss ist daher ein eigenes Kapitel gewidmet (vgl. Kapitel 8.3).

### 2.5 Vorgehen

Am Anfang der Arbeit steht die Einarbeitung auf den Intergraph-Arbeitsstationen im Vordergrund, um die wichtigsten Zeichentools sowie Datenbankmanipulationen kennenzulernen. Ziel ist es, bei der anschliessenden Datenrecherche genügend Kenntnisse zu besitzen, um die gefundenen Daten auf ihre Verwendbarkeit im GIS beurteilen zu können. Mögliche Datenquellen werden auf ihre Verwendbarkeit untersucht. Spezifisch wird nach den für die Beurteilung der Schwermetallmobilität wichtigen Parametern gesucht. Weiter wird die Güte der Daten beurteilt, damit auch eine Abschätzung der Genauigkeit der Resultate erfolgen kann. Falls eine Datenquelle nicht verwendet werden kann, sind Alternativen zu finden. Die Analysemethode aus der Semesterarbeit wird entsprechend den verwendeten Daten angepasst. Die so gefundenen Informationen werden in das GIS integriert. Dabei sind für die unterschiedlichen Datenquellen unterschiedliche Wege erforderlich. Basis bildet dabei die digitale Bodenkarte des Kantons Zürich. Ergänzende Daten müssen an diese Datenbank angeknüpft werden. Ein möglichst einfaches Datenbankschema ist anzustreben, welches der nachfolgenden Analyse entspricht.

Durch Abfragebildung können die Daten analysiert werden. Einerseits sollen direkt in der Bodenkarte enthaltene Daten dargestellt werden, andererseits auch daraus abgeleiteter Informationen und Kombinationen von verschiedenen Eigenschaften. Besonders die Schwermetallmobilitätsbeurteilung ist ein Ziel. Im Zusammenhang mit der Darstellung der anderen Informationen sollen Schlussfolgerungen möglich sein. Ebenso sollen die Zwischenresultate den Werdegang dieser Arbeit dokumentieren.

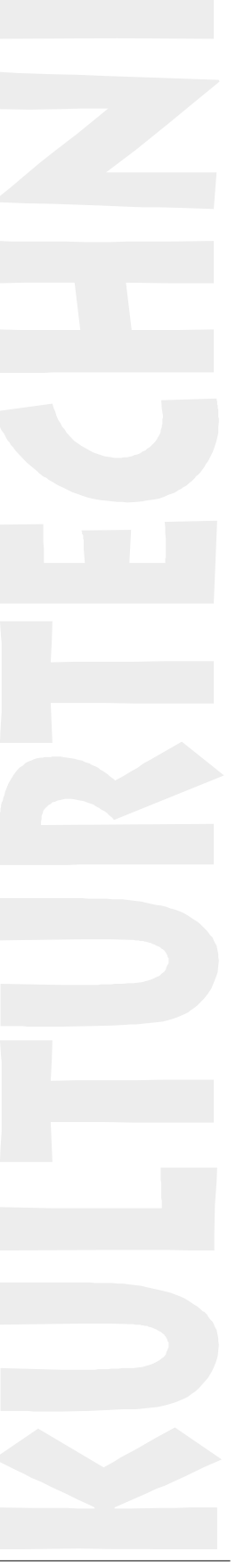

## **3DATENANALYSE**

### 3.1 Bodenkarte des Kantons Zürich/ Form und Genauigkeiten der Bodenkarte

Die Bodenkartierungen im Landwirtschaftsgebiet des Kantons Zürich wurden als Detailkartierungen im Massstab 1 : 5'000 druchgeführt. Für diesen Massstab gelten folgende Kartiertoleranzen: reine Bodeneinheiten dürfen maximal 10% Einschlüsse, welche bezüglich Klassifikation und Interpretation einheitsfremd sind, enthalten. Für Einschlüsse, welche anders klassifiziert werden müssten, aber bezüglich Interpretation zur betreffenden Einheit gehören, gilt eine Toleranz von 20%. Werden diese Toleranzen überschritten, müssen Einschlüsse als Untertypen der Bodeneinheit definiert werden [FAL 1997]. Die reinen Bodeneinheiten stellen die überwiegende Mehrheit im betrachteten Perimeter dar. Die kleinste, als Bodeneinheit auszuscheidende Fläche beträgt rund 25a , nur markant auffällige Lokalformen dürfen diese Limite unterschreiten [FAL, 1998].

Die Genauigkeiten der Bodenkarte hängt eng mit dem Können (Erfahrung, Wissen, ...) der mit der Kartierung beauftragten Person zusammen. Es sei hier daran erinnert, dass Bodeneinheiten fliessend ineinander übergehen und nicht als exakte Linien, so wie sie in der Bodenkarte erscheinen, im Gelände feststellbar sind. Bodengrenzen werden nicht gesucht, sie werden vom Kartierer festgelegt [FAL, 1998]. Für diese Genauigkeitsbetrachtung sei angenommen, dass sich die Fehler über den gesamten Perimeter im gleichen Rahmen bewegen und vernachlässigt werden können.

Die Genauigkeiten der in den Erläuterungen angegebenen Daten hängt eng mit der Bestimmungsmethode für die einzelnen Parameter zusammen. Für die Mobilitätsbetrachtung interessieren in dieser Arbeit letztlich nur die Parameter Ton- und Humusgehalt (vgl. Kapitel 4.2).

Die Körnung der Feinerde wird über Gewichtsanteile der Kornfraktion Ton und Schluff mit Hilfe aliquoter Proben aus einem Sedimentationsvorgang in wässeriger Suspension bestimmt. Der Sandanteil wird entweder als Differenz zu 100% (Tonanteil + Schluffanteil + Sandanteil + Humusanteil = 100% Feinerde) berechnet oder über eine Siebanalyse bestimmt [FAL, 1998].

Die genauen Fehlerschranken dieser Analyse sind beim Methodenbeschrieb nicht angegeben. Aus der Resultatangabe (Gewichtsanteil in % ohne Dezimalstelle) kann jedoch geschlossen werden, dass der Fehler an einer solchen Messung im Vergleich zur groben Gruppierung, wie sie für die Beurteilung der Schwermetallmobilität verwendet wird, für die weitere Auswertung vernachlässigbar ist.

Der Humusanteil einer Bodenprobe (alles C<sub>org</sub>) zersetzt sich mit einem Kaliumdichromat-Schwefelsäuregemisch zu Kohlensäure und Wasser. Das dabei nicht verbrauchte Kaliumdichromat ist proportional zum C<sub>org</sub>-Gehalt des Bodens [FAL, 1998]. Aus der Resultatangabe (% C<sub>ore</sub>: zwei Dezimalstellen; % Humus: eine Dezimalstelle) lässt sich schliessen, dass der Wert entsprechend genau gemessen werden kann. Auch hier gilt, mit der gleichen Begründung wie beim Tongehalt, dass dieser Fehler vernachlässigbar ist.

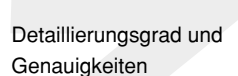

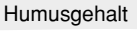

**Tongehalt** 

Wie alle GIS-Daten bestehen auch die zur Verfügung stehenden Daten aus zwei Teilen, Daten über die Geometrie und den Atributdaten.

Die Geometriedaten bestehen aus einer langen Liste von Punktkoordinaten. Diese Liste enthält Punkt für Punkt die zu einer vektorisierten Linie gehörenden Punkte, welche so die Grenzen (Boundaries) der einzelnen Bodeneinheiten bilden. In diesem File sind auch die Koordinaten der Punktelemente abgelegt.

Innerhalb der Grenzen jeder kartierten Bodeneinheit liegt ein Punkt (Zentroid). Alle Attributdaten der entsprechenden Bodeneinheit, sowie Angaben über die diese Fläche begrenzenden Linien sind an das Zentroid geknüpft. Eine Zeile, die alle diese Attributdaten umfasst, sieht so aus:

```
270 268 6.7218275E+05 2.5400120E+05 2.2578818E+03
2.20800865E+02
270 268cK33l 6S 2G 1dK21lcK33l dK21l c 6 1 1 1
```
Am Anfang stehen zwei fortlaufende Nummern, gefolgt von den Landeskoordinaten des Zentroides. Anschliessend steht die Fläche und der Umfang der betreffenden Bodeneinheit und schliesslich, nach weiteren zwei fortlaufenden Nummern, folgen alle ihre codierten, bodenspezifischen Angaben.

Die Form der Attributdaten nach dem Importieren in das *Intergraph-GIS* gibt Tabelle 8 wieder.

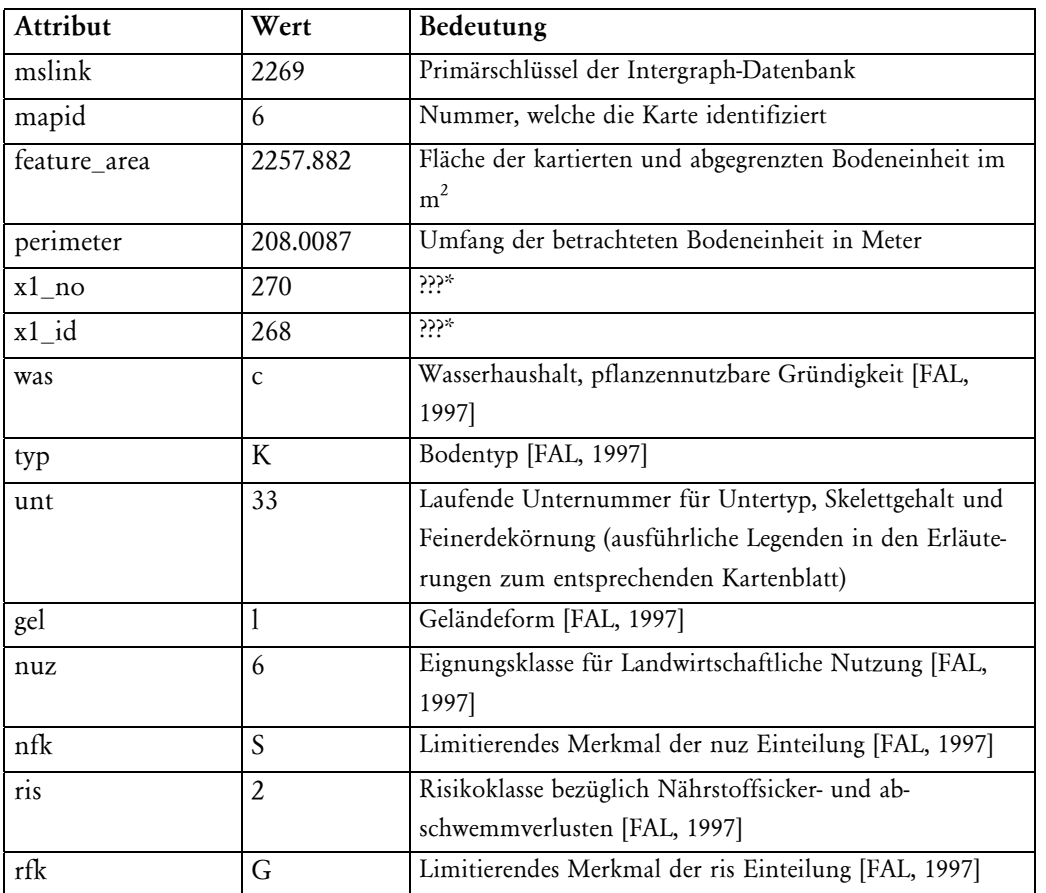

Aufbau und Form der digitalen B odenkarten

*Tabelle 8: Beispiel eines Eintrages in die Attributtabelle für die Fläche 2269*

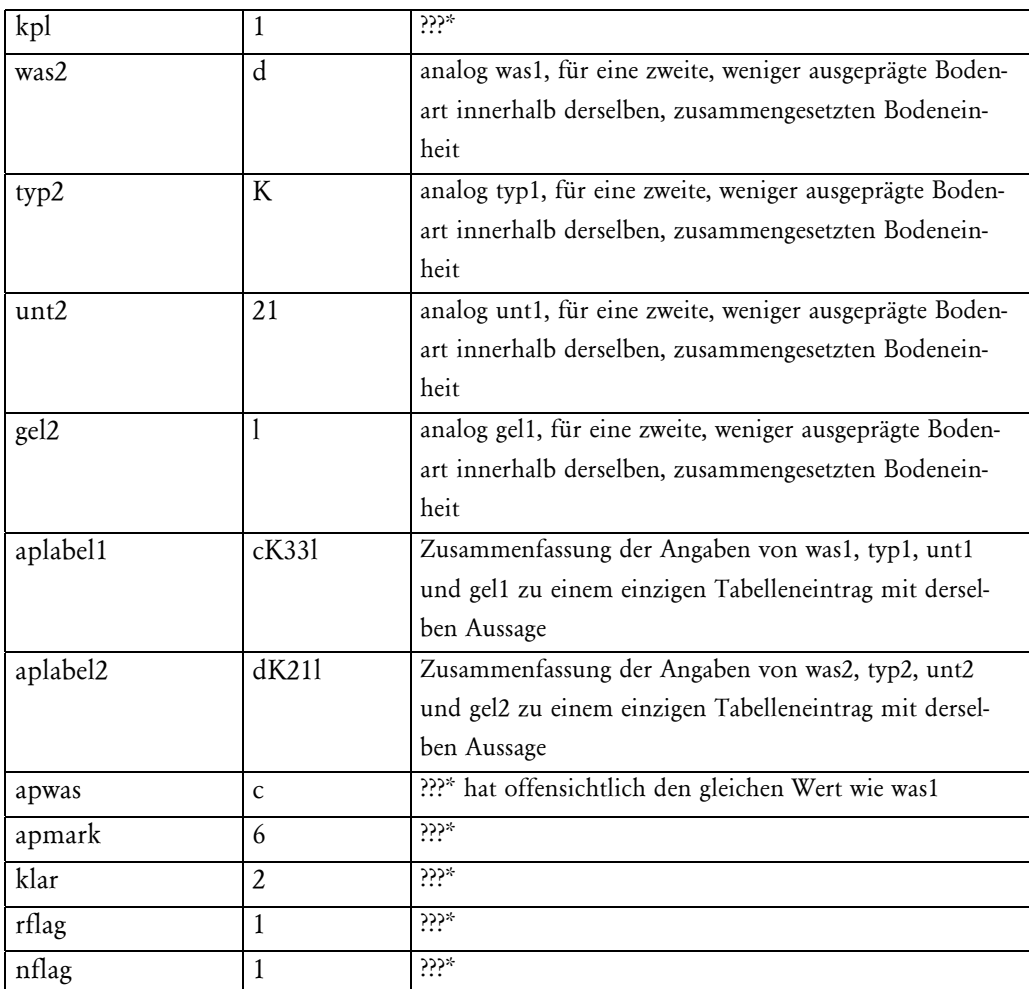

*\*??? Bedeutung nicht klar. Da die gelieferten digitalen Daten keine Angaben über deren Bedeutung enthielten, musste auf Umwegen ([FAL 1996], [FAL 1997], [FAL 1998]) die fehlenden Angaben gesucht werden, was nicht überall gelang.*

Bei den meisten kartierten Flächen tritt eine reine Bodeneinheit in Erscheinung, so dass die Einträge bei was2, typ2, unt2, gel2 und daher auch aplabel2 leer sind. Für nicht kartiertes Gebiet (Wald, überbautes und noch unüberbautes Siedlungsgebiet) sind lediglich Angaben über mslink, mapid, feature\_area, perimeter, x1\_no und x1\_id vorhanden.

### 3.2 Daten Tongehalt

Der Tongehalt jeder Bodeneinheit geht aus den Erläuterungen vor. In der Regel ist ein Bereich der zu erwartenden Tongehaltes angegeben (Zum Beispiel hat der Boden mit dem Code hK10 einen Tongehaltsbereich von L-tL, also mässig bis viel Ton). Dies führt dazu, dass etwa 50% der Flächen keiner Tongehaltsklasse alleine zugeordnet werden können (der erwähnte Boden könnte der Klasse 2 als auch 3 zugeordnet werden, vgl. Tabelle 9). Die Bereiche erstrecken sich im betrachteten Perimeter aber höchstens über zwei Klassen. Der kleinste Zuschlag und damit die kleinste Bindungsstärke entsteht beim geringsten vorkommenden Tongehalt. Daher ist es sinnvoll, falls bei einer Fläche mehrere Tongehalte vorkommen, den tieferen Wert für die Mobilitätsbewertung zu verwenden. Die Zuverlässigkeit der vorhandenen Daten wird dadurch nicht verschlechtert. Sie hängt nur ab von der Kartiergenauigkeit und der Kartierdichte ab.

Bei der DVWK-Methode werden je nach Tongehalt und Humusgehalt unterschiedliche Zuschläge angebracht (vgl. Kapitel 2.3). Die Körnungsklassen bei dieser Mobilitätsberechnung unterscheiden sich leicht von jenen, wie sie bei der Bodenkartierung [FAL, 1997] verwendet werden. Die Körnungsklassen der Bodenkartierung werden der am besten korrelierten Klasse der Mobilitätsbeurteilung zugeteilt und entsprechende Zuschläge je Schwermetall zugeordnet (Tabelle 9).

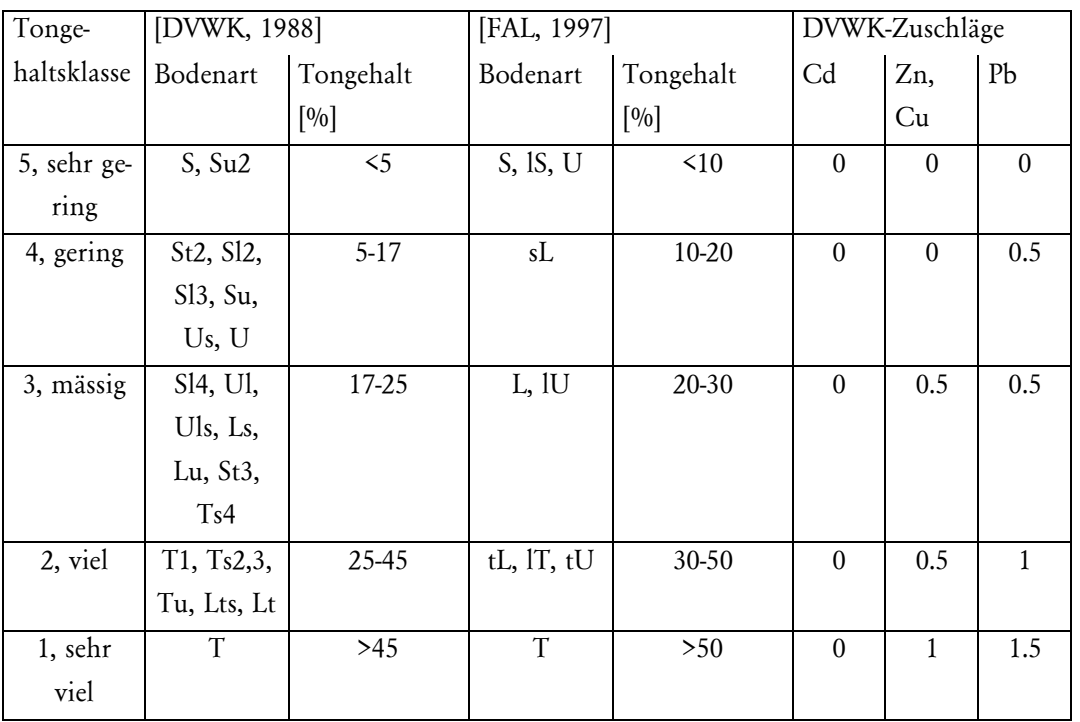

*Tabelle 9 : Zuordnung Zuschläge aufgrund der Körnungsklasse, abgeändert nach [DVWK, 1988]*

Eine Ungenauigkeit besteht darin, dass die beiden Gruppierungsmethoden nicht genau übereinstimmen. Dadurch werden in einigen Fällen die Zuschläge zu gering ausfallen. Im Hinblick auf die Gefahrenkarte wird dadurch die Mobilität um maximal einen halben Punkt zu hoch eingestuft. Der Wert liegt aber auf der sicheren Seite, das heisst es wird eher eine Fläche zuviel als Risiko ausgeschieden, als dass eine Risikofläche unentdeckt bleibt. Jedem Tongehalt wird eine entsprechende Tongehaltsklasse zugeordnet, so dass in der Analyse spezifisch für jedes Schwermetall der jeweilige Zuschlag abgefragt werden kann.

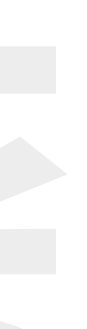

### 3.3 Daten Humusgehalt

#### 3.3.1 Informationen über Humusgehalt aus der Bodenkarte

In der Bodenkarte ist der Humusgehalt nicht für jede Bodeneinheit enthalten. In den Erläuterungen zu den Bodenkarten [FAL, 1996] wird der Humusgehalt nur selten erwähnt: in der Regel dann, wenn er von der Norm abweicht. Leider sind weder im Grundlagenbericht zur Bodenkarte [FAL, 1998] noch in der Kartieranleitung [FAL, 1997] entsprechende Normen bezüglich Humusgehalt festgehalten. Für die Analyse sind die Werte aber flächendeckend erforderlich. Die Erläuterung kann dadurch nicht genügend Auskunft über den Humusgehalt geben.

Aus Tabelle 8 ist zu entnehmen dass jedem Bodentyp ein vierstelliger Zahlencode zugeordnet ist, dessen zweite Stelle die Zusammensetzung des Bodens beschreibt (vgl. Tabelle 10).

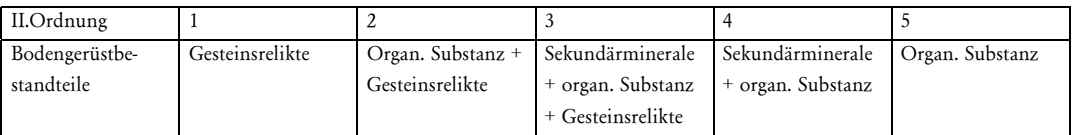

Die Tabelle 10 gibt zwar Auskunft über die Zusammensetzung des Bodens, allerdings fehlen quantitative Angaben. Tatsächlich verwendet für die betrachteten Bodentypen werden nur die Nummern 3 und 5, was eine Differenzierung weiter verunmöglicht.

Über andere Informationen in der Bodenkarte wurde versucht, den Humusgehalt herauszufinden. Leider ist aber dies nur für einzelne Flächen möglich (beispielsweise wenn der Humusgehalt als limitierender Faktor bei der landwirtschaftlichen Nutzungseignung auftritt).

Auf die Bodentypenbezeichnung hat aber der Humusgehalt einen wesentlichen Einfluss, da er ein Hauptmerkmal für die Bodenbeschreibung darstellt. Es liegt daher Nahe, die vorhandenen Daten der Bodenkarte näher zu betrachten. Eine statistische Auswertung von Referenzprofilen, bei welchen auch der Humusgehalt gemessen wurde, bestätigt den Zusammenhang zwischen Bodentyp und Humusgehalt (vgl. 3.3.2). Dadurch dient der Bodentyp als Schlüssel zur Information über den Humusgehalt. Da die Bodentypen bereits als Attribut in der Datenbank vorliegen, entfällt die explizite Integration des Humusgehaltes und es können direkt Analysen gemacht werden.

#### 3.3.2 Statistischer Zusammenhang von Bodentyp und Humusgehalt

In den Erläuterungen zu den Kartenblättern 1070.01 bis 1070.14 und 1071.01 bis 1071.14 [FAL, 1996] stehen die Daten von insgesamt 841 Referenzprofilen, bei welchen eine Humusmessung gemacht wurde, zur Verfügung. Empirisch wird in diesem Kapitel dem Zusammenhang zwischen Bodentyp und Humusgehalt auf den Grund gegangen. Ziel ist es, jedem Bodentyp einen Humusgehalt zuzuordnen, der dem zur DVWK-Mobilitätsbeurteilung verwendeten Klassen entspricht (vgl Tabelle 5).

Potentielle Schwermetallmobilität im Furttal 14

*Tabelle 10 : Ordnungs Code [FAL, 1997]*

Die Bodentypen werden anhand des Humusgehaltes den Humusstufen zugeordnet. Die jeweilige Stufe welche pro Bodentyp am häufigsten auftritt, ist für diesen auch der Wahrscheinlichste. Um den Fehler des Zuschlages zu minimieren, wird nicht einfach dieser Zuschlag der am häufigsten auftretenden Gruppe verwendet, sondern aus den Zuschlägen zi ein gewichteter Zuschlag zm gebildet (proportional zu den Anteilen der jeweiligen Zuschlagsgruppe).

$$
z_m = \frac{z_1 \, ?\! n_1 + z_2 \, ?\! n_2 + z_3 \, ?\! n_3 + z_4 \, ?\! n_4}{n_{\text{tot}}}
$$

*z1..4: DVWK-Zuschläge der vier Humusstufe (vgl. Tabelle 5) zm: Gemittelter Zuschlag n1..4: Anzahl Proben innerhalb der jeweiligen Humusstufe ntot: Totale Anzahl Proben*

Dieser mittlere Zuschlag z<sub>m</sub> wird dem jeweiligen Bodentyp zugeordnet und für die Erstellung der Risikokarte verwendet.

Um die Güte der Zuschläge zu beurteilen wird die Standardabweichung des gemittelten Zuschlages bezüglich des effektiven Zuschlages berechnet.

$$
\sigma = \sqrt{\frac{\binom{4}{l} \binom{n_i}{z_i - z_m}}{n_{tot} - 1}}
$$

#### <sup>σ</sup>*: Standardabweichung*

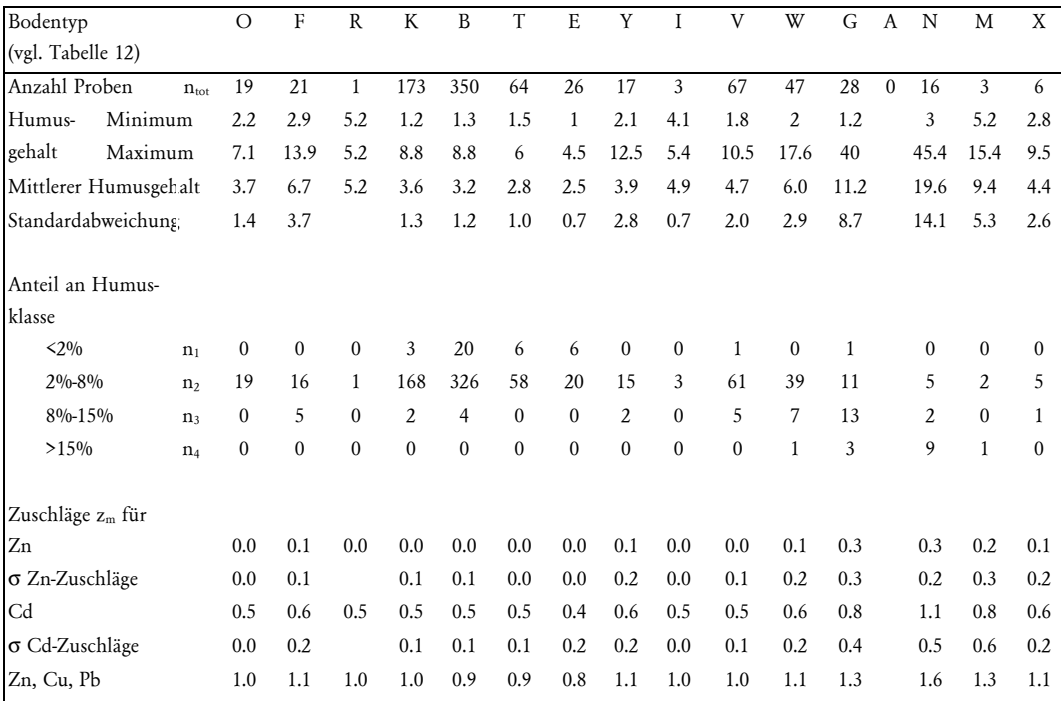

*Gleichung 2 : Mittlerer Zuschlag aufgrund des Humusgehaltes*

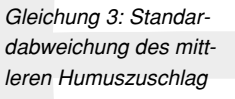

*Tabelle 11: Berechnung des Bodentypspezifischen Humuszuschlages*

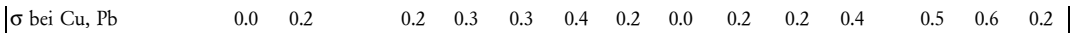

Die Zuverlässigkeit der Zuordnung erhöht sich mit steigender Anzahl Proben. Da im Perimeter anteilsmässig die Braunerdetypen dominieren, treffen entsprechend viele Proben diesen Typus und es kann deshalb dort auch die zuverlässigste Aussage gemacht werden. Einige Böden kommen nur sehr selten vor, entsprechend ist dort die Unsicherheit der Humuszuweisung sehr gross. Allerdings wird auch in der DVWK-Methode selbst nur eine grobe Zuweisung vorgenommen, so dass dieser erhöhte Fehler in den meisten Fällen akzeptiert werden kann. Speziell zu beachten sind die Bodentypen welche mit weniger als 20 Proben vertreten sind (O, F, R, Y, I, A, M, N, X). Sie weisen meist eine grössere Standardabweichung auf. Eine kleine Standardabweichung kann auch zufällig aufgetreten sein. Zusammenfassend ergibt sich die in Tabelle 12 wiedergegebene Zuordnung. Unter Berücksichtigung der Unsicherheiten werden diese Zuschläge für die Arbeit verwendet. Für ein σ < 0.25 (vgl. Tabelle 11) ergibt sich ein Vertrauensintervall des Zuschlages von ±0.5. Eine Verbesserung dieser Zuordnung könnt durch Erhöhung der Stichprobe noch verbessert werden.

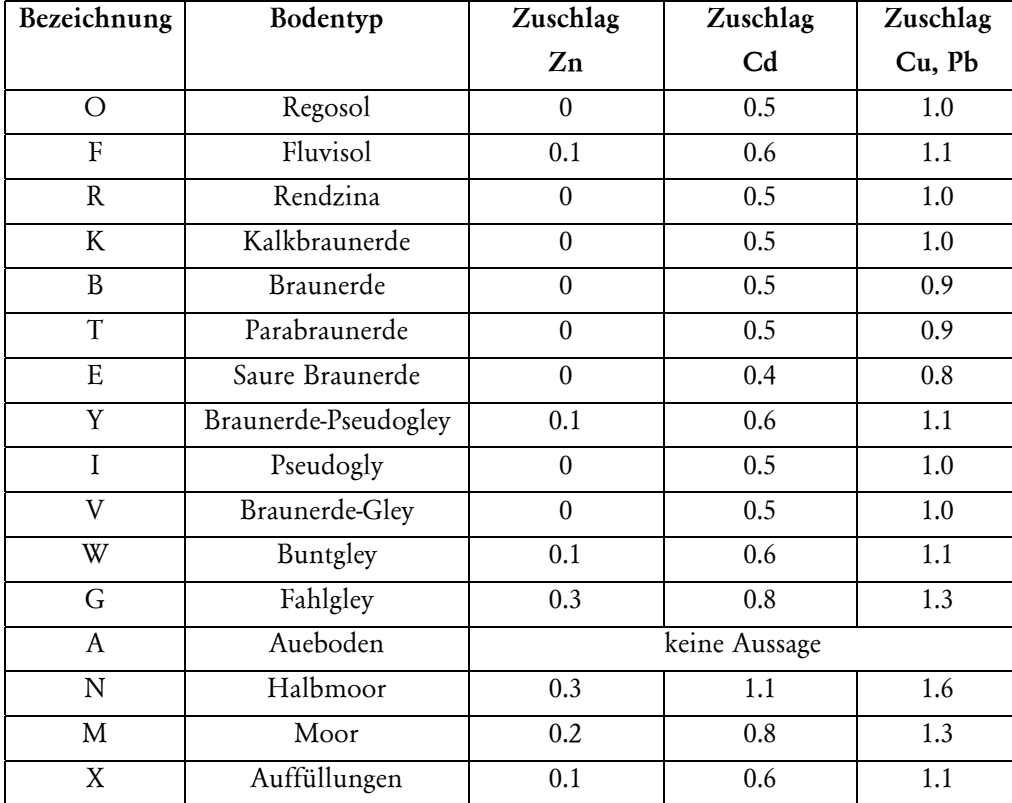

*Tabelle 12: Definitiver Zuschlag durch Humusgehalt nach Bodentypen*

### 3.4 Daten pH

Die pH-Werte für den Perimeter können nicht genügend aus den Bodenkarten herausgelesen werden. Exakt gemessen wurden sie nur bei den Referenzprofilen, und bei einigen Bohrstockproben. Wie in Kapitel 2 erklärt, wird deshalb der von R. Meuli gemessene pH-Wert analysiert [Meuli 1997].

Der Perimeter umfasst nur die landwirtschaftlich genutzte Fläche. Der Waldboden ist bei weitem saurer, was sich bei einer Interpolation in waldnahen Gebieten durch einen zu tiefen interpolierten Wert auswirken würde. Der pH Sprung erfolgt dabei unmittelbar an der Waldgrenze. Die Messpunkte in den Waldgebieten werden daher aus dem Datensatz gestrichen.

Die Anordnung der verwendeten Messpunkte zeigt folgende Abbildung 4.

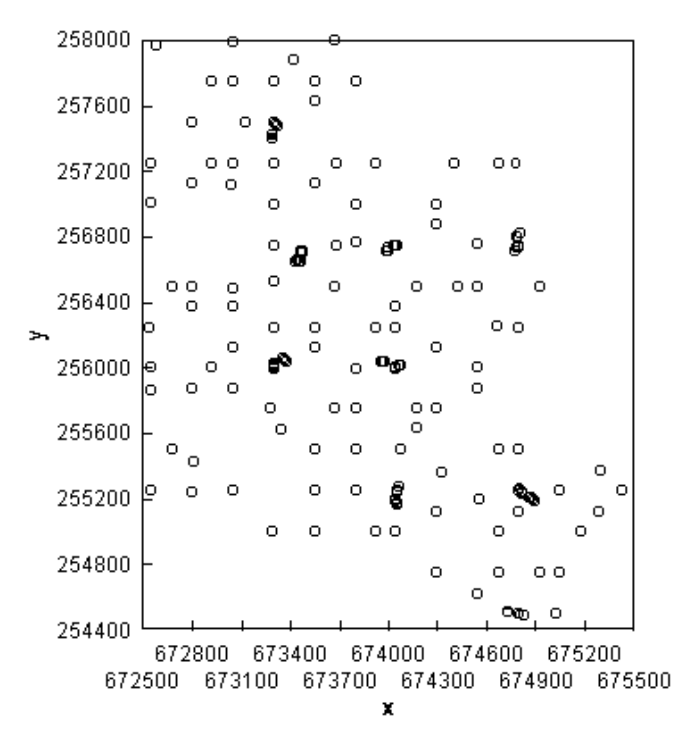

Die Datendichte ist im Vergleich zu den in der Bodenkarte kartierten Einheiten viel geringer. Nur für ein Bruchteil der Flächeneinheiten ist direkt ein pH-Messwert vorhanden. Um eine flächendeckende Aussage machen zu können, muss zwischen den Messstellen interpoliert werden. Eine Interpolation ist sinnvoll und richtig, wenn eine Nachbarschaftsabhängigkeit besteht. Im Fall der pH-Messwerte muss also festgestellt werden, ob aufgrund eines pH-Wertes auch auf ähnliche pH-Werte in dessen Nachbarschaft geschlossen werden kann. In einem ersten Schritt werden die normalen statistischen Grössen betrachtet (vgl. Tabelle 13)

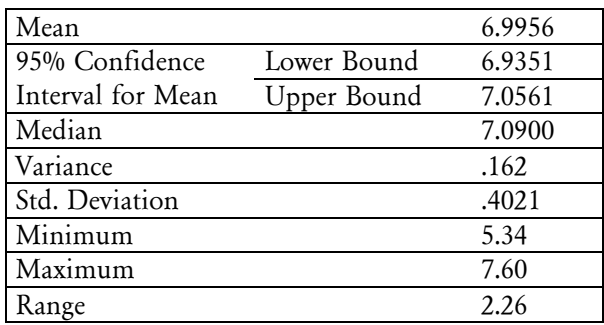

Optisch lassen sich diese Grössen auch mit dem Histogramm und dem Boxplot sichtbar machen (vgl. Abbildung 5).

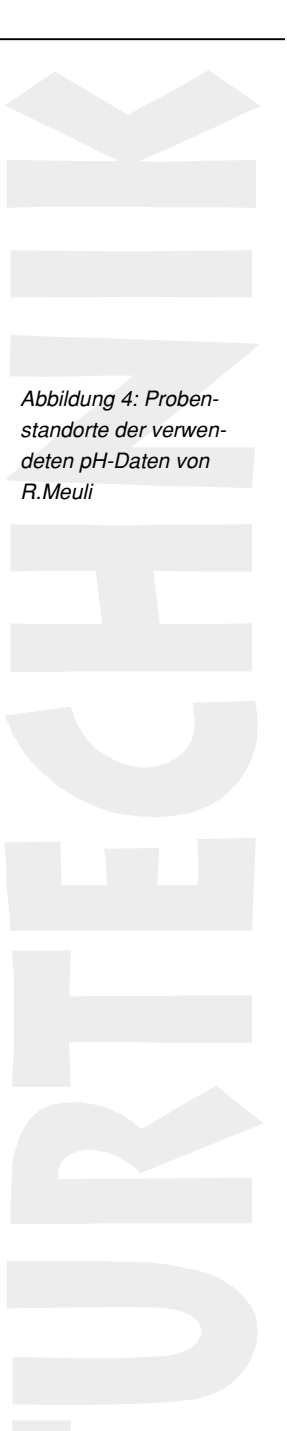

*Tabelle 13 : Standardkenngrösen der statistischen Analyse von 179 pH-Messungen*

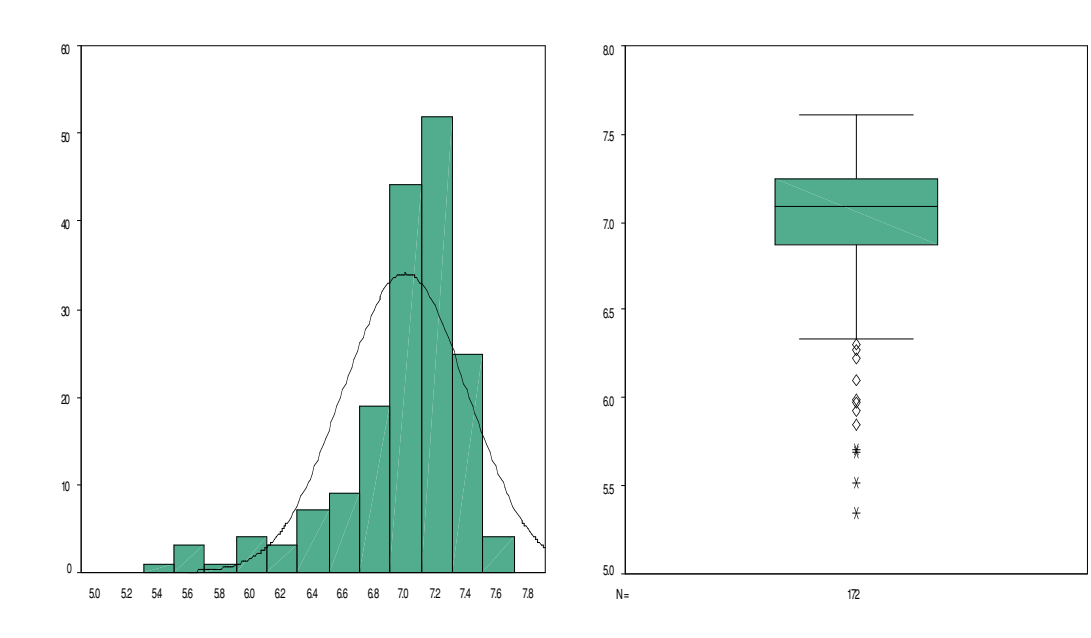

*Abbildung 5: Histogramm und Boxplot der pH-Werte*

Es zeigt sich, dass rund 95% der Messwerte zwischen pH 6.7 und pH 7.3 liegen. Für die Beurteilung der Schwermetallmobilität dies, dass alleine schon durch diese Werte fast alle Böden in die stärkste Bindungsklasse fallen. Grund für solch hohe pH-Werte ist wahrscheinlich das Aufkalken der bewirtschafteten Flächen durch die Landwirte. Der Anteil an pH Messungen, welche eine erhöhte Mobilität zur Folge haben können, ist sehr klein (vgl. Abbildung 5). Zudem erfolgt bei einer Interpolation nach der Kriging-Methode eine Glättung der Messwerte und es verschwinden damit die wenigen tiefen pH-Messwerte. Anhand der pH-Werte soll trotzdem diese Interpolationsmethode demonstriert werden, da in entsprechender Weise im Anschluss eine Analyse der Schwermetallmessungen erfolgt. Ziel ist es, für die weitere Auswertung mit dem GIS, für jede Bodeneinheit Schwermetall- und pH-Daten zur Verfügung zu haben.

#### 3.4.1 Daten für *Variowin 2.2* aufbereiten

In einem ersten Schritt werden die Daten mit dem Geostatistikprogramm *Variowin 2.2* untersucht. Das Programm bietet die Möglichkeit, die räumliche Verteilung von Punktdaten zu analysieren. Besteht eine räumliche Abhängigkeit der Daten, so werden die Varianzen mit zunehmendem Abstand zweier Punkte grösser. Falls kein Trend vorhanden ist, nähert sich die Varianz mit zunehmendem Abstand asymptotisch der Varianz aus der deskriptiven Statistik an. Ziel der Analyse ist es, mit der Geostatistik dieses Variogramm möglichst gut durch ein mathematisches Modell zu beschreiben, welches dann für die Interpolation nach der Kriging-Methode verwendet werden kann.

Bei der gostatistischen Analyse mit *Variowin 2.2* werden die Werte paarweise miteinander verglichen. Im Daten-File (*dat*-File), welches im *ASCII*-Format alle Messwerte sowie die Koordinatenangaben enthält, liegen die Messwerte unsortiert vor. Aus dem *dat*-File wird ein Point-Comparison-File (*pcf*-File) erstellt. Beim Übergang vom *dat* in das *pcf*-File werden Datenpaare gebildet, ihre Distanz berechnet und nach dieser sortiert. Das *pcf*-File bildet die Grundlage für die Analysen.

#### 3.4.2 Variogramm Surface

Die räumliche Verteilung der Varianzen kann mit der Varianzoberfläche dargestellt werden. Dies ist hilfreich zur Feststellung von Anisotropien. Bei den verwendeten Daten zeigt sich in Abbildung 6 oben rechts und unten links eine etwas erhöhte Varianz. Das ist aber nicht auf die zunehmende Schwankung der Daten zum Rand hin zurückzuführen, sondern rührt daher, dass an diesen Stellen keine Messwerte berücksichtigt wurden (vgl. Abbildung 4). Die Varianzverteilung lässt also keine Rückschlüsse auf eine räumliche Anisotropie zu.

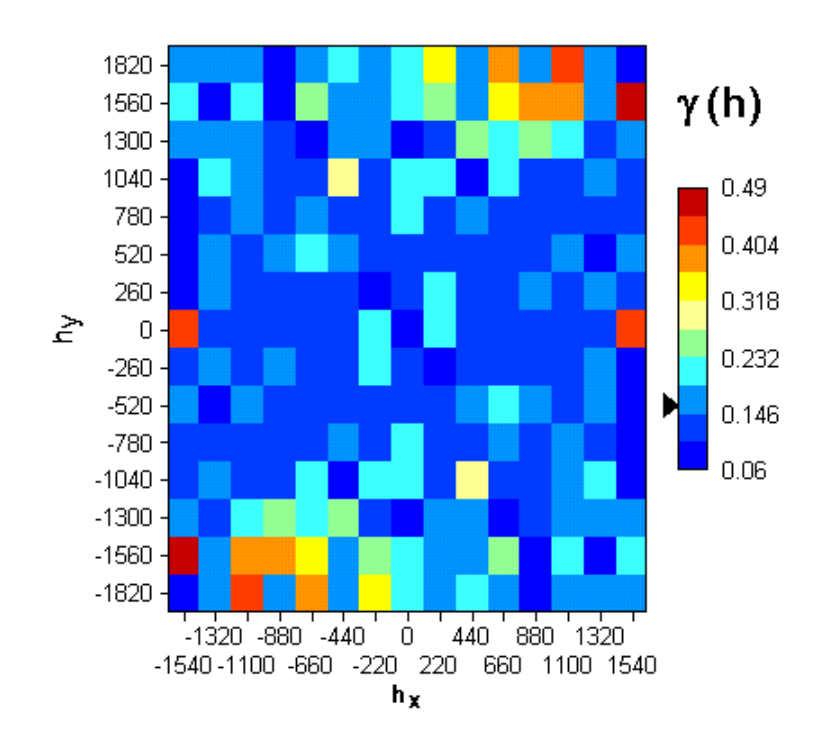

#### 3.4.3 Semivariogramm

Im Semivariogramm (vgl. Abbildung 7) wird die Varianz gegen die Distanz aufgetragen. Bei unregelmässig verteilten Punkten werden Distanzgruppen gebildet und innerhalb einer Distanzgruppe die Varianz aller Werte berechnet (vgl. Gleichung 4)

$$
\gamma(h) = \frac{1}{2N(h)} \sum_{i=1}^{N(h)} [z(x_i) - z(x_i + h)]^2
$$

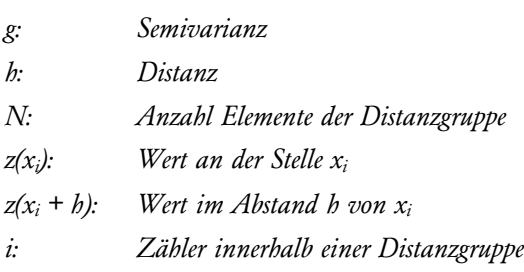

*Abbildung 6: Varianzschwankungen*

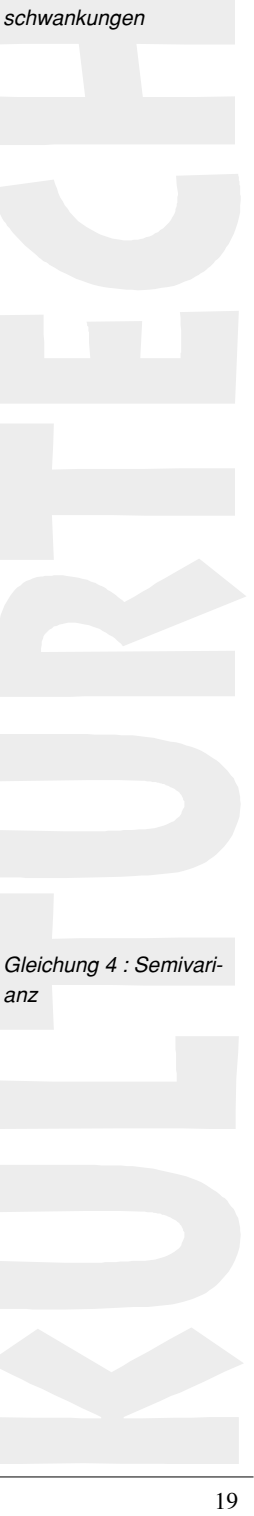

Für jede Distanzgruppe wird ein H-Scatterplot (vgl. Abbildung 7, rechts) gebildet. In diesem Plot (Hier für die zweite Distanzgruppe mit 1116 Elementen) werden die pH-Werte der Punktepaare gegeneinander aufgetragen, welche im Mittel die entsprechende Varianz dieser Gruppe gebildet haben. Befinden sich die meisten Punkte entlang der Diagonalen, so besteht ein hoher räumlicher Zusammenhang. Interaktiv können in dieser Darstellung Ausreisser, das heisst Punktepaare welche eine stark erhöhte Varianz haben, für die Analyse deaktiviert werden. Die anderen berechneten Plots werden umgehend aktualisiert. Ausreisser bilden Punktepaare weit entfernt von der Diagonalen entlang der Achsen. Hat ein H-Scatterplot viele solcher Punkte entlang der Achsen, so eignen sich die Daten nicht zur Interpolation. Die Ursache liegt darin, dass gerade diese Punktepaare mit kurzen Distanzen eine grosse Varianz und damit keine räumliche Abhängigkeit besitzten.

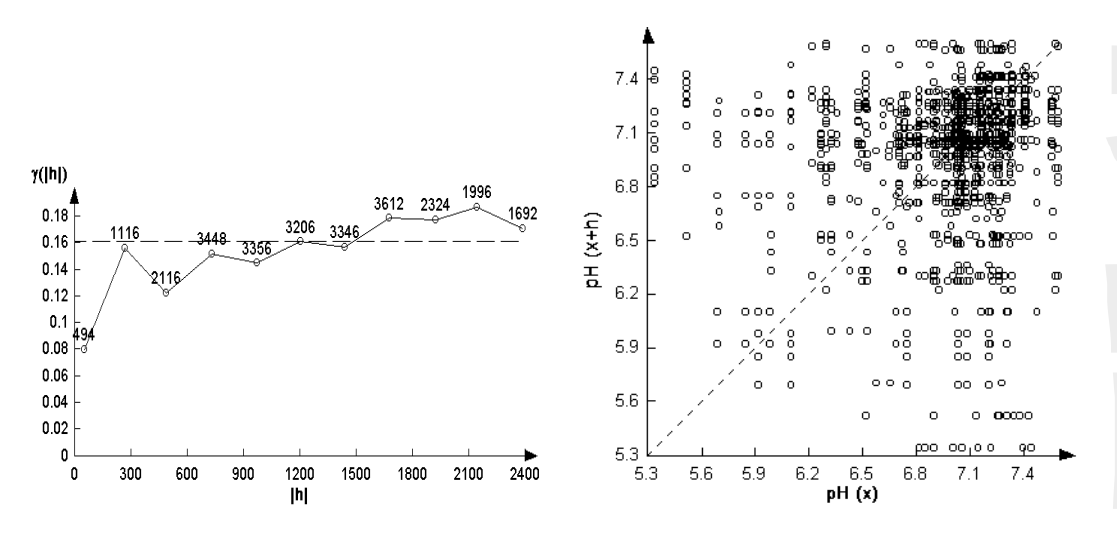

Die Abbildung 7 (links) verdeutlicht, dass die Varianzzunahme mit der Distanz am pH-Datensatz praktisch unbedeutend ist, da auch die Standardabweichung über den gesamten Datensatz sehr klein ist. Der H-Scatterplot zeigt zudem, dass sich einige Wertepaare entlang der Achsen befinden und sich daher der Datensatz nicht optimal für eine Interpolation eignet.

Für die Interpolation nach Kriging wird eine Annäherung an die Verteilung im Variogramm durch ein mathematisches Modell benötigt. Die Modellierung geschieht interaktiv mit dem Tool *Model* von *Variowin 2.2*. Als erstes wird das Semivariogramm in den Speicher geladen. Durch Auswahl von Funktionen und den entsprechenden Parameter kann eine Funktion in das Variogramm gelegt werden, welche möglichst gut mit den berechneten Varianzen übereinstimmt. Laufend wird die Güte der Übereinstimmung von Funktion und Varianz angegeben. Dies hilft eine möglichst gut passende Funktion zu finden (Abbildung 8).

*Abbildung 7: Semivariogramm (links) und H-Scatterplot (rechts)*

Modellierung

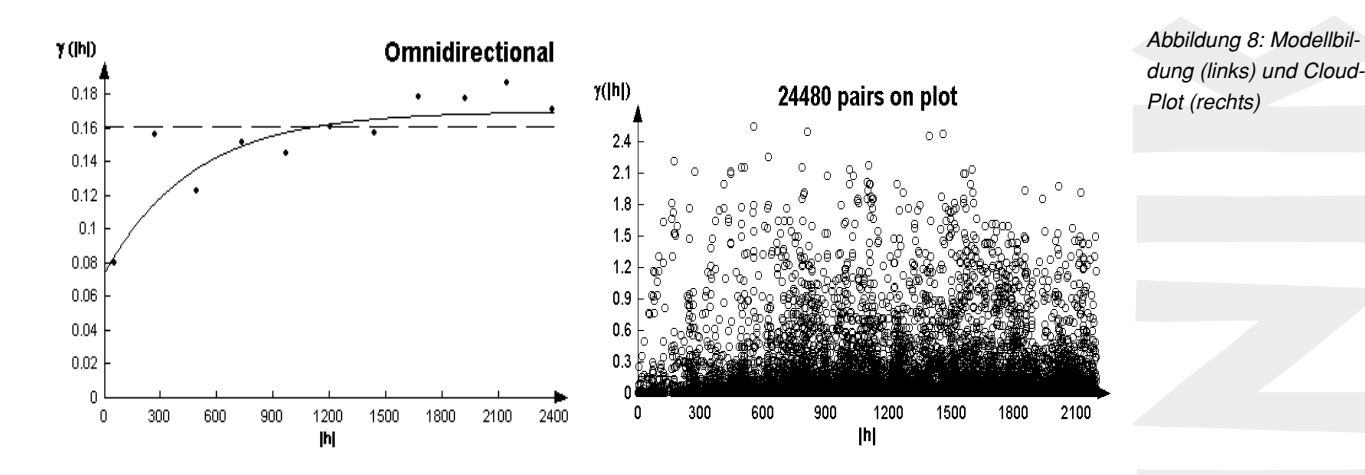

Der Cloud-Plot in Abbildung 8 rechts verdeutlicht, wie zuvor auch schon der H-Scatterplot, dass schon bei nahen Nachbarschaften grosse Varianzen vorhanden sind. Im linken Graph der Abbildung 8 ist das Modell mit dem Semivariogramm zusammen dargestellt. Das Programm *Variowin 2.2* liefert dazu folgende Parameter:

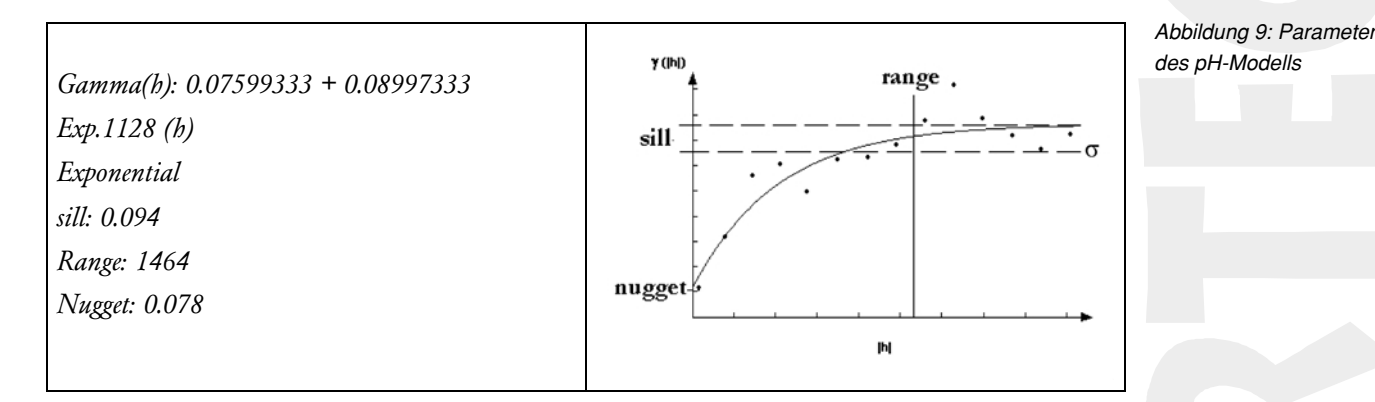

Der Range scheint etwas gross, doch da sich die pH-Werte über das ganze Gebiet nicht sehr unterscheiden , ist er berechtigt.

Eine Interpolation ist mit dem *Variowin 2.2* nicht möglich. Die Interpolation nach Kriging wird anschliessend mit dem Programm *Surfer 6.0* durchgeführt. Das Programm eignet sich für Interpolationen von verschiedensten Daten nach den unterschiedlichsten Methoden. Die benötigten Parameter sind den Ergebnissen aus Variowin zu entnehmen. Da sich im Perimeter nur sehr wenige pH-Werte unter 6.5 befinden, ergibt sich nach der Interpolation eine fast monotone Fläche. Die kleine Anzahl der tiefen pH-Werte führt dazu, dass sie kaum ins Gewicht fallen und dadurch die Interpolation nur wenig beeinflussen (vgl. Abbildung 10).

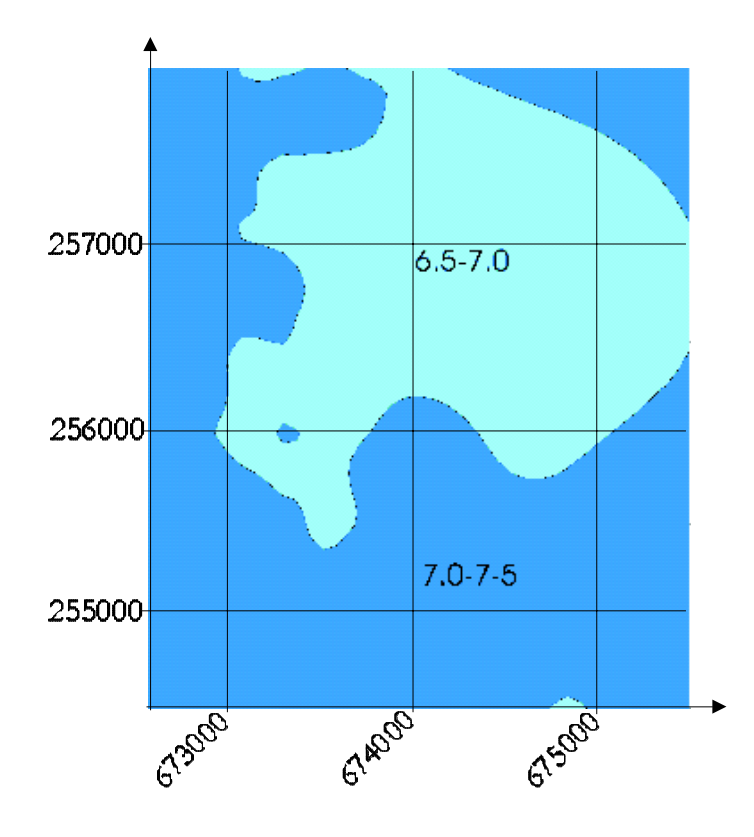

*Abbildung 10: pH-Verteilung im Perimeter. Die Werte wurden mit Surfer 6.0 interpoliert und dargestellt. Zur Orientierung sind entlang der Achsen die Landeskoordinaten angegeben.*

Die so entstandene Karte kann in das GIS exportiert und dort neu referenziert werden. Damit steht sie zur weiteren Analyse im GIS zur Verfügung. Analog ist das Vorgehen für die Schwermetallbelastung.

### 3.4.4 Diskussion pH-Kriging und weiteres Vorgehen

Die schon fast homogene Verteilung der pH-Werte wird durch die Interpolation nach Kriging noch zusätzlich geglättet. Tiefere Werte, welche bei der DVWK-Beurteilung für einzelne Bodeneinheiten zu mobileren Klassen führen könnten, kommen dadurch innerhalb des Perimeters nicht mehr vor. Somit können aufgrund der vorhandenen pH-Daten im Perimeter keine verschiedenen Risikostufen visualisiert werden, für die gesamte Fläche gilt dieselbe, geringstmögliche Schwermetallmobilitätsstufe. Das Vorhandensein entsprechender Risikoflächen kann aber aufgrund der geringen pH-Datendichte nicht ausgeschlossen werden.

Die DVWK-Beurteilung von Referenzprofilen hat ergeben, dass einige Standorte eine etwas erhöhte Mobilität besitzen (vgl. Kapitel 4.1). Allerdings ist deren Anteil sehr gering. Damit die tieferen pH-Werte auch in der durch Kriging hergestellten pH-Karte erkennbar werden, müssten diese durch zusätzliche Messungen bestätigt werden. Die vorhandene Datendichte von durchschnittlich 17 Messpunkten pro Quadratkilometer reicht in unserem Perimeter nicht aus.

Die pH-Werte von R.Meuli [Meuli, 1996] können nicht in der erhofften Form für eine weitere Analyse mit dem GIS verwendet werden. Für den gesamten Perimeter ist die Mobilität sehr gering. Um eine alternative Beurteilung des Mobilitätsrisikos durchzuführen, muss nun versucht werden mit den verbleibenden Parametern Humus- und Tongehalt eine Aussage zu machen. Dadurch entsteht eine andere Fragestellung zur Beurteilung des Mobilitätsrisikos (vgl. Kapitel 3.5).

### 3.5 Fazit Umsetzung der Bodenparameter-Daten für die Auswertung

Die Mobilitätsbeurteilung nach der DVWK-Methode erfolgt über die drei Parameter Tongehalt, Humusgehalt und pH (Bei einem sehr kleinen Anteil der Böden spielt auch der Eisenoxidgehalt eine Rolle). Die Informationen über die drei Parameter werden aus verschiedenen Datenquellen bezogen.

Der Tongehalt kann direkt über die Erläuterungen aus der Bodenkarte herausgelesen werden. Die Zuverlässigkeit dieser Auskunft entspricht der Zuverlässigkeit der Datenerhebung (vgl. Kapitel 3.1).Die Aussagekraft wird allerdings etwas verschlechtert, da die kartierten Tongehalte nicht hundertprozentig kompatibel mit der Anforderung der DVWK-Klassierung sind. Eine Verminderung der Genauigkeit hält sich aber in akzeptablen Grenzen: einzelne Bodeneinheiten werden maximal um einen halben Punkt zu tief, also auf der sicheren Seite, eingeschätzt.

Indirekt aus der Bodenkarte wird der Humusgehalt herausgelesen. Der Zusammenhang zwischen Bodentyp und Humusgehalt ist anhand von 841 Proben hergestellt. Gewisse Unsicherheiten bleiben aus zwei Gründen: für einige Bodentypen ist ein breites Band von Humusgehalten möglich, bei einigen Typen ist die Anzahl Stichproben begrenzt. Es verbleibt also auch hier eine gewisse Unsicherheit, solange nicht für jede Bodeneinheit der Humusgehalt gemessen wird.

Der pH-Wert kann nicht flächendeckend aus der Bodenkarte herausgelesen werden. Ein Umweg wurde aber über die pH-Daten von R.Meuli gefunden [Meuli, 1997]. Im betrachteten Perimeter wurden 299 Bodenproben untersucht wovon 179 innerhalb des Perimeters liegen. Der durchschnittliche Abstand der Datenpunkte beträgt rund 250 m, was einer Datendichte von 17 Punkten pro km<sup>2</sup> entspricht. Bei einer Bodenkarte im Massstab 1:5'000 ist die Mindestabmessung einer Kartierfläche 25 a, also maximal 400 Bodeneinheiten pro km $^{2}$  [FAL, 1998]. Daraus wird ersichtlich, dass die pH-Datenmenge für den Perimeter viel zu gering ist.

Der Perimeter liegt in landwirtschaftlich intensiv genutztem Raum. Durch künstliche Aufkalkung herrschte ein über das ganze Gebiet hoher pH der nur leicht um den Wert 7 schwankt. Allein durch diesen durchwegs hohen Wert wird keine Mobilitätsstufe für Schwermetalle erreicht, welche ein Risiko darstellt. Der pH-Wert als Beurteilungsparameter für die Schwermetallmobilität ist im Perimeter nicht Aussagekräftig. Daher wird versucht, über die zwei anderen Bodenparameter eine Aussage zu machen, welche pH-Werte zu einer erhöhten Mobilität führen können. Damit werden die pH-Daten von R.Meuli nicht mehr verwendet und die geringe Dichte dieser Daten spielt letztlich auch keine Rolle mehr. Offen bleibt, ob mit einer erhöhten Datendichte einzelne Flächen mit einem geringeren pH entdeckt worden wären. Eine Analyse der Referenzprofildaten hat aber gezeigt, dass deren Anteil sehr gering ist (vgl Kapitel 4.1). Auch wenn ein geringerer pH gemessen würde, heben die Zuschläge aus Humus- und Tongehalt die Bindungsstärke wieder in die höchste Klasse an.

### 3.6 Daten Schwermetallgehalte

Das Mobilitätsrisiko soll mit der effektiv vorhandenen Schwermetallbelastung verglichen werden. Ein Teil des Schwermetalleintrages ist auf die antropogene Deposition zurückzuführen. Daraus entstehen grossflächig ähnliche Belastungen und ein räumlicher Zusammenhang der Punktmessung ist gegeben. Die Daten von R. Meuli werden deshalb mit dem Kriging-Verfahren analysiert und interpoliert. Verwendet werden alle 299 Messpunkte. Der Vergleich soll Zusammenhänge zwischen der Mobilitätskarte und dem Schwermetallgehalt aufzeigen oder diese ergänzen.

#### 3.6.1 Deskriptive Statistik der Schwermetallbelastung

Die Tabelle 14 zeigt einige statistische Kenngrössen der betrachteten Schwermetalle auf. Auffallend ist bei allen Schwermetallen der relativ grosse Bereich über welchen sich die Belastung erstreckt. Dadurch ergibt sich eine grosse Standardabweichung. Die Mittelwerte liegen näher beim Minimum als beim Maximum. Der grosse Range zeigt an, dass es einzelne sehr hohe Werte gibt.

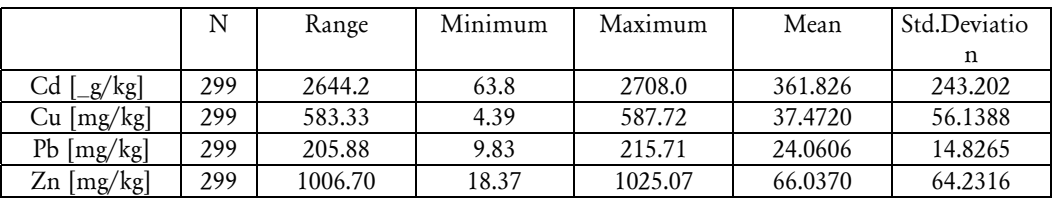

Die Standardabweichungen sowie die Histogramme (vgl. Abbildung 11) verdeutlichen, dass der Hauptteil der Werte nicht stark um den Mittelwert streut. Einzelne stark erhöhte Messungen sind aber in den Daten enthalten.

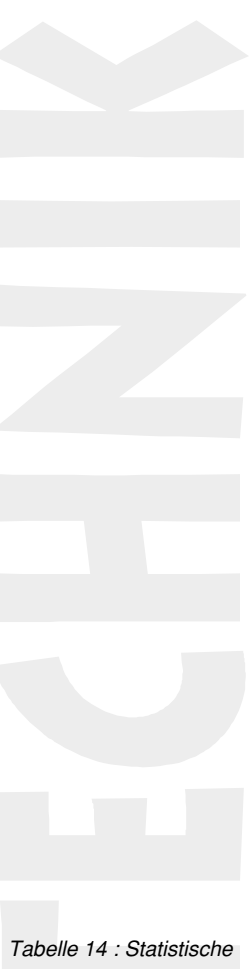

*Kenngrössen der betrachteten Schwermetalle*

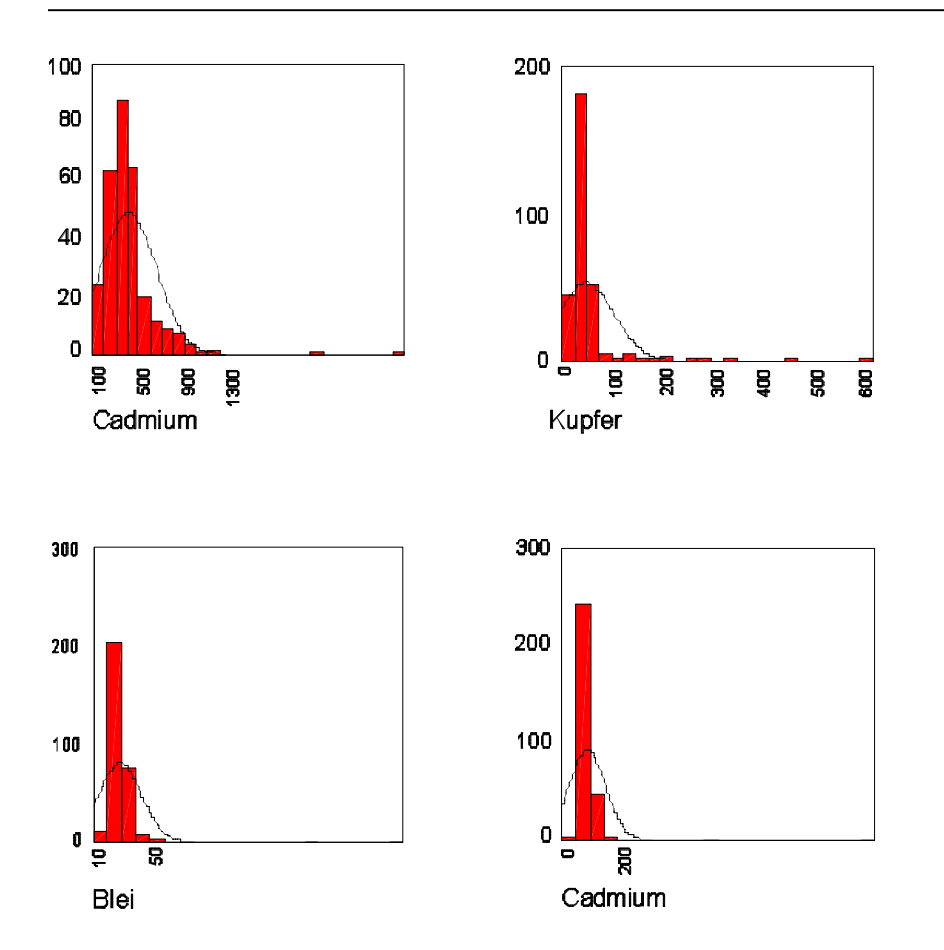

Im Vergleich mit den gesetzlich vorgegebenen Schwellwerten (vgl. Tabelle 15) zeigt sich, dass im Durchschnitt der Richtwert nicht überschritten wird. In allen Fällen wird bei Ausreissern gar der Prüfwert mindestens einmal überschritten. Wird für Blei anstelle des Sanierungswertes für Landwirtschaft und Gartenbau derjenige für Haus- und Familiengarten angewendet, so wird sogar dieser (1000 mgPb/kg TS) mindestens einmal überschritten.

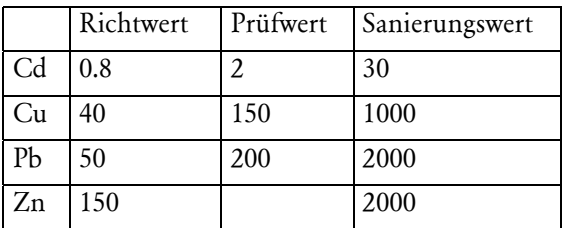

#### 3.6.2 Geostatistik der Schwermetallbelastung

Die Schwermetalldaten werden analog den pH-Daten mit dem Programm *Variowin 2.2* analysiert (vgl. Kapitel 3.4). Bei allen Schwermetallen zeigte sich keine richtungsabhängige Varianz. Die nachfolgenden Abbildungen stellen für jedes Metall das Semivariogramm mit dem zugehörigen Modell dar. Die Parameter des Modells sind so aufgeführt, wie sie von *Variowin 2.2* ausgegeben werden. Sie werden für die Interpolation mit dem Programm *Surfer 6.0* verwendet.

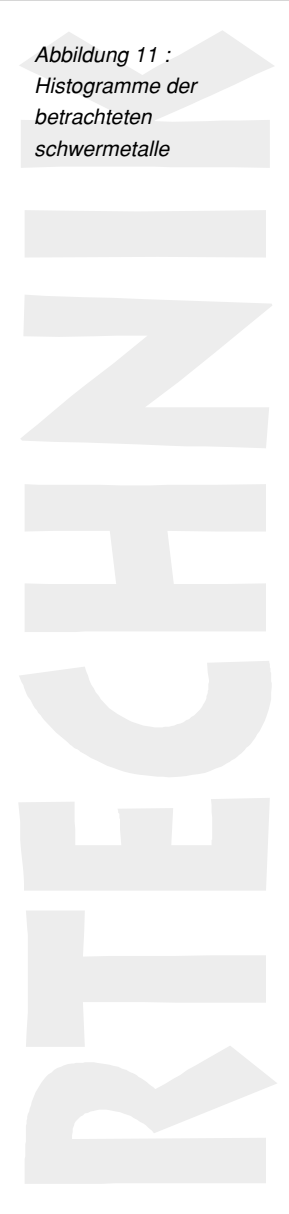

*Tabelle 15: Richt-, Prüf- , und Sanierungswerte nach VBBo für Landwirtschaft und Gartenbau in [mg/kg Boden]*

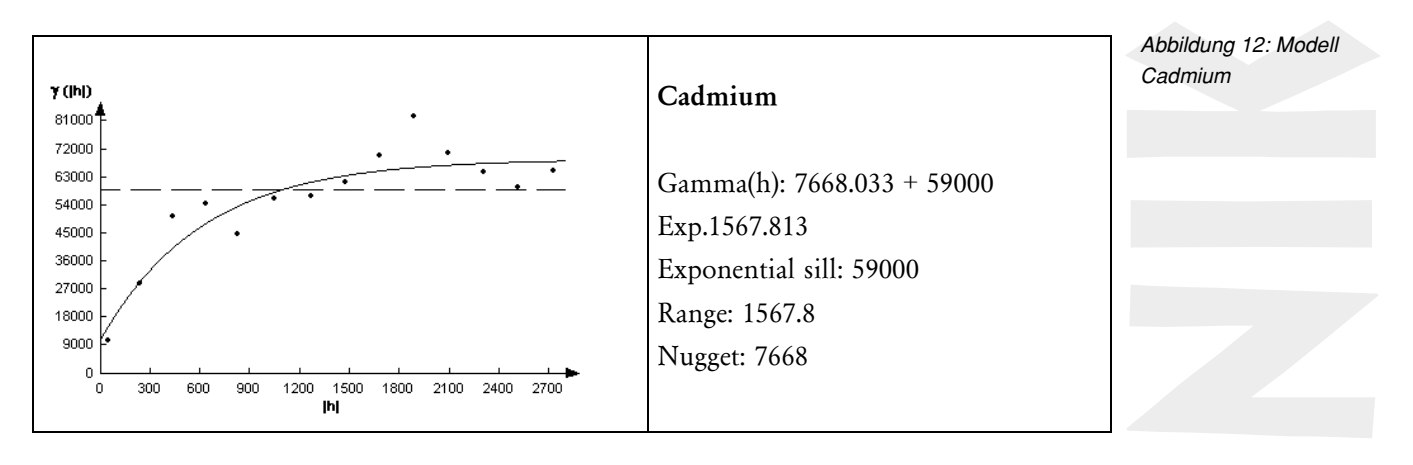

Beim Cadmium (vgl. Abbildung 12) wird der sogenannte *hole-effect* sehr deutlich. Die Varianz nimmt nach einem Spitzenwert bei h =1900 m wieder ab. Die Ursache für diesen Effekt liegt darin, dass auf einer kurzen Distanzänderung die Belastung stark zunimmt und dann für einen grösseren Distanzbereich wieder auf ähnlichem Niveau bleibt. Die Modellierung dieses Effektes ist mit *Variowin 2.2* nicht möglich. Bei der Interpolation wirkt sich das insofern aus, dass vermehrt Einzelmessungen den Interpolierten Flächen widersprechen (vgl. die am kartographischen Institut ausgearbeitete Karte im Kartenband)

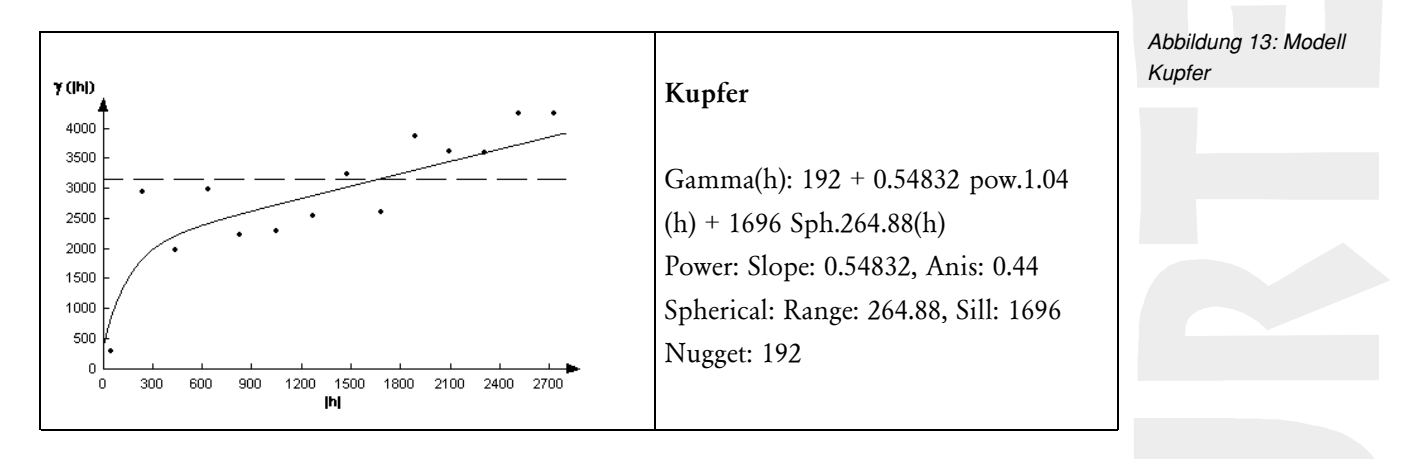

Auch hier ist wiederum das sprunghafte Zu- und Abnehmen der Varianz auffallend. Eine Überlagerung mit einer linearen Funktion wurde nötig, da sich im Distanzbereich keine Annäherung der Varianz an einen Grenzwert abzeichnet.

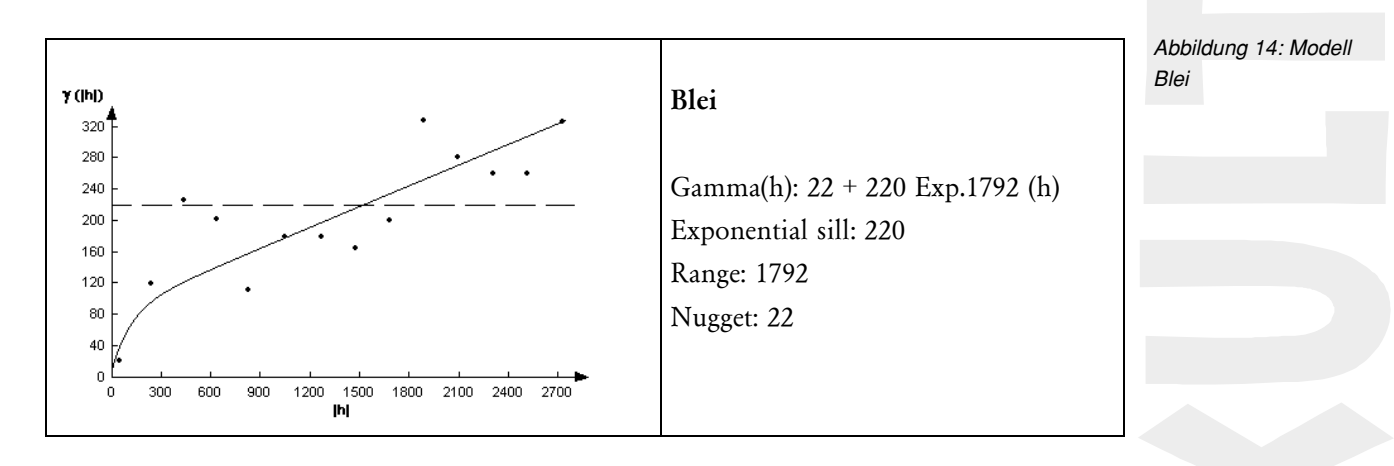

Wie bei den beiden vorangehenden Schwermetallen zeigt sich auch hier ein sprunghaftes Verhalten des Semivariogramms.

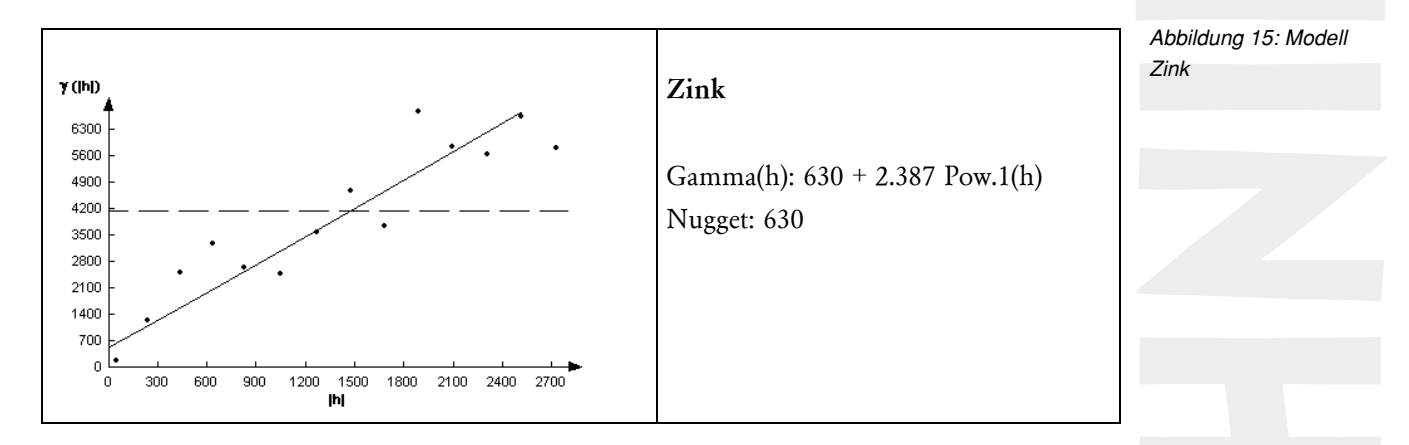

Beim Zink kommt gar nur ein lineares Modell zur Anwendung, da das Variogramm keinen Trend zur Abflachung zeigt. Aber auch hier ist durch die Treppenstruktur des Semivariogramms die relativ inhomogene Verteilung der Belastung zu erkennen.

### 3.7 Fazit Schwermetalldaten

Die statistische Analyse der Schwermetalle hat gezeigt, dass sich die Schwermetallbelastung über grössere Flächen mehr oder weniger konstant präsentiert, aber auf relativ kurzen Strecken eine starke Erhöhung der Werte stattfinden kann. Bei der nachfolgenden Interpolation werden gerade in diesen Übergangsberichen die Werte stark verzerrt dargestellt. Deutlich wird dies vor allem auch in der im kartographischen Teil ausgearbeiteten Karte, wo innerhalb der interpolierten Fläche, welche eine Richtwertüberschreitung darstellt, auch Einzelmessungen unterhalb des Richtwertes vorkommen und umgekehrt.

## **4Auswertung der Daten bezüglich der Schwermetallmobilität**

### 4.1 Resultate der DVWK-Klassierung für die Referenzprofile

Die in Kapitel 2.3 beschriebene Methode zur Klassierung der Schwemetallbindungsstärke wird hier an den Referenzprofilen des Kartenblattes 1071.13 Dällikon angewendet. Zum einen kann so diese Methode an Beispielen veranschaulicht werden, zum anderen wird dadurch ein erster Überblick über die Situation im Perimeter gewonnen. Hier werden nur die Resultate der Berechnung erkärt und dargestellt (vgl. Tabelle 16). Die genauen Daten der Profile sind in den Erläuterungen zum genannten Blatt enthalten, die Berechnung (tabellarisch summierte Zuschläge aufgrund der einzelnen Bodenparameter) im Anhang D angeführt. Untersucht wurden alle 47 Profile des Kartenblattes 1071.13 Dällikon. Für 38 Profile konnte die Schwermetallbindung nach DVWK festgestellt werden, bei den restlichen 9 war dies aufgrund fehlender Angaben zum pH-Wert nicht möglich. Für die vier betrachteten Metalle sind also total 152 Schwermetallbindungen bestimmt worden. Die höchste zu erreichende Bindungsstufe ist eine 5, welche für eine sehr hohe Bindungsstärke des Metalles an den Boden steht. Entstehen durch verschiedene Zuschläge grössere Zahlen, müssen diese auf 5 reduziert werden. Von den 152 Klassierungen sind lediglich drei unter 5: bei zwei Braunerden wurde die Bindungsstärke bezüglich Cadmium als hoch bis sehr hoch, bei einer Braunerde -ebenfalls bezüglich Cadmium- als hoch eingestuft [Schachtschabel et al., 1992].

Obwohl diese Untersuchung lediglich an den zwar repräsentativ verteilten Referenzprofilen eines einzelnen Kartenblattes gemacht wurden, gibt sie doch ein recht klares Bild des ganzen Perimeters wieder. In der überwiegenden Mehrheit der Bodeneinheiten sind die Schwermetalle unter den heutigen Bedingungen sehr stark an den Boden gebunden.
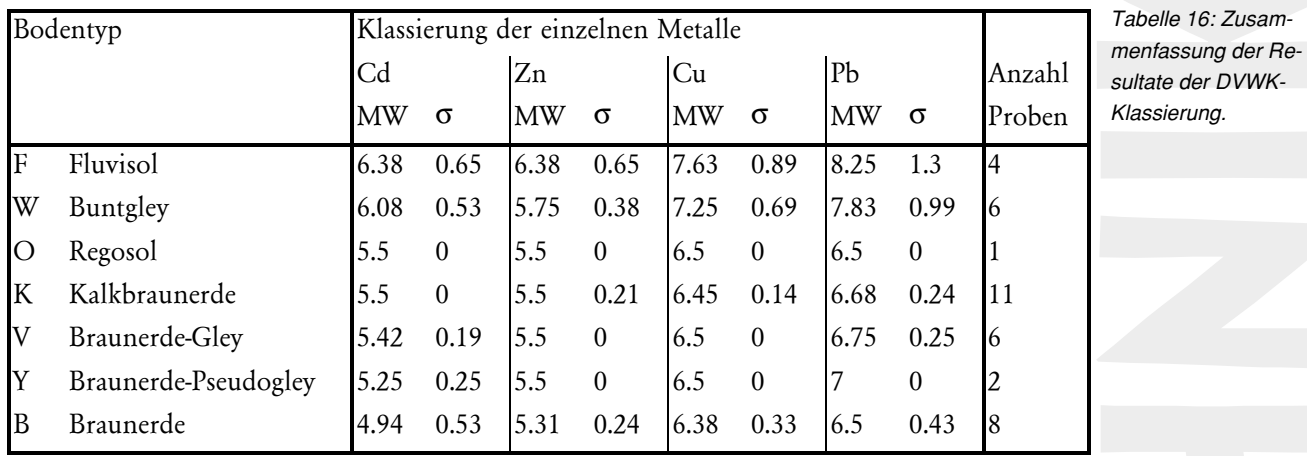

Diese Auswertung weisten noch auf einen anderen, für die kommenden Auswertungen wichtigen Punkt hin. Bei der in Kapitel 2.3 vorgestellten Methode wird zur Beurteilung der Bindungsstäke über die Bodenfarbe auch auf den Oxidegehalt des Bodens zurückgegriffen. Bei den 38 untersuchten Profilen erfolgte nur bei deren vier ein Zuschlag aufgrund der Farbe. Sie ist also für die Klassierung nicht ausschlaggebend. Da nur bei den Referenzprofilen, nicht aber für jede Bodeneinheit die Farbe nach Munsell angegeben ist (vgl. Tabelle 2 und Tabelle 3), wird dieser Wert für die weiteren Analysen in dieser Arbeit nicht berücksichtigt.

### 4.2 Beurteilung des Schwermetalladsorptionsvermögens aufgrund des Ionenaustausch Vermögens IAV

Unter den für jede Bodeneinheit angegebenen Daten stehen hinter dem Kürzel IAV die Zahlen 1, 2 oder 3 (vgl. Tabelle 2). Das heisst, dass für jede Bodeneinheit deren Ionenadsorptionsvermögen (IAV) –aufgrund von Schätzungen- in eine dreiteilige Skala eingeordnet wird (vgl. Tabelle 17). Diese Einteilung basiert auf Angaben über pflanzennutzbare Gründigkeit, organischen Substanzgehalt, Säuregrad und Tongehalt [FAL 1998]. Viele dieser Faktoren werden auch bei der Klassierung der Schwermetallmobilität nach der DVWK-Methode berücksichtigt. Da jedoch die Datengrundlage fehlt, um diese Klassierung auf dem gesamten Perimeter durchführen zu können (vgl. Kapitel 3.5), wird hier versucht, über den IAV-Wert diese Mobilitätsbeurteilung nach DVWK zu umgehen. Folgende Überlegungen führten zu diesem Versuch: Aus Tabelle 17 ist ersichtlich, dass die IAV eigentlich eine "Grobversion" der Kationenumtauschkapazität (KUK) ist.

Farbe nach Munsell wird für die Klassierung nicht mehr berücksic htigt

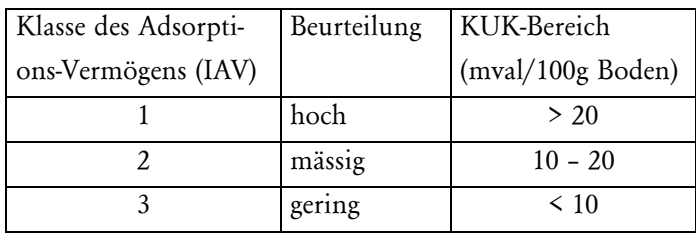

*Tabelle 17: Zusammenhan von IAV und KUK, abgeändert nach [FAL 1998]*

Die KUK macht Angaben über die Menge an adsorbierbaren Kationen und wird an den im Boden am häufigsten vorkommenden Nährstoffen Na, Ca, K und Mg gemessen. Da die Schwermetalle, ebenso wie diese Nährstoffe, in der Bodenlösung als Kationen auftreten, kann die KUK –und damit evt. auch das IAV- über die Adsorption von Schwermetallen im Boden Auskunft geben. Neben dem pH und dem Gehalt an C ist die KUK ein wichtiger Faktor zur Beurteilung der Schwermetallmobilität [Basta et al., 1993], [Hooda, P.S. und Alloway, B.J., 1998]. Leider wurden nie Versuche durchgeführt, um den Zusammenhang zwischen IAV und der Schwermetallmobilität zu überprüfen [telefonische Auskunft Dr. Peyer FAL-Reckenholz, 13.10.1998]. Auch mit einer kleinen Literaturrecherche in aktuellen Publikationen konnte keine Arbeit gefunden werden, welche die Bindungsstärken von Nährionen und Schwermetallen an denselben Boden explizit miteinander vergleichen. Deshalb wurde versucht, mit Hilfe statistischer Auswertungen die Resultate nach DVWK mit jenen der IAV zu vergleichen. Falls sich also mehrheitlich die DVWK-Klasse 5 (sehr hohe Bindungsstärke) mit der IAV-Klasse 1 (hohes Adsorptionsvermögen), oder umgekehrt eine tiefe DVWK-Klasse (schwächere Bindung) mit einem IAV 3 (geringe Adsorption) decken, kann daraus geschlossen werden, dass die Mobilität der Nährstoffe nach IAV auch für Schwermetalle gilt.

Als Versuchsdatensatz dienten die auch im Kapitel 4.1.2 verwendeten 47 Referenzprofile im Kartenblatt 1017.13 Dällikon.

34 Datensätze konnten korreliert werden, bei den restlichen 13 fehlte entweder der IAV-Wert oder ein Wert, um die DVWK-Klassierung durchzuführen. Bodenproben mit einem IAV von 3 treten im Testgebiet nicht auf, sodass ein Vergleich nur im Bereich hoher Adsorption stattfinden kann.

Die maximale DVWK-Bindungsstärke wird mit einer 5 bewertet. Höhere Werte, die durch verschiedene Zuschläge entstehen können, müssen auf 5 zurückgesetzt werden. Da lediglich 3 von 136 Werten unter 5 liegen (alle für Cd), wurde dies hier aber unterlassen, um eine allfällige Tendenz über 5 entdecken zu können

In Tabelle 18 sind die Resultate der DVWK-Klassierungen nach IAV sortiert zusammengefasst. Die tabellarische Berechnung befindet sich im Anhang D. Beide Methoden interpretieren die vorhandenen Bodenwerte prinzipiell gleich: bei Referenzprofile mit IAV 1 (hohe Adsorption) liegt auch die durchschnittliche DVWK-Bindungsstärke höher als bei solchen mit IAV 2 (mässige Adsorption). Setzt sich dieser Trend fort, so würden sich erst bei IAV 3 die DVWK-Klassierung unter 5 bewegen, wobei in diesem Bereich das IAV nicht mehr weiter unterscheiden kann. Nach dieser Hypothese unterscheiden die beiden Methoden die Bindungsstärke offensichtlich auf einem anderen Niveau. Interessant wäre also, den Vergleich auf einem tieferen Bindungsniveau noch einmal durchzuführen. Dies ist jedoch

Die Resultate dieses Korrelat ionsversuches aufgrund der einseitigen Datenlage im Perimeter nicht möglich und würde nichts ander folgenden Aussage ändern: die Schwermetalle sind in beiden IAV Stufen 1 und 2 mit der grösstmöglichen Bindungsstärke von 5 fixiert, für sie ist die nurmehr mässige Adsorption der Nährionen bei IAV 2 nicht spürbar. Die Nährionen sind folglich tendenziell schneller aus dem Boden entfernbar als die Schwermetalle [Schachtschabel et al, 1992].

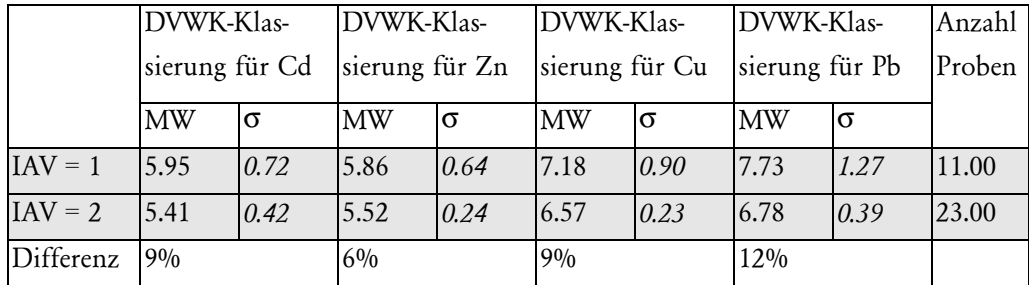

*Tabelle 18: Resultate des Korrelationsversuches IAV– DVWK*

*MW.. Mittelwert,* σ*..Standardabweichung*

Obwohl beide betrachteten Methoden das gleiche Ziel haben, nämlich die Adsorption von Kationen an den Boden klassieren, stimmen die Resultate also nicht in erhoffter Art und Weise überein. Ein detaillierterer Vergleich der beiden Methoden zeigt, wo deren Unterschiede liegen: Der pH-Wert spielt bei der Schwermetallmobilität eine entscheidende Rolle. Entsprechend nutzt die DVWK-Methode zur Taxierung dieses Wertes die ganze Bandbreite von 0 – 5 Punkten bei der Bestimmung des Grundwertes (vgl. Tabelle 4), für die restlichen Bodenparameter vergeben sie lediglich maximal 2 Punkte (vgl. REF \_Ref441075062 \h \\* FORMATVERBINDEN Tabelle 5 und REF \_Ref441075064 \h \\* FORMAT-VERBINDEN Tabelle 6). Angenommen, das IAV gewichtet den Einfluss des pH-Wertes ähnlich stark, so müsste bei einer Auflistung der nach IAV sortierten DVWK-Grundwerte der durchschnittliche Grundwert bei IAV 1 deutlich über demjenigen bei IAV 2 liegen. Das IAV 1 unterscheidet sich jedoch vom IAV 2 bezüglich des vom pH bestimmten Grundwertes am untersuchten Datensatz lediglich um höchstens 2% (vgl. REF  $Ref435428566 \h \$  \* FORMATVERBINDEN

Tabelle 19, Basis: IAV 2 100%). Umgekehrt unterscheiden sich das IAV 1 vom IAV 2 bezüglich des Humusgehaltes je nach Metall um bis zu 52% (IAV 2 100%), wenn nur die DVWK-Zuschläge für Humus nach IAV 1 und IAV 2 sortiert verglichen werden (vgl. REF \_Ref435431339 \h \\* FORMATVERBINDEN Tabelle 21). Die Klassierung des IAV erfolgt also viel stärker aufgrund von Humusgehalten als aufgrund von pH-Werten.

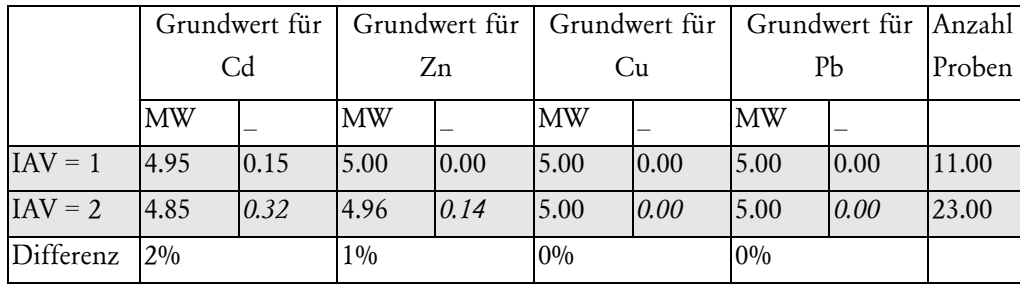

*Tabelle SEQ Tabelle \\* ARABISCH 19 : Vergleich des IAV mit dem DVWK-Grundwert*

*MW.. Mittelwert,* σ*..Standardabweichung*

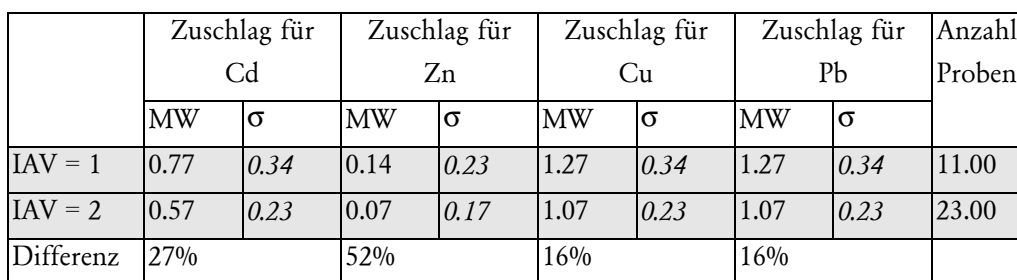

*Tabelle 21: Vergleich des IAV mit dem Humus-Zuschlag gemäss Einteilung DVWK*

*MW.. Mittelwert,* σ*..Standardabweichung*

Bei dieser Analyse muss folgendes deutlich festgehalten werden: eine statistisch erhärtete Aussage mit den geringen Probenzahlen, dem einseitigen Datensatz (mehrheitlich hohe pH-Werte), und den relativ hohen Standardabweichungen ist unmöglich. Lediglich Trends können für das Testgebiet abgelesen, keinesfalls aber als allgemeingültig verstanden werden.

Das IAV unterscheidet die Kationenbindung im Vergleich zur DVWK-Methode vor allem aufgrund des Humusgehaltes und weniger aufgrund von pH-Werten. Mit den vorhandenen Daten und den genannten Einschränkungen ist die IAV nicht geeignet, auch die Bindungsstärke von Schwermetallen zu klassieren. Im Kartenband ist trotzdem eine IAV-Karte zu finden, um Vergleiche mit den anderen Daten (Grenz-pH) anzustellen (Karte No. 5).

### 4.3 Definition und Berechnung des Grenz-pH

Es muss also wie auch schon in Kapitel 3.4.4 gezeigt, für die Visualisierung von potentiellen Risikoflächen eine neue Fragestellung gemacht werden. Der Grenz-pH stellt dabei derjenige Wert dar welcher, bei gegebenem Ton- und Humusgehalt und den daraus resultierenden Zuschlägen, bei Unterschreitung eine Klassierung in der nächsttieferen Mobilitätsstufe zur Folge hat. Für die Auswertung in dieser Arbeit wurde berechnet, bei welchem pH der Boden gerade noch eine sehr hohe Bindungsstärke (=5) aufweist. Die Gleichung 1 (siehe Kapitel 2.3) wird also umgestellt und nach dem pH-Grundwert aufgelöst (vgl. Gleichung 5):

*Bindungsstärke – Zuschlag Tongehalt – Zuschlag Humusgehalt = pH-Grundwert* → *Grenz-pH*

Für die Berechnung des Grenz-pH werden die Humuszuschläge aus Tabelle 12 verwendet. Für den in Tabelle 7 berechneten Boden ergibt sich dadurch einen Zuschlagssumme aus Ton- und Humusgehalt von 0.9. Dies entspricht dem Grenz-pH von 4.5 (vgl. Tabelle 21). Bei einem pH-Wert von 4 wäre dieser Boden also nur noch in der zweithöchsten Bindungsklasse.

Bei einer gleichmässig stattfindenden Versauerung der Böden, werden diejenigen Flächen zuerst eine erhöhte Schwermetallmobilität aufweisen, welche über den höchsten Grenz-pH verfügen.

Einschränkungen Fazit *Gleichung 5: Berechnung des Grenz-pH*

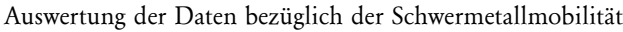

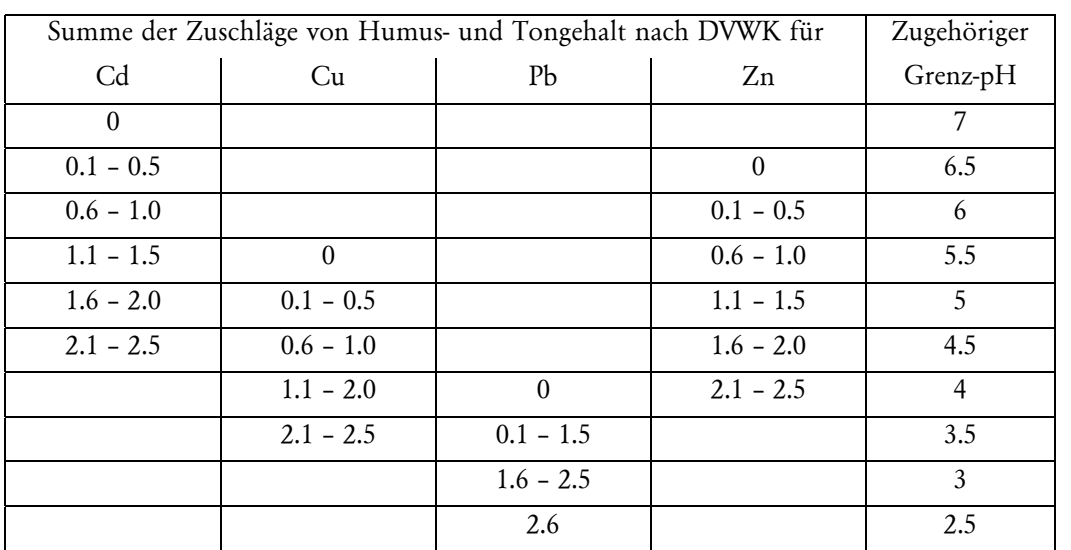

*Tabelle 21: Verknüpfung des Grenz-pH mit der Summme der Zuschläge aus Ton- und Humusgehalt*

# **5Datenbearbeitung am** *GIS*

Die analysierten Daten werden unter Berücksichtigung ihrer Unsicherheiten in eine *Oracle*-Datenbank integriert. Damit stehen sie auf der *Intergraph*-Station zur Bearbeitung bereit. Da die Daten aus unterschiedlichen Quellen stammen, ist entsprechend auch ein spezifisches Vorgehen bei deren Integration ins *GIS* notwendig:

Basis der Auswertungsdatenbank bildet die Bodenkarte, welche als *Arcinfo-Export-File* zur Verfügung steht. Für die Weiterverarbeitung wurde dieses File auf die benötigten Attribute reduziert (mslink, mapid, feature-area, perimeter, was, typ, unt, aplabel1). Die mit den Bodendaten gelieferten Pixelkarten dienen zur räumlichen Orientierung und können zusammen mit den raumbezogenen Abfrageresultaten als Karte ausgedruckt werden. Dafür müssen sie allerdings zuerst georeferenziert werden.

Zusätzliche Daten stammen aus den Erläuterungen zu der Bodenkarte. Sie bestehen in Papierform und müssen deshalb von Hand in das GIS integriert werden.

Aus dem Punkdatensatz der Schwermetalldaten wird über Zusatzprogramme (*Variowin 2.2* und *Surfer 6.0,* vgl. Kapitel 3.6.2) ein Flächenbezug hergestellt. Dieser wird dann graphisch ins *GIS* importiert und dort mit der Datenbank verknüpft.

Abbildung 16 zeigt schematisch den Aufbau der Datenbank. Es sind diejenigen Komponenten aufgeführt, welche schliesslich zur Gefahrenkarte No. 18 geführt haben. In der Tabelle bodenperi\_pat sind nur diejenigen Attribute dargestellt, welche verknüpft sind. Das Symbol \* steht für die Namen der vier Schwermetalle. Damit bezeichnete Attribute kommen in derselben Tabelle für jedes Schwermetall separat vor. Für die restlichen Bestandteile der Datenbank sei hier auf den Anhang A verwiesen.

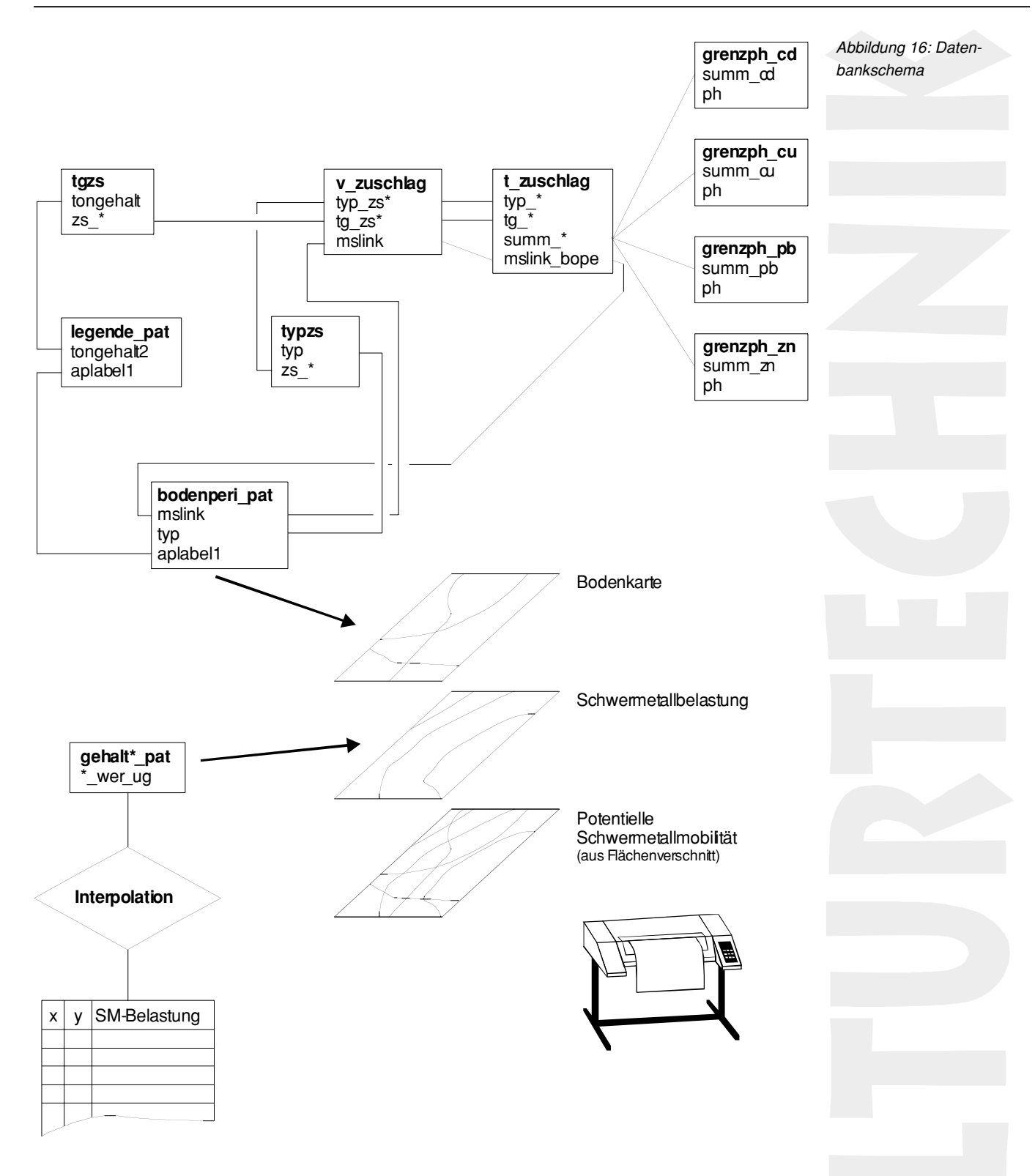

Um die verschiedenen Tabellen nach obigem Schema zu verknüpfen, kommt das Tool *Join Manager* zur Anwendung. Dabei können zwei Tabellen über ein Attribut der einen mit dem entsprechenden Attribut der anderen Tabelle verknüpft werden. Die Tabelle *v\_zuschlag* ist keine wirkliche, sondern eine virtuelle Tabelle (vgl. Kapitel 5.3.1). Aus ihr wird mit dem *Query Reporter* die Tabelle *t\_zuschlag* erstellt. Der *Query Reporter* stellt keine ständige Verbindung unter den betroffenen Tabellen her, sondern schreibt nur die ausgewählten Daten in eine neue Tabelle. Daher muss die neu erstellte Tabelle über ein Primärschlüssel (Attribut

mit eindeutigen Werten, z.B. mslink) mit der Datenbank verknüpft werden. Dies ist ein einfaches Vorgehen, wenn aufgrund von verschiedenen Tabellen Berechnungen - wie zum Beispiel die Summe der Zuschläge - durchgeführt werden müssen. Wird allerdings die Ursprungstabelle verändert, so muss die durch den *Query Reporter* gebildete Tabelle ebenfalls neu angepasst werden, da keine automatische Aktualisierung stattfindet. Eine detaillierte Auflistung aller Tabellen, Verknüpfungen und Abfragen findet sich im

Anhang A.

## 5.1 Datenimport

Je nach Datenquelle respektive Datenformat müssen die Daten verschiedene Prozeduren und Umwandlungen durchlaufen, um miteinander im *GIS* verglichen und verarbeitet werden zu können. Die für diese Arbeit verwendeten Daten stammen entweder aus einem *arcinfo export file* des Amt für Raumplanung und Vermessung (ARV) oder werden aus Tabellen übernommen (Papierform oder *MS-Excel*-Tabellen)

#### 5.1.1 Quelle arcinfo export Files

Die digitale Bodendaten, welche für diese Arbeit verwendet werden, stammen von der ARV-Zentrale des Kantons Zürich. Das dort verwendete GIS *Arcinfo* des Herstellers *ESRI* ist nicht 1:1 kompatibel mit dem am IfK verwendeten *MGE*-Programmpaket der Firma *Intergraph.*

Abbildung 17 zeigt schematisch der Importablauf der digitalen Bodendaten. Begonnen wird mit dem vom *Binär*- ins *ASCII*-Format übersetzte Ursprungsfile.

> *Abbildung 17: Schematischer Ablauf des Datenimports der digitalen Bodendaten*

*.*

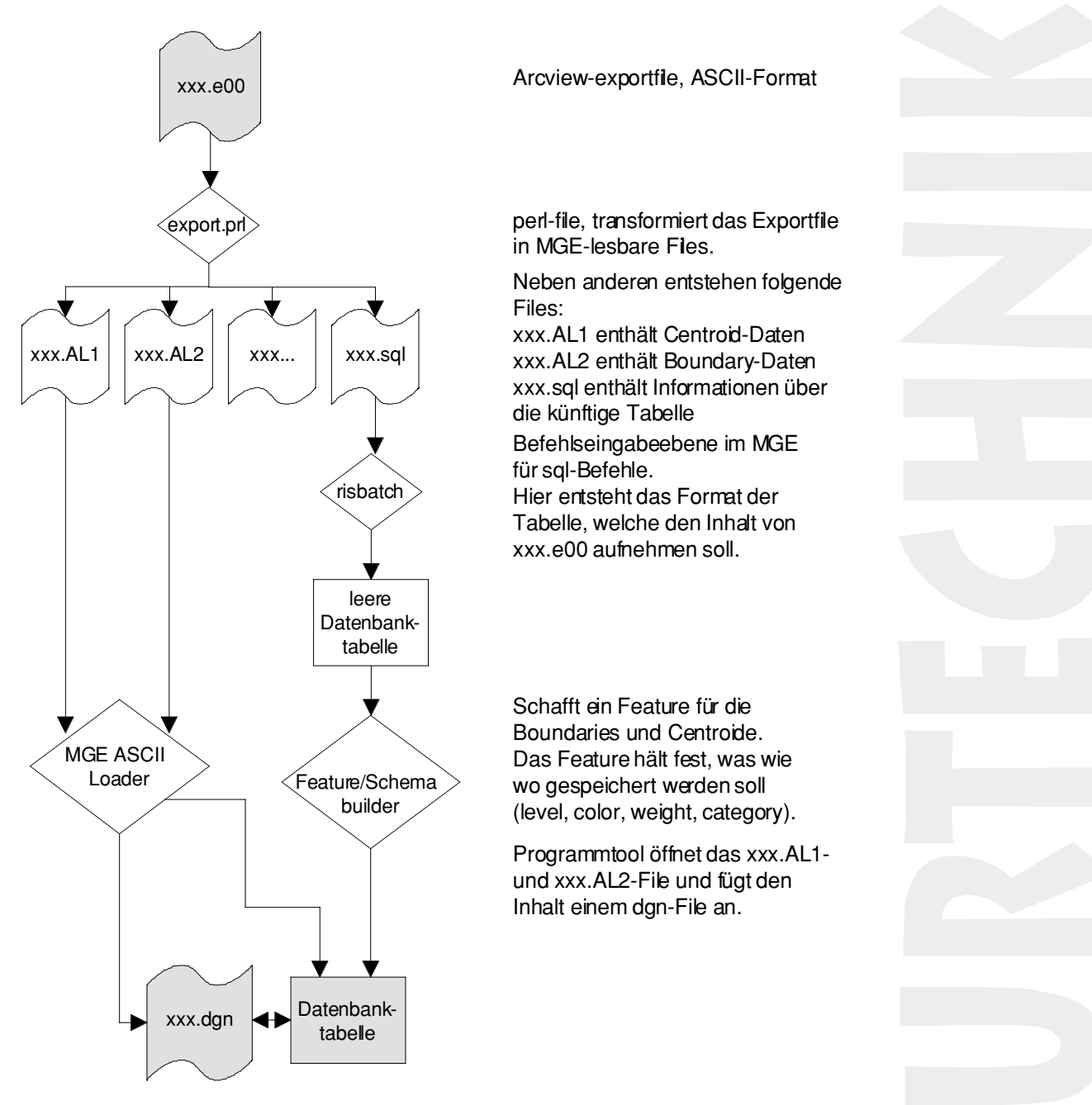

Nach Ablauf dieses Verfahrens sind die Daten im Intergraph-GIS importiert und wie dort erzeugte Daten zu handhaben. Die Form der importierten digitalen Bodendaten (Geometrie und Attribute) ist in Kapitel 3.1 beschrieben. Die importierten Daten müssen im Anschluss noch bereinigt werden (vgl. Kapitel 5.2)

#### 5.1.2 Quelle Papiertabelle

Einige benötigten Daten stammen aus den Erläuterungen zu den Bodenkarten. So ist der Tongehalt nicht in den *Arcinfo-Exportfiles* enthalten und muss von Hand erfasst werden. Die direkte Eingabe in die Datenbank ist, bedingt durch die benötigten Datenbankbefehle, etwas umständlich. Als praktikabel erwies sich die Erfassung und Bereinigung in einem *Excel-File*. Die Anbindung der Tongehaltsdaten an das Georeferenzsystem geschieht über eine Datenbankverknüpfung (über das Attribut aplabel1). Allerdings bietet der *ASCII-*

*Loader* von *MGE* nur die Möglichkeit Daten einzulesen, welche Koordinatendaten enthalten. Da dies bei den Tongehaltsdaten nicht der Fall ist, werden mit Hilfe von *Word-Makros* (vgl. Anhang B) die Daten in *sql*-Befehlszeilen umgewandelt. Diese modifizierten und als Textfile abgespeicherten Daten, werden von *risbatch* verarbeitet und in die Datenbank eingegeben (vgl Datenbanktabelle legende\_pat).

#### 5.1.3 Quelle Punktdatensatz

Die Rohdaten sind in tabellarischer Form vorhanden und enthalten die x-Koordinaten, y-Koordinaten sowie die gemessene Werte an diesem Punkt

Die Rohdaten werden mit dem Programm *Surfer 6.0* mit der gewünschten Interpolationsmethode flächenhaft ausgebreitet. Dazu sind Interpolationsparameter nötig, welche vorgängig mit einem Statistikprogramm (z. B. *Variowin 2.2*) berechnet werden müssen. Das Interpolationsresultat wird in Form eines *dxf*-files in ein *dgn*-File des *GIS* importiert (*import dxf*). Vor dem Import der soeben erstellten Geometriedaten ins *GIS* muss die entsprechende Tabelle bereit gestellt sein, wo die zur Geometrie gehörenden Attributdaten abgelegt werden können. Falls die Daten in eine neue Tabelle eingefügt werden, wird diese nach Kapitel 5.1.1 erstellt.

Sind die Geometriedaten im *dgn*-File importiert, wird die Geometrie bereinigt, so dass alle Flächen vom *GIS* als solche erkannt werden können. *Surfer 6.0* liefert relativ "saubere" Geometriedaten, aufwendige Nachbearbeitungen bleiben minim. Lediglich alle Linien sind an den Knoten aufzutrennen (*linework processing -> intersection processor,* vgl. Kapitel 5.2). Nachdem diesem neuen dgn eine Kategorie zugeordnet wurde (*map loader, map manager*), wird in jede Fläche ein Zentroid gesetzt (*graphics processing -> centroid placer*). Mit jedem Zentroid entsteht ein dazugehöriger, leerer Datenbankeintrag in der zugeordneten Attributtabelle.

Durch direktes Anklicken eines Zentroides im *dgn* (*Applications -> Base Mapper -> define Attribution*) erscheinen seine in der Datenbank gespeicherten Attribute in einem neuen Fenster. Jetzt können hier die leeren Einträge durch die gewünschten Attributwerte ersetzt werden.

Dies ist ein relativ arbeitsintensives und fehleranfälliges Vorgehen, welches nur für eine geringe Anzahl von Flächen praktikabel ist.

### 5.2 Bereinigen der importierten Daten

Die importierten Daten müssen gewisse Anforderungen erfüllen, um vom *GIS* fehlerfrei weiterverarbeitet werden zu können. Hier sind häufige Mängel in der Geometrie benannt und aufgelistet, wie diese im *MGE*-Programmpaket behoben werden können.

• Alle Linien derselben Fläche müssen zusammenhängen; das heisst, der Umfang darf keine Lücken aufweisen. Das Tool *endpoint processor* verbindet alle freien Endpunkte innerhalb einer anzugebenden Toleranz und schliesst so sehr kleine, von Auge kaum sichtbare Lücken (vgl. Abbildung 18).

*Abbildung 18: endpoint processor*

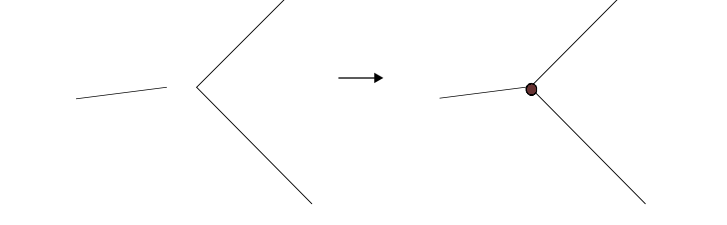

- Jedes Zentroid muss innerhalb "seiner" Fläche liegen. Liegt es in einer anderen Fläche, so werden dieser die Attribute des fremden Zentroides zugeordnet und eine falsche Aussage verursacht (sofern nicht schon früher durch die Zentroidanzahl Konflikte auftreten). Für die Richtigkeit der Daten ist der Datenlieferant verantwortlich, es kann keine standardisierten Automatismen geben, um inhaltlich falsche Daten zu identifizieren.
- Jede Fläche muss genau ein Zentroid besitzen. Zum Ergänzen von Zentroiden in "leere" Flächen wird das Tool *centroid placer* verwendet. Für jedes so plazierte Zentroid wird auf Wunsch ein leerer Datenbankeintrag generiert, welches später mit den gewünschten Attributdaten ausgefüllt weden kann
- Alle Linien müssen sich in einem Knoten schneiden. Das heisst, jede Linie beginnt und endet in einem Knoten und kreuzt dazwischen keine Linie. Kreuzen sich zwei Linien ohne einen Knoten an der Schnittstelle, so kann diese von Programm nicht erkannt werden (Folge: fehlerhafte Flächenberechnungen etc.). Der *intersection processor* trennt in diesem Fall die beiden Linein auf und setzt im Schnittpunkt einen Knoten (vgl. Abbildung 19).

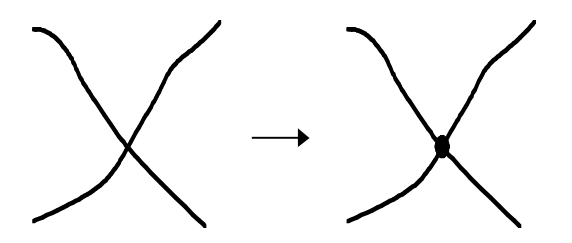

• Keine Linie darf doppelt vorhanden sein. Man erkennt solche Fälle in *Microstation 95* erst bei der höchsten Zoomstufe, da die Linien selten ganz exakt aufeinander liegen. Dazwischen entstehen beim automatischen plazieren von Zentroiden ganz dünne und lange attributlose Teilflächen. Das *Intergraph-GIS* offeriert zur Behebung von diesem Problem das Tool *duplicate linework*: alle Linien, welche näher als eine anzugebenden Toleranz beieinander liegen, werden zu einer einzigen Linie mit den nötigen Endknoten vereinigt (vgl. Abbildung 20).

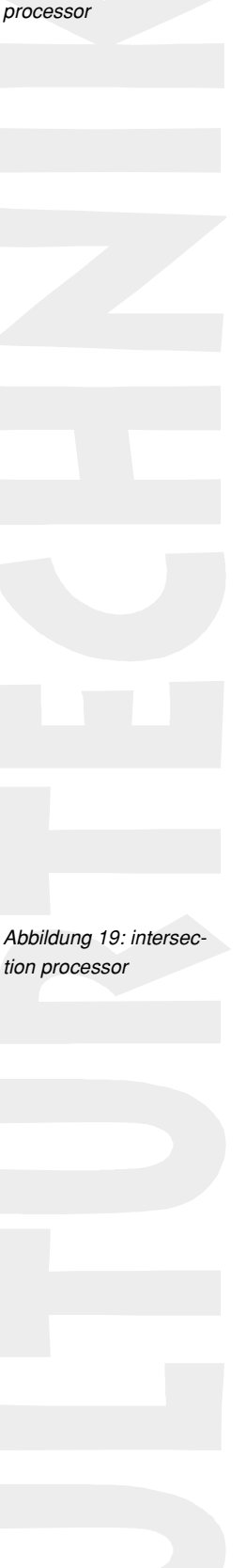

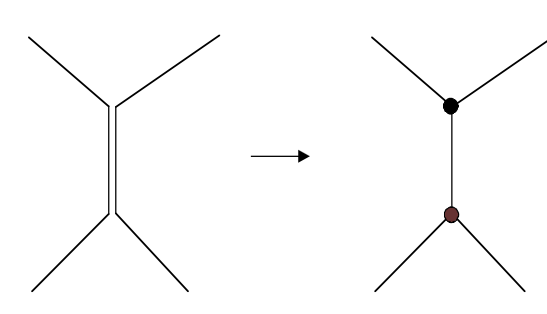

\_ Optional ist das Entfernen von "Stummellinien": Das Tool *short segment processor* entfernt alle Linien unter einer anzugebenden Mindestlänge. Die Zentroide müssen von diesem Prozess ausdrücklich ausgenommen werden. Da sie die Länge Null haben, würden sie sonst ebenfalls entfernt (vgl. Abbildung 21).

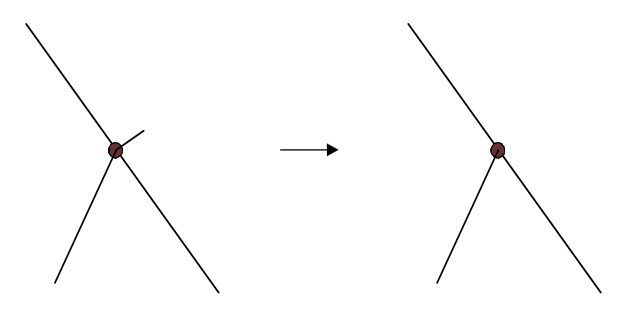

*Abbildung 20: duplicate linework*

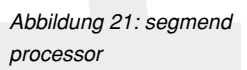

Sind diese Anforderungen erfüllt, so spricht man von einer fehlerfreien Topologie und die Analysen können nun beginnen.

Die Bereinigung der für diese Arbeit vorliegenden Topologie gestaltete sich jedoch noch etwas aufwendiger als soeben beschrieben. Der gewählte Perimeter vereinigt Bodeneinheiten der Kartenblätter 1070.12, 1070.16, 1071.9 und 1071.13 auf seinem Gebiet. Alle Kartenblätter wurden in separaten, in sich bereinigten Files mit einem eigenen Rahmen geliefert. Die natürlichen Grenzen der Bodeneinheiten halten sich nicht an das Format der Kartenblätter und werden deshalb am Kartenrand "abgeschnitten". Bei zwei benachbarten Blättern erscheint die eine Hälfte einer Bodeneinheit mit dazugehörigem Zentroid im einen Blatt, die andere Hälfte derselben analog im andern Blatt. Beim Zusammenfügen der Blätter erscheint eine solche Bodeneinheit in zwei selbstständigen, aber benachbarten und dieselben Attribute darstellenden Einheiten. Die Trennlinie besteht jeweils doppelt, je aus einem Kartenrand der benachbarten Kartenblätter. Im *Intergraph-GIS* existiert für solche Fälle kein Tool und die Bereinigung muss manuell durchgeführt werden.

Mit dem Vereinigen solcher Bodeneinheiten musste infolge der überflüssigen Zentroide auch die Datenbank angepasst werden. Das Löschen eines überflüssigen Zentroides im *dgn* ändert an der Datenbank nichts, der dazugehörige Eintrag bleibt erhalten und würde bei Analysen weiter verwendent. Mit dem Ziel, während der Bereinigung keine Daten zu löschen und trotzdem die Übersicht über die später zu verwendenden Zentroide zu wahren, wurde folgende Methode gewählt:

Der zum Zentroid gehörenden Tabelle wurde vor der Bereinigung ein zusätzliches Attribut namens "aktiv" angefügt und mit dem Wert "1" gefüllt. Vor dem Löschen eines Zentroides musste nur aus dem *dgn* sein Datenbankeintrag aufgerufen und der Wert von "aktiv" auf

"0" gesetz werden. War die Bereinigung abgeschlossen und Abfragen fehlerfrei möglich, können alle Datensätze mit der Bedingung "aktiv =  $0^{\circ}$  gelöscht werden, da diese Einträge nicht mehr benötigt werden.

## 5.3 *GIS*-Analyse

Nach Bereinigung und Integration der Daten erfolgt die eigentliche Analyse mit dem *GIS*. Für die Auswertungen in dieser Arbeit wurden längst nicht alle Möglichkeiten der *GIS*-Analyse ausgeschöpft. Für die Darstellung der meisten Karten genügte die Bildung von einfachen Queries. Bei der Risikokarte musste auch ein Flächenverschnitt zwischen den Bodendaten und den Schwermetallbelastungsdaten durchgeführt werden. Die verwendeten Abfragen sind in Anhang A, die daraus resultierenden Karten im Kartenband dargestellt.

#### 5.3.1 Bildung von Abfragen

Um Abfragen bezüglich den beim importieren kreierten *dgn-files* zu machen, muss vorerst mit dem *Topo Builder* ein *top-file* gebildet werden. Bei diesem Arbeitsschritt kann bereits die Datenmenge bezüglich verschiedenen Parametern (Level, Farbe, Query-Sets etc.) reduziert werden. Für einen Flächenverschnit müssen bei diesem Vorgang einfach alle die zu verschneidenden *dgn-files* ausgewählt werden.

Um bei den Abfragen auch Zugriff über die verknüpften Tabellen zu haben, müssen *views* gebildet werden. In einem *view* können aus verschiedenen Tabellen ausgewählte Attribute als virtuelle Tabelle zusammengestellt werden. Das heisst, es wird keine wirkliche Tabelle gebildet, sondern nur eine zusammenfassende Darstellung verschiedener Attribute. Mit dem *Query Builder* können anschliessend die Abfragen gebildet werden. Nach Auswahl

eines *top-files* kann aus den zur Verfügung stehenden Tabellen ein Attribut ausgewählt und mit einer Bedingung verknüpft werden. Die Abfragen, welche ein Resultat ergeben, werden im *top-file* abgespeichert.

Eine schnelle Überprüfung der gebildeten Abfragen erfolgt mit dem *Query Displayer*. Die Resultate werden am Bildschirm durch Auswahl der entsprechenden Queries dargestellt. Soll eine Abfrage definitiv dargestellt werden, so wird das graphische Resultat mit dem *Area Patterner* in ein neues *dgn-file* geschrieben oder an ein bestehendes *dgn-file* angehängt.

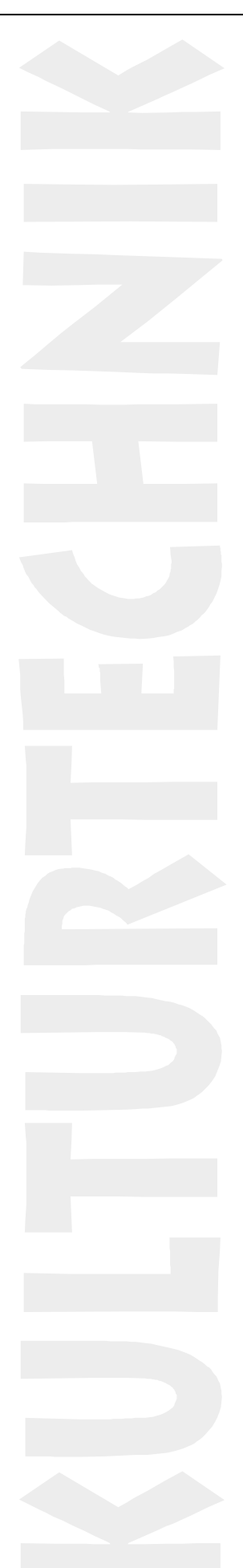

# **6Zwischenresultate**

### 6.1 Bodenkarte (Karte No. 2)

Die Bodenkarten des Kantons Zürich unterscheiden 26 verschiedene Bodentypen, wovon deren 14 im betrachteten Perimeter vorkommen [FAL, 1997]. Um eine übersichtliche Darstellung zu ermöglichen, sind hier ähnliche Bodentypen zu sieben Gruppen zusammengefasst und dargestellt (vgl. Tabelle 22).

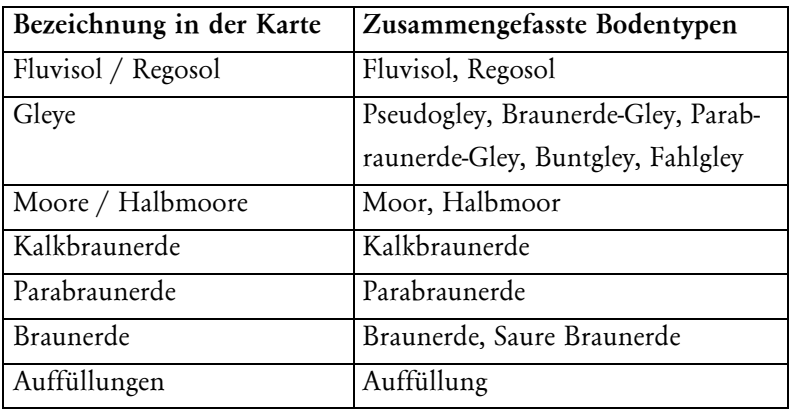

*Tabelle 22: Auflistung der in der Bodenkarte zusammengefassten Bodentypen*

In der Verteilung der Bodentypen spiegeln sich die geologischen Verhältnisse im Untergrund wieder: Das Furttal war zur Zeit der letzen Eiszeit nur unter Eis, als die Gletscher ihren Maximalstand erreichten. In der Ebene finden sich als Folge der jungen Flussedimente vor allem Fluvisole und Gleye. Dank Drainagesystemen können diese Böden intensiv landwirtschaftlich genutzt werden. Auf den Gesteinen der Mittellandmolasse (Sandstein und Mergel) und den Seitenmoränen entstanden an den sanften Hängen die verschiedenen Braunerden. Vor allem unter Wald und auf Sandstein können diese Böden stark sauer sein (vgl. Kapitel 2.2.2).

Die abwechslungsreiche Verteilung der verschiedenen Bodentypen gibt ein recht heterogenes Bild, welches sich noch verstärken würde, wenn nicht ähnliche Bodentypen zu Obergruppen zusammengefasst wären (vgl. Tabelle 22). Werden aber nur die Bodeneigenschaften betrachtet, welche zur Beurteilung der Schwermetallmobilität einen Einfluss haben, sieht das Bild sehr viel eintöniger aus (vgl. Karte No. 3, 4 und 5).

Folgende Datenbankabfragen führten zu den in Karte No. 2 dargestellten Flächen (vgl. Tabelle 23). Die entsprechenden *sql*-Befehle sind im Anhang A ausführlich aufgeführt.

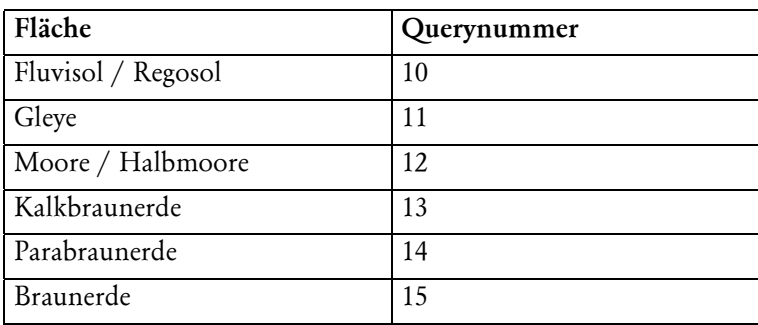

*Tabelle 23: Verwendete Queries für die Bodenkarte*

Auffüllungen 16

Karte No. 2 entstand direkt aus den digitalen Rohdaten des ARV. Importiert wurden diese Daten gemäss Kapitel 5.1.1.

### 6.2 Tongehalt-Karte (Karte No. 3)

Diese Karte zeigt den Tongehalt, so wie er in den Erläuterungen zu den Bodenkarten für den Oberboden angegeben wird.

Ein grosser Teil der Bodeneinheiten weist einen geringen Tongehalt von 10% - 20% auf. Im Bezug auf die DVWK-Klassierung verursacht dieser Tongehalt lediglich für Blei einen Zuschlag von 0.5 Punkten, die restlichen betrachteten Metalle erhalten dafür keinen Zuschlag.

Bodeneinheiten mit viel Ton (30% - 50%) decken sich, was nicht weiter verwundert, mehrheitlich mit den als Gley bestimmten Bodentypen (vgl. Karte No. 2). Mit diesem Tongehalt erhält nur Cadmium keinen Zuschlag in der Klassierung der Bindungsstärke, Zink und Kupfer erhalten je einen, Blei 1.5 Zuschlagspunkte.

Folgende Datenbankabfragen führten zu den in Karte No. 3 dargestellten Flächen (vgl. Tabelle 24). Sie sind im Anhang A ausführlich aufgeführt.

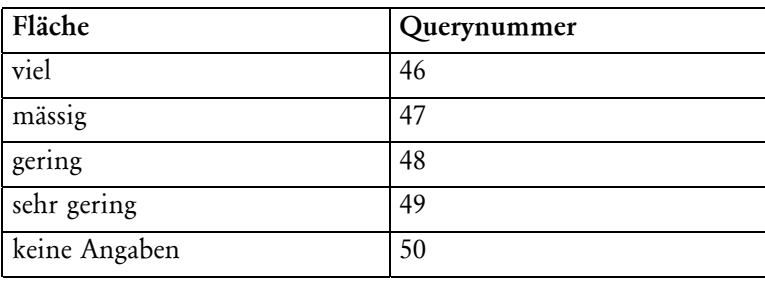

Karte No. 3 entstand aus Daten, welche von den Erläuterungen zu den einzelnen Kartenblättern abgetippt und in einer neuen Tabelle in die Datenbank integriert wurden. Importiert wurden sie gemäss Kapitel 5.1.2.

### 6.3 Humus-Karte (Karte No. 4)

Auffallend ist bei dieser Karte, wie sich das abwechslungsreiche Bild der Bodenkarte (vgl. Karte No. 2) gewandelt hat. Durch das Einteilen in die drei im Perimeter vorkommenden Humusgehaltsklassen ergibt sich aus dem bunten Wechsel der verschiedenen Bodentypen ein recht einheitliches Bild. Die meisten Bodentypen haben einen Humusgehalt, der in dieselbe Klasse von 2% - 8% fällt. An den Hängen des Furttales gelten im Perimeter nur die zwei Halbmoore und die wenigen, angrenzenden Bodeneinheiten als sehr humusreich respektive humusreich, fallen aber insgesamt wenig ins Gewicht. In der Ebene decken sich die humusreichen Bodeneinheiten beinahe zu 100% mit Gleyen. Die stark humusreichen Flächen sind auch hier Halbmoore.

Datenherkunft / D atenimport

*Tabelle 24: Verwendete Queries für die Tongehalts-Karte*

Datenherkunft / D atenimport

Folgende Datenbankabfragen führten zu den in Karte No. 4 dargestellten Flächen (vgl. Tabelle 25). Sie sind im Anhang A ausführlich aufgeführt.

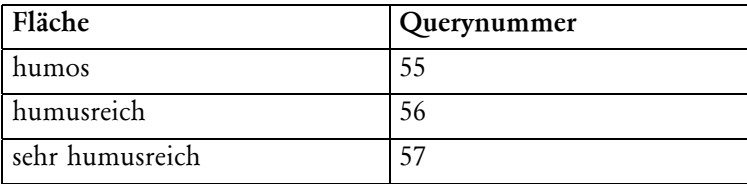

In einer separaten statistischen Analyse wurde den Bodentypen ihr durchschnittlicher Humusgehalt aufgrund der Angaben in den Erläuterungen zu den Bodenkarten zugeordnet (vgl. Kapitel 3.3). Diese Angaben wurden in einer eigenen Tabelle in die Datenbank eingefügt und mit dem bestehenden Eintrag Bodentyp verknüpft (vgl. Kapitel 5.1.2).

### 6.4 IAV-Karte (Karte No. 5)

In dieser Karte wird das Ionenadsorptionsvermögen dargestellt, so wie es in den Erläuterungen zu den Bodenkarten angegeben wird (vgl. Kapitel 4.2).

Einem Vergleich dieser Karte mit den Grenz-pH-Karten No. 14 - 17 oder der Gefahrenkarte soll hier nicht vorgegriffen werden (vgl. Kapitel 7.3). Nur soviel: unter der Annahme, dass das IAV grundsätzlich für alle Ionen gilt, zeichnet diese Karte ein beruhigendes Bild der aktuellen Situation. Lediglich bei drei periferen Bodeneinheiten ist das Adsorptionsvermögen nach FAL als gering einzustufen. Im Talboden ist die Adsorption der Ionen meist hoch. Dieser Bereich ist bezüglich eines allfälligen Risikos gleichzeitig auch als der kritischste einzustufen. Er wird intensiv landwirtschaftlich genutzt, gesundheitsgefährliche mobile Stoffe können so leicht in den Nahrungskreislauf gelangen oder schnell via Drainagen weitergeleitet werden und sich im Trinkwassersystem wiederfinden.

Folgende Datenbankabfragen führten zu den in Karte No. 5 dargestellten Flächen (vgl. Tabelle 26). Sie sind im Anhang A ausführlich aufgeführt.

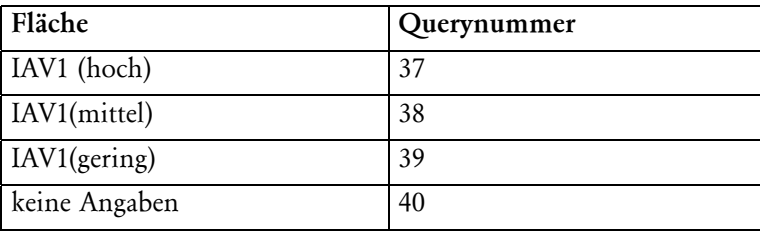

Karte No. 5 entstand aus Daten, welche von den Erläuterungen zu den einzelnen Kartenblättern abgetippt und in einer neuen Tabelle in die Datenbank integriert wurden. Importiert wurden sie gemäss Kapitel 5.1.2.

*Tabelle 25: Verwendete Queries für die Humusgehalts-Karte*

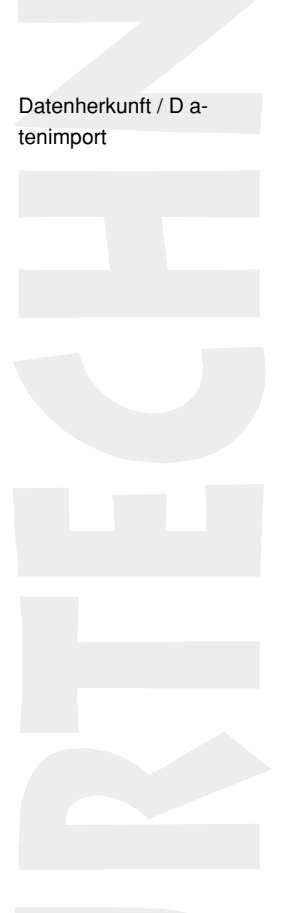

*Tabelle 26: Verwendete Queries für die IAV-Karte*

Datenherkunft / D atenimport

### 6.5 Schwermetallgehaltskarten

Die Karten No. 6, 7, 8 und 9 sollen einen Auszug der Schwermetallbelastung des Perimeters zeigen. Sie stellen je für die vier betrachteten Metalle deren Gehalt im Oberboden dar. Die Daten stammen von 299 gleichmässig über den ganzen Perimeter verteilten Messpunkten. Für die Interpolation wurde die Kriging-Methode gewählt (vgl. Kapitel 3.6). Inhaltlich decken sich diese Karten mit den Karten No. 10, 11, 12 und 13. Was die beiden Kartengruppen unterscheidet, ist der Detaillierungsgrad sowie die zu ihrer Herstellung verwendete Software. Während die erste Gruppe einen Überblick über die Schwermetallbelastung des Perimeters gibt, zeigt die zweite Gruppe eine vereinfachte Darstellung, so wie sie in die Gefahrenkarte einfliesst. Bei der zweiten Gruppe wird also ein Zwischenresultat auf dem Weg zur Gefahrenkarte gezeigt.

Die Karten No. 6, 7, 8 und 9 wurden, basierend auf dem Schwermetall-Datensatz von R. Meuli, mit dem Interpolationsprogramm *surfer 6.0* hergestellt, mit dem Zeichenprogramm *freehand 8* der Hintergrundkarte überlagert, beschriftet und auf einem Farblaserprinter ausgegeben. Für die Weiterverarbeitung dieser Daten im *Intergraph-GIS* wurden sie aus dem Programm *surfer 6.0* ins GIS importiert. Die importierten, vereinfachten Versionen als Bestandteil der Gefahrenkarte sind in Karte No. 10, 11, 12 und 13 dargestellt.

#### 6.5.1 Cadmium (Karten No. 6 und 10)

Bei der Karte No. 6 sticht sofort die hohe, punktförmige Belastung im Wald südlich von Dänikon ins Auge. Diese maximale Belastung rührt von einer einzigen Messung her - alle umliegenden Messungen liegen im Bereich der üblichen Hintergrundsbelastung. Auffallend ist, dass bei anderen Metallen (Zn, Pb) genau an derselben Stelle auch eine markant höhere Belastung gemessen wurde. Auch aus dem Übersichtsplan 1 : 5'000 konnten diesbezüglich keine Hinweise gefunden werden.

Die Cadmiumbelastung scheint nicht von den Siedlungsflächen (ohne Industriegebiet) auszugehen (im Gegensatz zur Kupferbelastung, vgl. Karte No. 7). Im Gegenteil, das Landwirtschaftsgebiet in der Ebene (speziell Rietholz - Tomaswisen) ist eher stärker belastet und bildet einen der Schwerpunkt dieser Karte.

Folgende Datenbankabfragen führten zu den in Karte No. 10 dargestellten Flächen (vgl. Tabelle 27). Sie sind im Anhang A ausführlich aufgeführt.

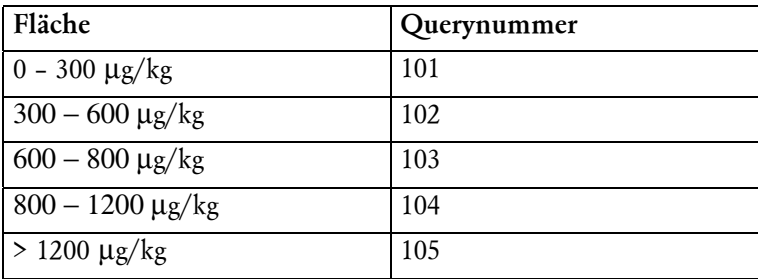

Allgemeines zu den Schwermetalgehalt skarten

Datenherkunft / D atenimport

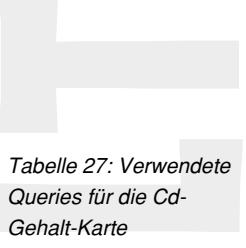

#### 6.5.2 Kupfer (Karten No. 7 und 11)

Auf der Karte No. 7 ist sehr schön zu erkennen, wie die Kupferbelastung von den Siedlungsflächen ausgeht und in Richtung der unbebauten Flächen hin abnimmt. Auffallend ist die hohe Belastung bei Buchs (ZH), die teilweise gar über dem Prüfwert liegt. Im Unterschied zu den anderen betrachteten Metallen ist die Kupferbelastung im Perimeter (Waldgebiet ausgenommen) durchschnittlich recht hoch und erreicht vielerorts und grossflächig den Richtwert.

Folgende Datenbankabfragen führten zu den in Karte No. 11 dargestellten Flächen (vgl. Tabelle 28). Sie sind im Anhang A ausführlich aufgeführt.

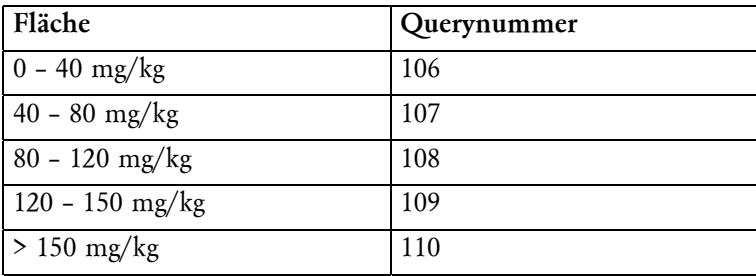

*Tabelle 28: Verwendete Queries für die Cu-Gehalt-Karte*

*Tabelle 29: Verwendete Queries für die Pb-Gehalt-Karte*

#### 6.5.3 Blei (Karten No. 8 und 12)

Die zwei stärker belasteten Flächen am Ostrand des Perimeters und im Wald südlich von Dänikon sind auch in dieser Karte No. 8 wieder zu finden. Interessant ist die grossflächige, korridorförmige Belastung zwischen Dänikon und dem Idustriegebiet von Dällikon/Buchs. Dieser Korridor verläuft nicht, wie vielleicht zu erwarten gewesen wäre, entlang der Strasse, sondern deckt sich teils mit dem Furtbach, teils mit der Eisenbahnlinie und läuft zum Teil quer durchs Landwirtschaftsgebiet. Die Kantonsstrasse nördlich davon wird ausserhalb des Siedlungsgebietes davon kaum tangiert.

Folgende Datenbankabfragen führten zu den in Karte No. 12 dargestellten Flächen (vgl. Tabelle 29). Sie sind im Anhang A ausführlich aufgeführt.

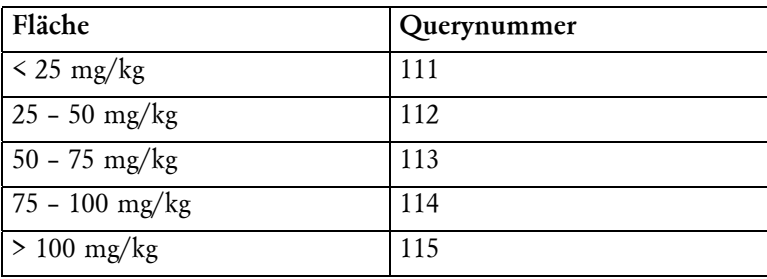

#### 6.5.4 Zink (Karten No. 9 und 13)

Bei diesem Metall ist in der Karte No. 9 die gleichmässige, recht hohe Grundbelastung im Siedlungs und Landwirtschaftsgebiet auffallend. Der Richtwert von 150 mg/kg wird flächenhaft aber nie erreicht. Überschreitungen dieses Richtwertes sind lediglich bei der bekannten Messung im Wald südlich von Dänikon (vgl. auch Karten No. 6 und 8) und bei zwei Messungen am Ostrand des Perimeters zu verzeichnen.

Folgende Datenbankabfragen führten zu den in Karte No. 13 dargestellten Flächen (vgl. Tabelle 30). Sie sind im Anhang A ausführlich aufgeführt.

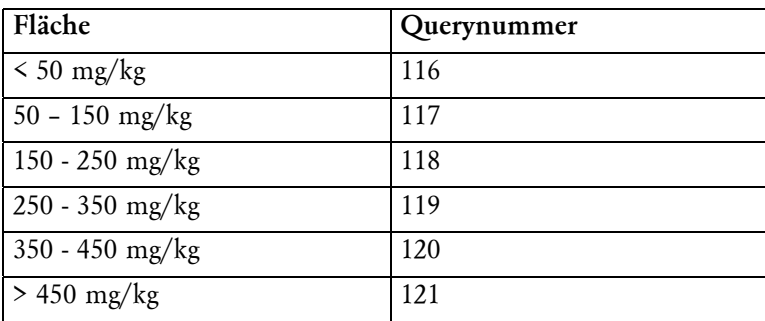

*Tabelle 30: Verwendete Queries für die Zn-Gehalt-Karte*

# **7Ergebnisse**

## 7.1 Grenz-pH-Karten (Karten No. 14-17)

Die Bindungsstärke der Schwermetalle an den Boden ist unter den heute herrschenden Bedingungen nach der DVWK-Methode durchwegs als "sehr hoch" zu klassieren (vgl. Kapitel 4.1). Wie es in Zukunft bei einer allgemeinen Versauerung mit der Bindungsstärke aussehen könnte, zeigt das in Kapitel 4.2 vorgestellte Gedankenexperiment mit dem GrenzpH. In den Karten No. 14, 15, 16 und 17 ist nun dargestellt, ab welchen pH-Werten die Schwermetallbindungsstärke beginnt nachzulassen.

Die unterschiedlichen Farben dieser Grenz-pH-Karten bezeichnen indirekt Flächen mit unterschiedlichen Humus- und Tongehalten, welche sich in einer höheren oder geringeren Schwermetallbindungsstärke niederschlagen. In den Karten ist jeweils die Situation beim Übergang der Bindungsstärke von "sehr hoch" zu "hoch" dargestellt. Für die Übergänge zu anderen Bindungsstärken ist die in der jeweiligen Legende dargestellte Tabelle beizuziehen.

Vergleicht man die Grenz-pH-Werte der vier betrachteten Metalle untereinander, ergibt sich folgende Reihenfolge der Mobilitätszunahme:

Cd (ab pH 6.5), Zn (ab pH 6), Cu (ab pH 5.0), Pb(ab pH 3.5)

Dieses Übereinstimmen ist aber auch nicht weiter verwunderlich, es entspricht genau der DVWK-Klassierung zugrunde gelegten Abstufung, welche in der Literatur breit abgestützt ist [Koch, R. und Zimmermann, U., 1998]. Diese Übereinstimmung gibt also die Bestätigung, dass der Grenz-pH sinngemäss nach der DVWK-Methode richtig berechnet wurde. Für Cadmium beginnt die Bindungsstärke beim heute herrschenden pH-Wert bereits mancherorts abzunehmen. Eine Gefahrenkarte für dieses Metall hätte demzufolge bedeutend mehr Realitätsbezug, als zum Beispiel eine Gefahrenkarte für Blei, da der Grenz-pH-Wert sehr viel näher beim tatsächlichen pH-Wert liegt.

Die Schwermetalle verlieren im Vergleich zu einem niederen Grenz-pH bei einem hohen zuerst ihre grosse Bindungsstärke, da bei einer Versauerung der tatsächliche Boden-pH sich von oben diesen Werten nähert. Umgekehrt sind bei einem tiefen Grenz-pH die Schwermetalle länger fest an den Boden gebunden. Um jetzt im Vergleich mit der IAV-Karte deren Aussagen zu stützen, müssten sich die Flächen mit einem tiefen Grenz-pH mit jenen eines hohen IAV decken.

Betrachten wir zuerst die Fläche mit hoher Ionenadsorbtivität: Die Abschätzung nach IAV für ein hohes Adsorptionsvermögen stimmt bei Cd und Pb -auch bis in kleinen Bodeneinheiten- recht genau mit der Methode Grenz-pH überein. Dies ist um so erstaunlicher, als dass diese beiden Metalle sonst in ihrem Mobilitätsverhalten ziemlich weit auseinander liegen.

Am anderen Ende der Skala, bei der geringen Adsorptionsstärke, werden jedoch die drei mit IAV 3 klassierten Bodeneinheiten nicht von einem tiefen Grenz-pH bestätigt. Die poAllgemeiner Inhalt der Grenz-pH-Karten

Zusammenhang mit dem Ton- und Humu sgehalt

Vergleich der Metalle untereinander

Vergleich Grenz-pH mit IAV

Cd und Pb

tentielle Schwermetallmobilität des Grenz-pH wird vom IAV bei den "mobileren" Flächen also eher leicht überschätzt.

Für die Metalle Cu und Zn liegt die Beurteilung der Adsorptivität nach Grenz-pH deutlich auf der sicheren Seite. An den Hängen der Lägeren und des Altberges werden nach diesem Verfahren einige Bodeneinheiten mehr mit dem hohen Grenz-pH (also künftig langanhaltende grosse Bindungsstärke) ausgezeichnet, während das IAV dort bereits heute lediglich von einer mittlerer Adsorptionsstärke spricht. Das Unterschätzen der potentiellen Schwermetallmobilität durch das IAV tritt hier also noch deutlicher also oben zu tage. Folgende Datenbankabfragen führten zu den in Karte No. 13 dargestellten Flächen (vgl. Tabelle 31). Sie sind im Anhang A ausführlich aufgeführt.

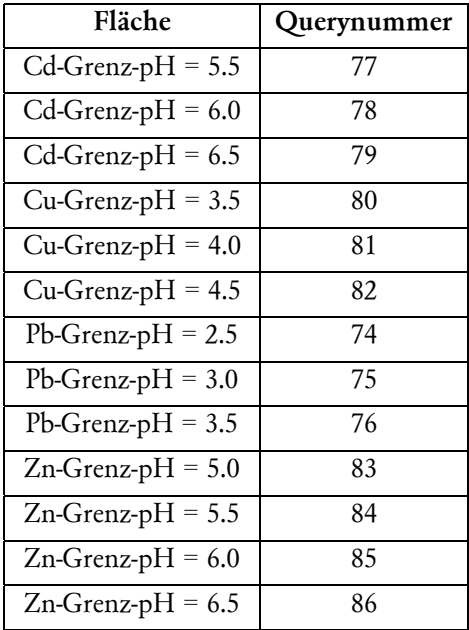

Die in den Karten No. 14, 15, 16 und 17 dargestellten Informationen entstanden aus den bereits oben importierten Daten durch sinngemässes Abfragen und Berechnen nach der DVWK-Methode auf dem *Intergraph-GIS*.

### 7.2 "Gefahren"-Karte (Karte No. 18)

Hier sind Gefahrenflächen dargestellt, welche bei einer Versauerung ab pH 4.5 (heute pH 6.5 - 7.5) entstehen, sofern sich die übrigen Bodeneigenschaften und die jetzige Belastungssituation nicht ändern würden. Sie zeigt jene Flächen, welche sowohl in Karte No. 15 den höchsten Grenz-pH-Wert, als auch in Karte No. 11 einen über dem Richtwert liegenden Kupfergehalt aufwiesen. Analoges Vorgehen für die anderen drei Metalle ergaben für Zink keine Flächen, welche beide Kriterien erfüllten, für Blei eine Fläche von 64 m $^2$  und für Cadmium Flächen von knapp 3000m<sup>2</sup>. Diese im Verhältnis zu den Kupfer-Gefahrenflächen sehr kleinen Flächen wurden in Karte No. 18 nicht dargestellt, da sie kaum zu finden gewesen wären.

Von Gefahr oder Risiko wird dann gesprochen, wenn die sich im Boden befindenden

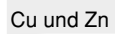

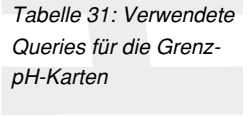

Datenherkunft / D atenimport

Was ist Gefahr?

Schwermetalle mobil werden und in grossem Masse in andere Kreisläufe (Wasser, Nahrungskette) übertreten können.

Der Titel ist deshalb in Anführungszeichen gesetzt, weil die dargestellten Gefahrenflächen nicht unmittelbar eine Gefahr darstellen. Selbst beim vielleicht künftigen Erreichen des Grenz-pH-Wertes darf nicht von einer maximalen Gefahr gesprochen werden, welche von diesen Flächen ausgeht, die Gefahr beginnt dann erst, bei weiterem Absinken des BodenpH, zuzunehmen.

Im Sinne einer nachhaltigen Landnutzung wäre es am sinnvollsten, bei denjenigen Flächen mit dem höchsten potentiellen Risiko (vgl. Karte No. 18) mit sanften Sanierungsmassnahmen (z. B. Phytoextraktion der Sschwermetalle) die Bodenqualität zu steigern. Auch sollte bei diesen Flächen die Nutzung geprüft und allenfalls geändert werden. Aus dem Zustand, wie er sich heute präsentiert, kann jedoch kein akuter Handlungsbedarf abgeleitet werden.

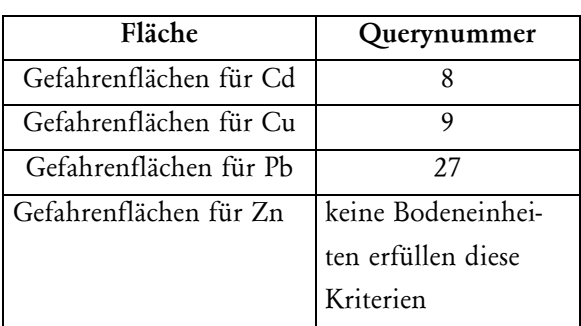

Folgende Datenbankabfragen führten zu den in Karte No. 18 dargestellten Flächen (vgl. Tabelle 32). Sie sind im Anhang A ausführlich aufgeführt.

Die Karte No. 18 entstand aus der Überlagerung des Kupfergehaltes mit den entsprechenden Grenz-pH-Karten (Karten No. 11 und 15). Die für diese Karte verwendeten Daten wurden bereits früher aus dort beschriebenen Quellen importiert.

## 7.3 Fazit

Die Schwermetalle weisen nach DVWK eine durchwegs sehr hohe Bindungsstärke auf. Im gleichen Gebiet treten aber alle drei IAV-Mobilitätsklassen auf. Die Mobilität der Nährionen wird also nicht gleich beurteilt, wie die Mobilität der Metallionen. Eine Korrelation der Aussagen aus den beiden Methoden wenig Sinnvoll macht.

Wie ein Vergleich mit den Karten No. 14 - 17 zeigt, ist die Grundaussage der IAV teilweise auch für den Grenz-pH anwendbar, obwohl die IAV die Situation etwas "schlechter", das heisst mobiler, einschätzt. Die Gebiete mit dem höchsten IAV werden auch nach den Grenzmobilitätskarten ihre grosse Schwermetallbindungsstärke nicht als erste einbüssen (erst beim tiefsten und am schwersten zu erreichenden pH-Wert). Umgekehrt decken sich die Gebiete mit hohem Grenz-pH-Wert teilweise mit denjenigen, welchen die IAV 1 beschieden worden ist.

*Tabelle 32 : Verwendete Queries für die Gefahrenkarte*

Sanierung?

Datenherkunft / D atenimport

Vergleich der Aussagen aus der Grenz-pH-und der IAV-Karte

Die IAV-Karte kann nicht direkt mit der Gefahrenkarte verglichen werden, da dort die Schwermetallgehalte nicht enthalten sind. Interessanter ist jedoch die Fragestellung, ob direkt aus der IAV-Karte durch Überlagern der Schwermetallgehalte eine aussagekräftige und richtige Gefahrenkarte hätte hergeleitet werden können. Dieses Vorgehen hätte den Vorteil, dass aus den für jede Bodeneinheit vorhandenen Angaben über das IAV, ohne die oben erklärten und durchgeführten Analysen und Umwege, direkt eine Gefahrenkarte herzustellen wäre. Die Frage ist also, ob sich die Grenz-pH-Karten duch die IAV-Karten ersetzen lassen. Für die Metalle Cd und Pb käme dieser Austausch dem Resultat nahe. Ob dies allerdings nahe genug ist, müsste durch eine statistische Betrachtung der Flächenanteile untersucht werden.

Auch für die Metalle Cu und Zn stimmte zwar die vorausgesagte Tendenz, die potentielle Mobilität würde aber als zu gross eingestuft. Bei diesen Metallen kann nach einer Abschätzung von Auge schon gesagt werden, dass die Grenz-pH-Karte nicht gut genug ersetzt werden kann. (vgl. dazu auch Kapitel 7.1)

Die prinzipielle Machbarkeit einer Auscheidung von potentiellen Risikoflächen aufgrund der Angaben in der Bodenkarte und den daraus abgeleiteten Grenz-pH-Karte ist grundsätzlich möglich. Leider, und dies setzt ein grosses Fragezeichen hinter die gezeigte Methode, konnten aufgrund der einseitigen Datenlage im Perimeter mit den Bodendaten alleine lediglich Risikoflächen bezüglich einer verfrühten Mobilität im Falle einer allgemeinen Versauerung identifiziert. Rückschlüsse von "mobilen" oder insbesondere "immobilen" Gebieten auf die Schwermetallbelastung waren keine möglich, da letzere schlicht nicht auftraten. Es konnte deshalb mit dem Überlagern der Schwermetallgehalte nicht überpüft werden, ob und bei welchen Metallen sich eine erhöhte Mobilität und ein erhöhter Metallgehalt decken oder eben nicht. Bevor diese Zusammenhänge nicht geklärt sind, kann die geprüfte Methode keinesfalls angewendet werden.

Abzuklären ist also folgendes: Ist in einem Gebiet, das heute eine erhöhte Mobilität aufweist, die Schwermetallbelastung hoch (und wird es dadurch zur Risikofläche), oder ist sie gerade dort jeweils deutlich niederer (da die Metalle, da mobil, den Oberboden bereits wieder verlassen haben)? Wäre die zweite Möglichkeit der Fall, müsste nach grundsätzlich anderen Methoden umgeschaut werden.

Vergleich der IAV- mit der Gefahrenkarte

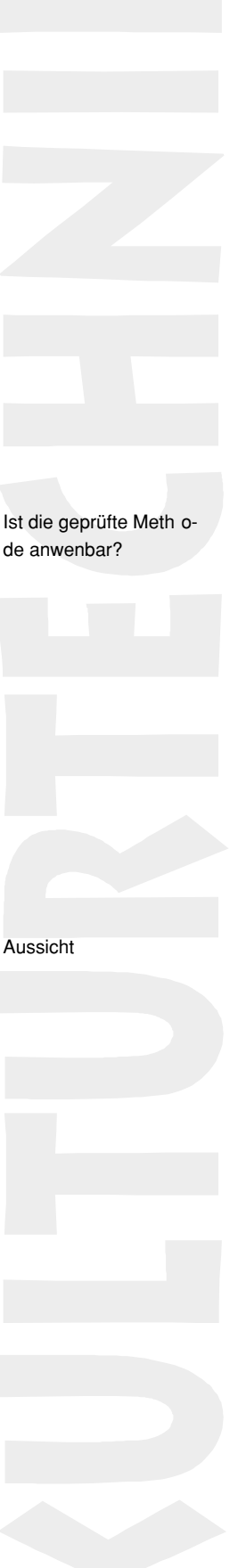

## 7.4 Übertrag

Bei der kartographischen Ausarbeitung spielten für die Auswahl des darzustellenden Themas folgende Punkte eine Rolle:

- *Resultat*: Die Schlusskarte soll ein Resultat aus den im kulturtechnischen Teil erarbeiteten Daten darstellen.
- *Darstellung*: Die gewählten, darzustellenden Daten sollten über den gesamten Perimeter verteilt sein.
- *Themenverschnitt*: Um im kartographischen Teil die unterschiedlichen Darstellungsweisen kennen zu lernen, sollte das gewählte Thema sich aus unterschiedlichen Komponenten zusammensetzen.

All diesen anforderungen genügt die *Gefahrenkarte für Kupfer*. Sie ist ein Resultat aus dem kulturtechnischen Teil dieser Arbeit, umfasst über den ganzen Perimeter verteilte Bodeneinheiten und setzt sich aus den Themen Schwermetallbelastung und Grenz-pH zusammen. Eine Bearbeitung dieser Karte erlaubt auch, deren Inhalt im richtigen Rahmen zu positionieren. Die Karte No. 18 könnte nicht, so wie sie sich jetzt präsentiert, als Schlussresultat dieser Arbeit stehen gelassen werden. Ihre Aussage ist viel zu stark. Einem dezenteren Umgehen mit dem Wort Gefahr und roten Flächen ist im zweiten Teil mehr Gewicht beizumessen.

Was wird kartogr aphisch aufbereitet

# **8Kartographische Ausarbeitung der Resultate**

### 8.1 Ziele

Nach dem Abschluss der Arbeiten am Institut für Kulturtechnik folgt die kartographische Aufbereitung einer Auswahl an Daten am Institut für Kartographie (vgl. Kapitel 7.4). Die entsprechenden Karten sind die Karten No. 11 und 15, welche im Verschnitt die Karte No. 18 ergeben. Die *dgn*-Files werden über das Internet vom Institut für Kulturtechnik an das Institut für Kartographie übertragen. Dort müssen die Daten mit Hilfsprogrammen für das in der Kartographie zum Einsatz kommende Grafikprogramm *Freehand 8* aufbereitet werden. Mit dem Grafikprogramm entsteht schlussendlich die gewünschte Karte aus welcher beispielsweise folgende Anwendungen hervorgehen können:

- 1) Der Kartenleser kann für jede Fläche separat herauslesen, welcher pH zu einer Erhöhung der Mobilität führt und mit entsprechender Messungen im Feld vergleichen.
- 2) Das Kartenbild zeigt, welche Flächen bei gleichmässiger Versauerung als erste mit einer Schwermetallmobilisierung reagieren.
- 3) Die Karte zeigt, welche Flächen bei einer allfälligen Sanierung als erstes saniert werden sollen.

### 8.2 Datengrundlage/Voraussetzungen

Zur Verfügung stehen ein *Windows NT* Rechner sowie ein *Macintosh*. Auf beiden Stationen ist das Grafikprogramm *Freehand 8* installiert. Das Dateiformat welches *Freehand 8* beim abspeichern verwendet, ist für beide Plattformen kompatibel. Auf dem *Windows NT* Rechner ist zusätlich das Programm *Surfer 6.0* installiert.

Als A3 Drucker stehen ein Schwarz-Weiss-Laser Drucker *Hewlett-Paccard HP5Si* sowie ein Farblaser *Canon CLC-800* zur Verfügung.

Es werden vier Arten von Daten in der zu produzierenden Karte dargestellt:

Abfrageergebnisse aus der GIS-Analyse Aus Punktdaten interpolierte Flächen Punktdaten Hintergrundinformationen im Form der Pixelkarte

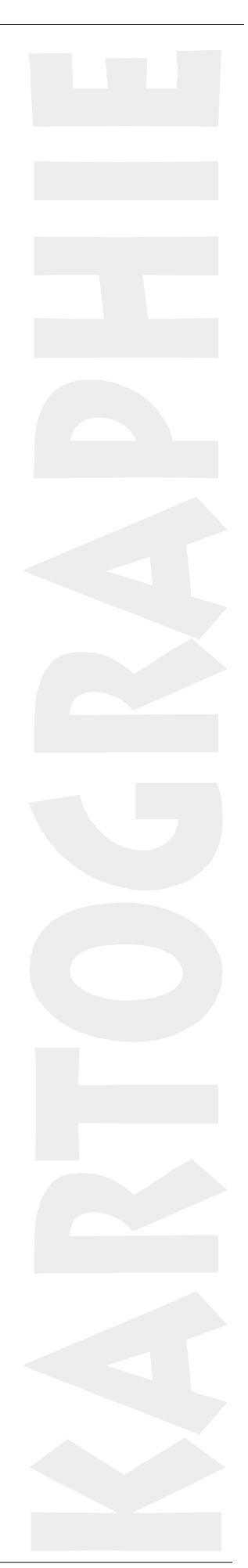

### 8.3 Datentransfer vom IFK  $\rightarrow$  IKA

Die benötigten Files müssen über verschiedene Schnittstellen vom IfK an das IKA transferiert werden. Zusätzlich sind die Files in ein Format zu bringen, welches von *Freehand 8* gelesen werden kann. Für *dgn*-Files existiert auf den *UNIX*- Arbeitsstaitonen des Programms *dgntoascii*, welches diese Files in ein *ASCII*-File umwandelt. Dieses File wiederum kann mit einem *Plug-In* in *Freehand 8* eingelesen werden.

Bei solchen Transfers und Umwandlungen ist eine Datenänderung oder gar ein Datenverlust möglichst gering zu halten. Je nach Art der Informationen und der Transfermethode gehen aber verschiedene Informationen verloren. Bei der Umwandlung von *dgn*-Files bleiben nur die Informationen von Linien und Punkten und die Information der Ebenenzugehörigkeit erhalten. Textinhalte, Flächenfüllungen, Strichstärke etc. sind nicht mehr vorhanden. Ebenso verloren geht die Georeferenzierung und der Anschluss an die Datenbank. Files mit Textinhalt (Beispielsweise gelabelte Attributinformationen, vgl. Abbildung 2) können als *dxf*-Files abgespeichert transferiert werden. Die Textinformationen bleiben so erhalten, allerdings geht auch hier die Georeferenzierung verloren. Um eine möglichst einfache Überlagerung der verschiedenen Files zu ermöglichen, ist es wichtig, dass jede Datei Referenzpunkte enthält, anhand welcher die gegenseitige Orientierung möglich wird. Beim Import mit dem *ASCII-Loader* für *Freehand 8* besteht die Option, den Massstabsfaktor zu definieren, so dass zumindest die Informationen über den Massstab erhalten bleiben. Abbildung 22 zeigt den Transfer der *dxf*-Files. Dieser Transfer erwies sich als problemlos, da er nur über wenig Stationen führte. Allerdings ist der Transport von grösseren Dateien problematisch, da sich beim Abspeichern im *dxf*-Format auf der *Intergraph*-Station die Grösse der Files vervielfacht.

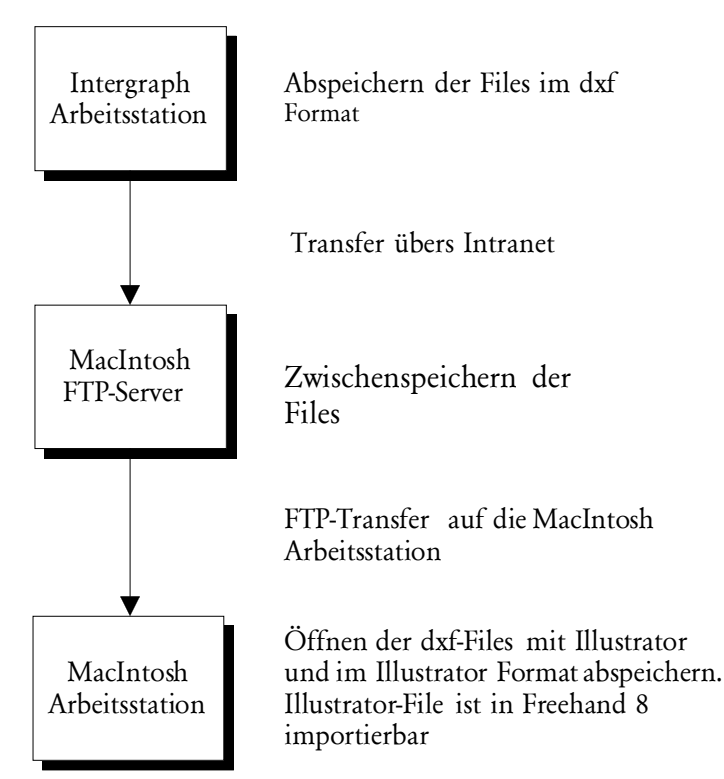

*Abbildung 22: Datentransfer dxf-Files vom IfK zum IKA*

Der Transfer der *dgn*-Files verläuft über deutlich mehr Stationen (vgl. Abbildung 23), da die verschiedenen Tools zur Umwandlung der *dgn*-Files auf unterschiedliche Stationen und Systemen installiert sind.

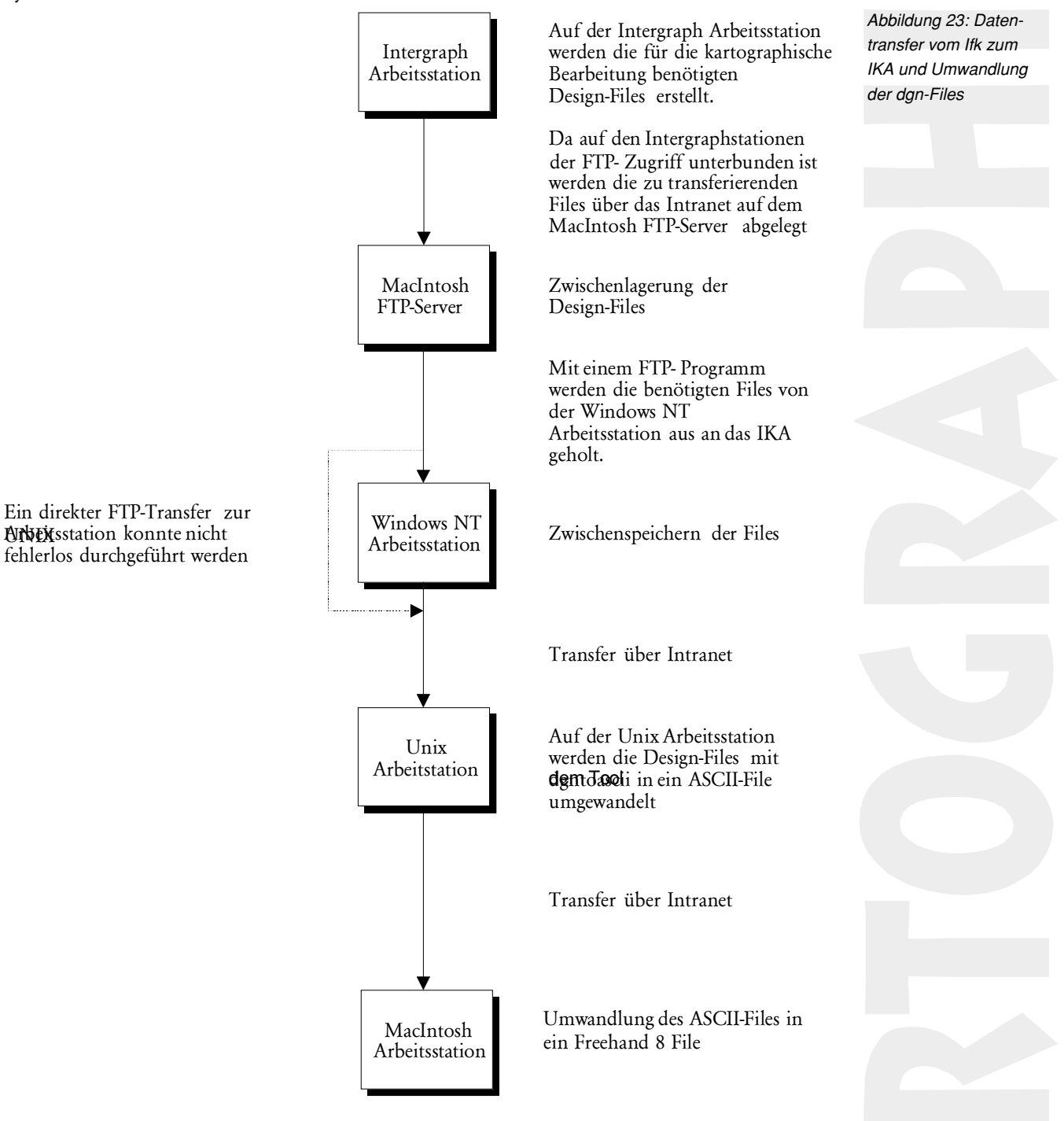

Eine Vereinfachung des Transfers könnte auch durch Verwendung von Wechselplattenlaufwerken wie *Optical Disc*, *ZipDrive* oder *JazzDrive* etc. stattfinden. Drei Stationen bleiben aber trotzdem. Das *GIS* ist auf dem *Windows NT* Rechner des IFK installiert, das Transformationsprogramm *dgntoascii* läuft nur auf einem *UNIX*-Rechner des IKA und von dort aus müssen die Daten wiederum an die IKA-Rechner mit der Grafik-Software übertragen werden.

## 8.4 Grundlagen der Kartenherstellung

### 8.4.1 Das Grafikprogramm *Freehand 8*

Mit dem Programm *Freehand 8* erfogt die grafische Aufbereitung der Daten. Neben vielen Funktionen ist die Gestaltung der Software vor allem in zwei Punkten sehr anwenderfreundlich:

Für jedes Inhaltsthema (Text, Hilfslinien, Refernzpunkte, Hintergrundkarte, Informationen aus der GIS-Analyse etc) lässt sich eine eigenen Ebene definieren. Die Ebenen können einzeln angezeigt werden. So wir auch die Auswahl der zu druckenden Elemente definiert. Die Anordnung der Ebenen bestimmt, welche Elemente über den anderen zu liegen kommen.

Ein weiteres Hilfreiches Tool sind die Formate. Mit einem Format lässt sich die Darstellungsweise eines Objektes definieren. Dieses Format kann verschiedenen Objekten aus unterschiedlichen Ebenen zugeordnet werden. Um alternative Darstellungen zu betrachten, muss lediglich das Format geändert werden. Alle zugehörigen Objekte werden automatisch entsprechend angepasst.

### 8.4.2 Karteninhalt

Im kartographischen Teil der Arbeit werden die Informationen aus den Karten No. 11 und 15 dargestellt werden.

Die Karte No. 15 stellt Grenz-pH-Werte dar. Dieser Wert gibt an, bei welchem Boden-pH die Schwermetallmobilität erhöht wird.

Karte No. 11 zeigt die aktuelle Kupferbelastung im Perimeter. Die flächenhafte Darstellung folgt aus der Interpolation von 299 Einzelmessungen. Von Interesse sind diejenigen Flächen, welche den Richt-, Prüf- oder gar den Sanierungswert übersteigen.

Der Verschnitt der beiden Karten ist in der Karte No. 18 dargestellt. Die eingefärbten Flächen zeigen die Gebiete, welche einerseits den Kupferrichtwert überschreiten und andererseits als erstes von einer Mobilisierung betroffen sein werden. Ziel ist es, das der Kartenleser den Inhalt der Karte No. 18 selbständig erkennt und richtig interpretieren kann. Wollen die betreffenden Gemeinden ein Bodensanierungsprojekt starten, so kann diese Karte als Entscheidungsgrundlage dienen, welche Flächen zuerst saniert werden sollten. Der geografische Bezug der Daten stellt die digitale Pixelkarte der Landestopographie her. Sie wird den anderen Informationen hinterlegt. Da sie im Vergleich zu den anderen Daten sehr feine Strukturen aufweist, darf sie nich zu sehr in den Vordergrund treten. Die im Ausschnitt fehlenden Ortschaftsnamen wurden ergänzt.

#### 8.4.3 Die thematische Karte

Aus den oben erwähnten Daten wird eine thematische Karte erstellt. In einem ersten Schritt ist die Karte genau zu beschreiben, damit die graphische Umsetzung zielorientiert erfolgen kann. Folgende Adjektive sollen die Karte beschreiben [Mäder, 1996].

#### Die Karte ist

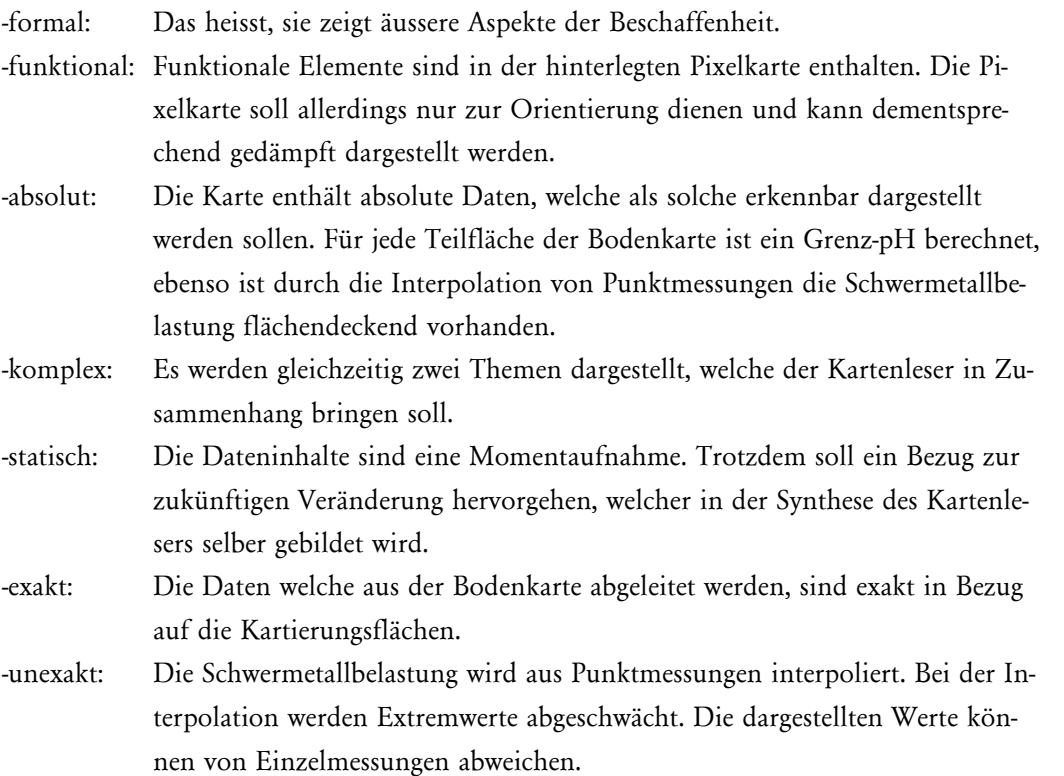

#### 8.4.4 Symbolisierung der Thematik und Farbwahl

Mit einer geeigneten Symbolisierung werden die verschiedenen Informationen einer Karte voneinander getrennt: durch Flächen, Linien oder Punktsymbole. Sowohl der Grenz-pH als auch der Schwermetallgehalt sind flächenbezogene Grössen. Problematisch ist, dass zwei flächenhafte Themen dargestellt werden sollen, denn beide Flächen sollen nebeneinander gleichberechtigt erscheinen.

Grundlage aller Auswertungen und somit Grundlage der auszuarbeitenden Karte bilden die Bodendaten des Kantons Zürich. Da diese flächendeckend erhoben sind, sollen sie auch flächendeckend dargestellt werden. Die Einfärbung entspricht dem Grenz-pH-Wert aus Karte No.15. Es werden drei Grenz-pH-Stufen dargestellt. Die Farben jeder Stufe sollen sich ähnlich sein, so dass die Zusammengehörigkeit verdeutlicht wird. Trotzdem müssen sie sofort und eindeutig voneinander unterschieden werden.

Eine Farbgebung in Blautönen wird bei Bodenkarten oft mit dem Wasserhaushalt in Verbindung gebracht und ist daher ungünstig. Durch die Farbe Rot wird eine Gefahr signalisiert. Die dargestellte potentiellen Mobilitätsflächen sollen aber nicht erschrecken. Es handelt sich nicht um ein akutes Risiko, sondern nur um eine potentielle Schwermetallmobilität, welche bei Unterschreitung pH-Wertes erhöht wird.

Die gewählten grünen Farben sollen den Naturbezug der Bodendaten zeigen. Die drei Stufen werden durch variieren des Farbtones voneinander getrennt. Je dunkler die Farbe, desto höher der Grenz-pH-Wert.

Darstellung der GrenzpH-Werte

Die Kupfermesswerte werden als Punktsymbole an den Messstandorten dargestellt. Das Symbol soll nicht nur die Messstelle, sondern auch den Messwert darstellen. Die Fläche der Symbole muss daher proportional dem gemessenen Kupfergehalt entsprechen [Spiess, 1994]. Durch entsprechende Einfärbung wird eine Richt- bzw. Prüfwertüberschreitung der Messung noch verdeutlicht. In *Freehand 8* existiert kein Tool, um eine Skalierung und Plazierung aufgrund eines Datenfiles automatisch zu generieren. Hingegen bietet das Programm *Surfer 6.0* diese Möglichkeit. Als Symbol verwendet *Surfer 6.0* einen Buchstaben aus einem Zeichensatz. Ein entsprechend angepasster Zeichensatz wurde mit dem Programm *Fontographer* erstellt. Die im *Surfer 6.0* erstellte Grafik wird im *dxf*-Format abgespeichert und anschliessend in *Freehand 8* importiert und eingepasst. Für die Darstellung der punktbezogenen Kupfermessung wurde ein möglichst passendes Symbol gesucht. In verschiedenen konsultierten Karten fand sich aber keine befriedigende Lösung. Erste eigene Kreation waren Varianten von Kreissymbolen, welche das chemische Zeichen für Kupfer (Cu) enthalten. In einer 2. Phase wurde die Kupferabkürzung durch den effektiven Wert ersetzt. Dadurch konnte der Informationsgehalt des Symbols wesentlich gesteigert werden. Der Leser kann so direkt, die exakten Werte aus der Karte herauszulesen, ohne deren Grösse via Legende in einen Kupfergehalt uminterpretieren zu müssen.

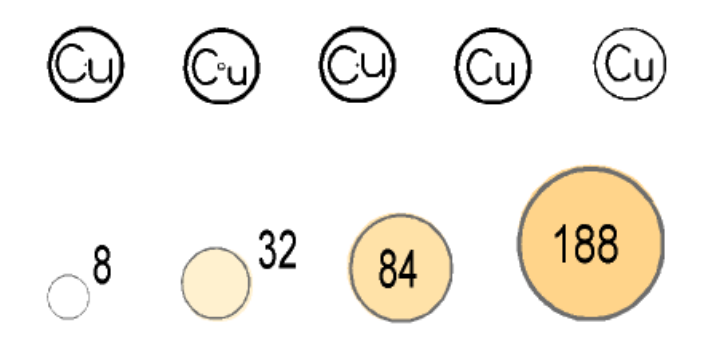

Die Aussage der Punktdaten wird mit der aus ihnen interpolierten Fläche der Richtwertüberschreitung unterstützt. Um eine Fläche über eine andere zu legen gibt es mehrere Möglichkeiten (vgl. Abbildung 25):

- Mit Umrandungslinien wird eine scharfe Abgrenzung erreicht. Dies widerspricht jedoch der Genauigkeit der interpolierten Fläche.
- \_ Eine weitere Möglichkeit besteht durch Abdunkeln mittels eines Graurasters (Funktion *Linse*). Dabei entsteht jedoch wieder eine relativ scharfe Grenze welche so eigentlich gar nicht existiert. Zudem wird die Legende koplizierter, da jede Fläche mit und ohne Abdunkelung erläutert werden muss.
- \_ Gewählt wurde die Schraffur zur Darstellung der flächenhaften Richtwertüberschreitung. Die Schraffur eignet sich, da durch sie hindurch alle dahinterliegenden Informationen noch zu sehen sind.

Durch variieren der Strichstärke und dem Abstand zwischen den Linien musste iterativ die optimale Struktur gefunden werden. Die dargestellte Variante zeigt einen Kompromiss

Darstellung der Ku pfermesswerte

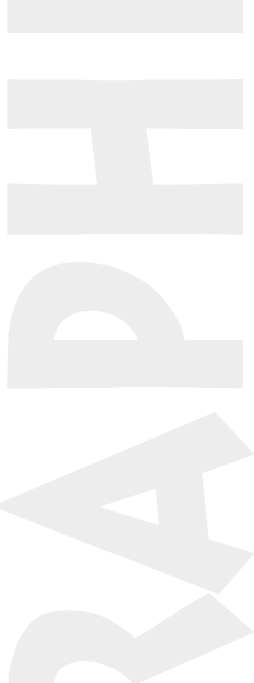

*Abbildung 24: Darstellungsvarianten des Kupfersymbols*

zwischen deutlich erkennbarer Fläche und gewollter ungenauer Abgrenzung, bei gleichzeitig möglichst geringem Beeinflussen des übrigen Karteninhaltes.

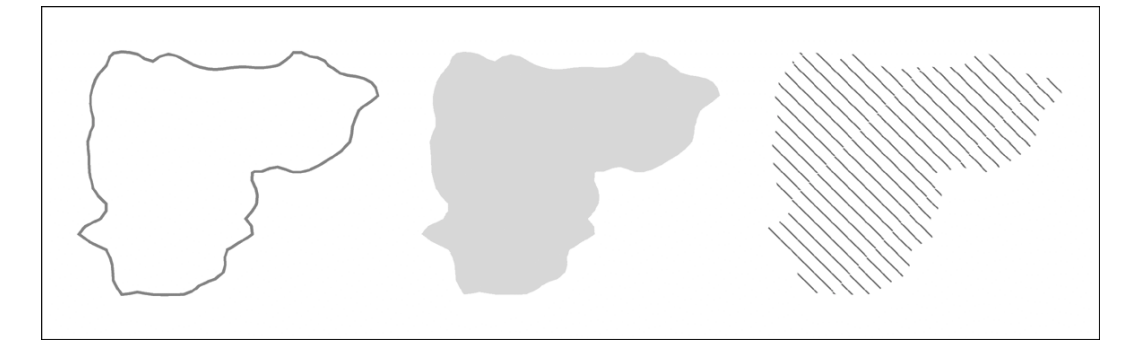

#### 8.4.5 Hintergrundkarte

Der Informationsgehalt der Hintergrundkarte darf nicht zu hoch sein, um nicht in Konkurrenz mit den in der Karte dargestellten Sachdaten zu treten. Bei der in Karte No. 1 vorgestellten Hintergrundkarte sind im verwendeten Massstab 1:18'000 zu viele Informationen zu undeutlich enthalten, sodass sie zum Teil verwirrend statt orientierend wirkt. Das Vergrössern einer Karte kleineren Massstabes auf dieselbe Fläche reduziert den Informationsgehalt pro dargestellte Flächeneinheit und gibt den Sachdaten wieder mehr "Luft". Darum wurde hier die digitale Kartengrundlage PK25 der Landestopographie im Massstab 1:25'000 den Bedürfnissen angepasst und verwendet. Die Übereinstimmung mit den Bodendaten anhand von eindeutigen Objekten (Strassen, Gewässer etc.) ist dabei genügend genau.

Die digitale Form der Landeskarte besteht aus sechs Ebenen. Jede Ebene enthält ein schwarz/weiss-Pixelbild mit den Objekten, welche in der Landeskarte dieselbe Farbe haben (vgl. Tabelle 33).

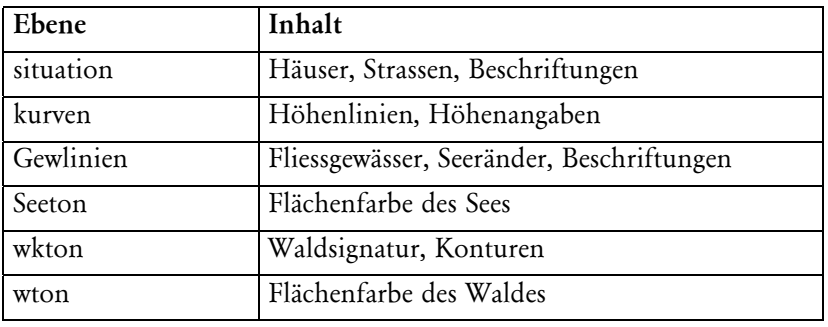

Mit dem Programm *Photoshop* wurde der benötigte Ausschnitt aus dem Kartenblatt 1071 bereitgestellt. Um ein Ausschnitt in den tatsächlichen Farbwerten entsprechenden Graustufen herauszupräparieren, sind folgende Arbeisschritte nötig.

• Gewünschter Bereich aus dem Kartenblatt auswählen, aus allen Ebenen gleichzeitig. Nur so sind pixelscharf identische Grenzen zu erreichen. Diese Auswahl, unter Beibehaltung der Ebenenstruktur, in ein leeres Dokument verschieben. Die Dokumentgrösse von vorher 420MB wird so stark verkleinert.

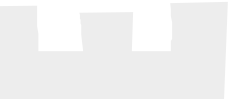

*Abbildung 25: Darstellungsvarianten der nach Kriging interpolierten Richwertüberschreitung*

*Tabelle 33: Ebenenstruktur der digitalen Kartengrundlage PK25*

- Den weissen Hintergrund jeder Ebene löschen. Die Ebene wird dadurch transparent und verdeckt die darunterliegenden Ebenen nur noch dort, wo sie tatsächlich schwarze Pixel aufweist (Schwarze Elemente freistellen).
- Jeder Ebene ihren Farbton zuweisen. Dies kann erst hier, im neuen und kleineren Dokument geschehen, da die Dokumentgrösse des ganzen, farbigen Kartenblattes 1071 die Rechnerkapazität überfordern würde. Die Grösse des farbigen Dokumentes beträgt jetzt, bei einer Auflösung von 508 dpi, 9.3 MB (Originalauflösung der PK25).
- Farbbild in Graustufen umwandeln.

• Die sechs Ebenen zu einer verschweissen. Die Dokumentgrösse beträgt jetzt 7.6 MB. Nun ist die Hintergrundkarte bereit, ins Grafikprogramm improtiert zu werden. Damit die Flächen der Grenz-pH-Stufen nicht die Hintergrundkarte überdecken, müssen sie in der Ebenenhierarchie hinter der Hintergrundkarte sein. Dies bedingt, dass die Hintergrundkarte transparent ist. Bei der Umwandlung in Graustufen ist die Transparenz aber wieder verloren gegangen. Durch Rastern (Umwandeln der Graustufen in ein 2bit schwarz/weiss-Bild) kann die Transparenz erneut hergestellt werden. Als positiven Nebeneffekt verkleinert sich die Dokumentgrösse dabei markant.

#### 8.4.6 Massstab und Format

Die ursprünglichen Bodendaten wurden für Bodenkarten im Massstab 1:5'000 erhoben. Der Detaillierungsgrad ist dadurch sehr hoch. Infolge der Grenz-pH-Berechnung erhalten viele benachbarten Flächen die gleichen Werte. Durch diese Analyse selbst findet also ein Art Generalisierung statt und ein kleinerer Massstab kann verwendet werden. Die Schwermetallmessungen sind recht grobmaschig erfasst, was ebenfalls für eine Verkleinerung des Massstabes spricht.

Als Hintergrundkarte hilft bei der Orientierung die digitale Kartengrundlage PK25 der Landestopographie im Massstab 1:25'000. Diese Karten sind dafür ausgelegt, ihren Massstab maximal um den Faktor 2 zu verkleinern oder vergrössern [Mäder, 1996]. Eine Skalierung auf 1:12'500 ist demnach noch gut möglich. In diesem Massstab findet der Perimeter gerade genügend Platz auf einem Blatt DIN A3. Damit entsteht eine Karte in einem handlichen Format. Sie ist noch gut überschaubar und die Details sind gut erkennbar.

Der Zeichnungsmassstab wurde so gewählt, dass er einer 10er-Potenz des ursprünglichen Massstabes entspricht. Die Transformations der Landeskoordinaten in Zeichnungskoordinaten ist entsprechend einfach nach Abbildung 26 zu berechnen.

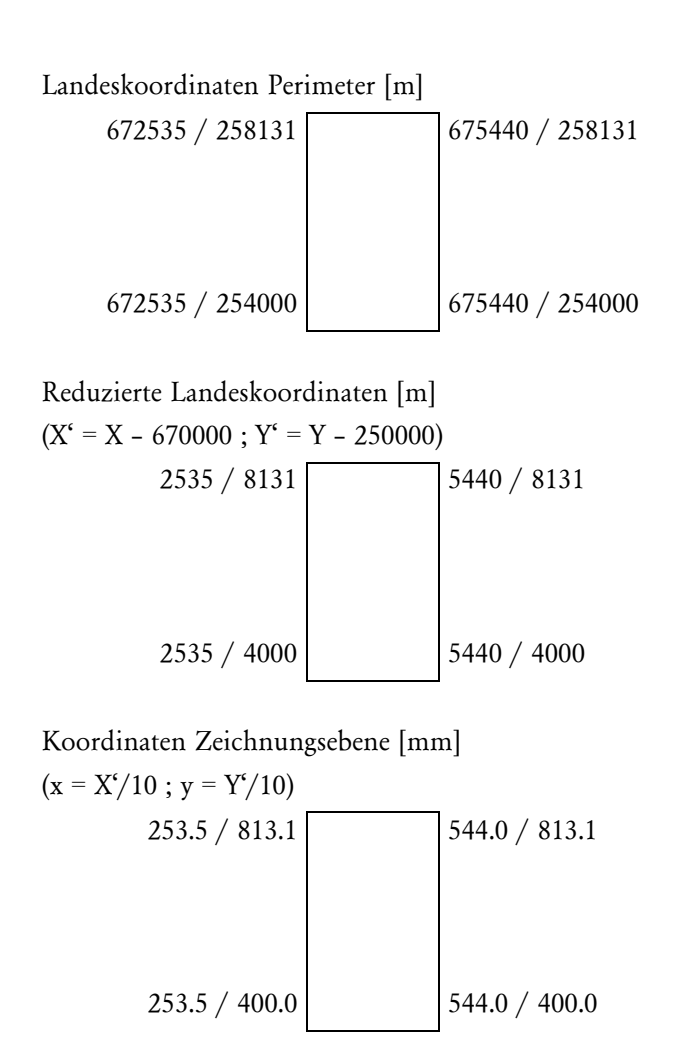

Im Grafikprogramm wird ein Rahmen mit den Perimeterkoordinaten definiert. Alle importierten Dateien beziehen sich auf diesen Rahmen und können durch diesen referenziert werden.

Um den gewünschten Massstab von 1:12'500 zu erhalten, muss der A3 Ausdruck auf 80% skaliert werden.

#### 8.4.7 Legende und Kartenbeschriftung

Der Zeichensatz für eine Kartenbeschriftung sollte möglichst einfache Formen haben, nicht zu breit und nicht zu eng laufen und keine reinen Grossbuchstaben verwenden da sich sonst die Lesbarkeit vermindert. Ebenfalls sollte sie nicht zu fett sein, so dass sie nicht zuviel an Informationen verdeckt [Spiess, 1994].

Gewisse Stellungen der Namen relativ zum Symbol erweisen sich als leichter lesbar, weniger störend, angenehmer, natürlicher, weniger gezwängt, besser zugeordnet als andere. Als ideale Stellungen für die Beschreibung von Objekten wie den Kupferwerten sind oben rechts und unten rechts. Der Abstand sollte dabei zwischen einem \_ bis \_ der Versalhöhe betragen.

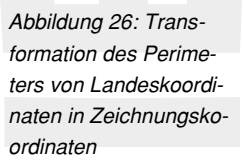

Die Legende sollte möglichst einfach und verständlich sein. Für die flächenhaft dargestellten Werte werden entsprechende Kästchen in der Legende angelegt. Die punktbezogenenen Kupferdaten werden mit einem Symbol beispielhaft erklärt. Die farbliche Abstufung unterstützt die Zuordnung eines Kupfersymbols zu den gesetzlichen Richt- und Prüfwerten, welche als Ergänzung in der Legende aufgeführt sind. Die Grenz-pH-Daten bilden eine Insel im viereckigen Rahmen. Oben rechts und unten links sind keine wesentlichen Daten vorhanden, so dass dort die Legende plaziert werden kann.

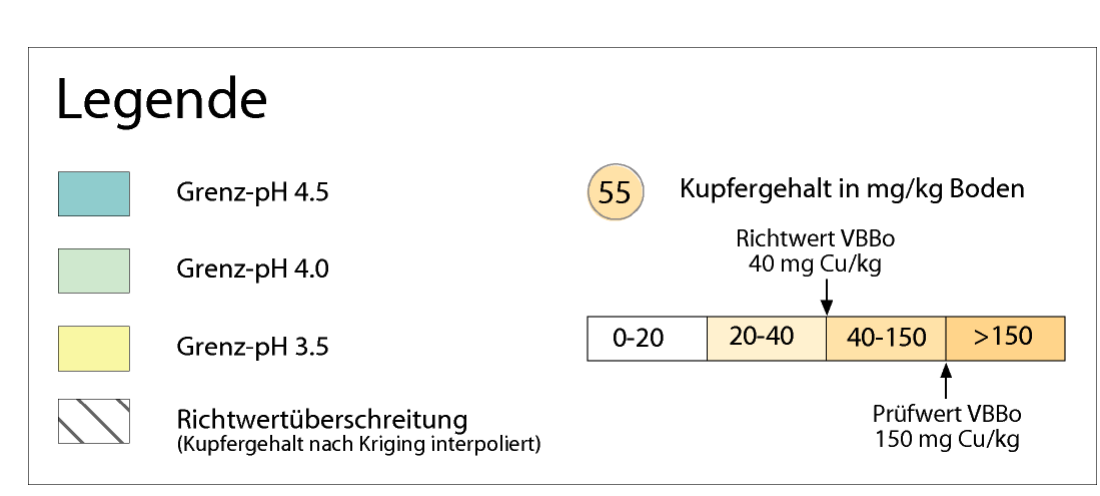

Der in dieser Diplomarbeit hergeleitete Grenz-pH ist keine allgemein bekannte Grösse. Daher muss er in der Karte kurz, aber ausführlich genug erläutert werden. Dies geschieht mit dem Rahmen, welcher die Erläuterungen enthält. Die Legende wird oben rechts plaziert, damit der Leser beim betrachten der Karte, gleich nach dem Lesen des Titels, sofort auf die Legende stösst. Die Erläuterung rutscht demnach an die andere freie Stelle unten links.

Die Kartenüberschrift wird oberhalb des Perimeterrahmens plaziert. Der Titel selbst ist sehr umfangreich und enthält schon wesentliche Informationen über den Inhalt der Karte. Die Reproduktionsbewilligung der Landestopographie sowie die Vorschriften über die Verwendung der Karte sind keine Elemente, welche die Karte näher beschreiben. Sie werden deshalb unauffällig aber lesber entlang der rechten Kante plaziert.

#### 8.4.8 Druckverfahren

Die Karte soll in Farbe gedruckt werden. Da es sich um einen beispielhaften Auszug aus einem grösseren Gebiet handelt, ist keine grössere Auflage geplant. Durch die ETH-Dienstleistung *VPP* steht ein A3-Farblaserdrucker zur Verfügung, welcher Farbausdrucke in hoher Qualität liefert. Mit diesem Druckverfahren ist zudem eine relativ schnelle Überprüfung von Zwischenresultaten möglich.

### 8.5 Fazit

Die grafische Ausarbeitung mit *Freehand 8* hat gegenüber *MicroStaion 95* viele Vorteile. Das Grafikprogramm bietet mit den Formaten und der Ebenenstruktur gute und einfache Möglichkeiten, Darstellungen zu verändern. Allerdings ist der Transfer der Daten nur in

*Abbildung 27: Darstellung der Legende*

eine Richtung möglich. Die mit *Freehand 8* bearbeitete Karte kann nicht mehr zurück in das *GIS* integriert werden, da keine Anbindung an eine Datenbank mehr besteht. Eine nachträgliche Analyse der Daten wird dadurch stark eingeschränkt. Die Qualität der zu bearbeitenden Ausgangsdaten ist daher von entscheidender Bedeutung. Die umfassende Leistung des Programmes führt aber auch dazu, dass viele Funktionen unentdeckt bleiben. Erst wer sich intensiv über längere Zeit mit *Freehand 8* beschäftigt, wird es auch effizient nutzen können.

Die grafische Aufarbeitung erfordert viel Zeit. Oft entscheiden kleine Details über die Wirkung des Gesamtbildes und oft beeinflussen sich solche Details auch gegenseitig. Es ist wichtig, während dem Arbeitsprozess immer wieder die Kritik von Aussenstehenden einzuholen. So kann in einem produktiven Prozess die Karte ständig verbessert werden. Es ist sehr leicht möglich, auf der *GIS*-Plattform ansprechende Karten zu generieren. Erst aber die grafische Nachbearbeitung zeigte, wie stark der Informationswert der Karte gesteigert werden kann.

Im Kulturtechnischen Teil wurden viele Teilresultate und daraus abgeleiteter Schnittflächen dargestellt. Jedem Thema ist eine Karte gewidmet. Der Informationsgehalt einer einzelnen Karte hält sich dadurch in Grenzen. Durch Kombination aus verschiedenen Karteninhalten werden neue Aussagen möglich. In der ausgearbeiteten Karte sind Bestandteile aus drei am GIS erstellten Karten enthalten. Alle Informationen sind herauslesbar. Verschiedene Informationen sind in einer übersichtlichen Karte integriert. Allerdings werden vom Kartenleser auch einige Grundkenntnisse vorausgesetzt. So scheinen sich die Kupfersymbole und die schraffierte Fläche zu widersprechen. Der Leser muss wissen, dass bei der Interpolation nach der Kriging-Methode, die ursprünglichen Messwerte gedämpft werden. Durch die Einschränkung auf die potentielle Schwermetallmobilitätskarte für Kupfer fehlt der Vergleich zu den anderen Schwermetallen und zur Bodenkarte. Die Einzelkarte verliert dadurch etwas an Aussagekraft. Der Kartenleser muss sich die der Karte zugrundeliegenden Informationen, sofern er sie nicht kennt, zusätzlich beschaffen.

# **9Schlusswort**

Diese Arbeit gilt als kombinierte Arbeit der Themenbereiche Kulturtechnik und Kartographie. Die Arbeiten an den beiden Instituten erfolgt nacheinander: die Arbeit am IfK wird von der nachfolgenden kartographische Ausarbeitung übernommen, In umgekehrter Richtung konnte, aufgrund der zeitlichen Abgrenzung der Arbeit an den beiden Instituten, keine Erkenntnisse aus der Kartographie in der Datenanalyse am IfK einfliessen. Durch dieses fehlende Feedback war keine Optimierung der Arbeit am GIS im Hinblick auf die zu produzierende Karte möglich.

Die Diplomarbeit hat uns einen Einblick in die verschiedensten Themenbereiche gegeben:

Geoinformationssysteme Informatik Bodenschutz Bodenkartierung Schwermetallkontaminierung der Böden Statistik und Geostatistik Kartographie

Durch diese Vielseitigkeit der Arbeit konnte nicht jedes Thema bis ins letzte Detail bearbeitet werden. Weitere Ausarbeitungen in einigen Punkten wären hilfreich, waren aber im engen Zeitrahmen der Arbeit nicht möglich.

Diese Vielseitigkeit auf Kosten der Detaillierung entspricht durchaus dem Wesen des Kulturingenieurs. Erst durch das vielseitige Studium wird der Einblick in viele Themenbereiche ermöglicht und deren Zusammenhänge erkannt.

Uns ist deutlich bewusst geworden, dass hinter dem GIS sehr viel mehr steckt, als ein teurer Computer. Die Qualität der damit gewonnenen Aussagen hängt direkt von der Datengrundlage ab. Vom Vorgehen her wäre es wünschenswert, dass die Daten aufgrund des Analysekonzeptes erhoben würden und nicht, wie es in dieser Arbeit der Fall war, das

Auswertekonzept der Datengrundlage angepasst wird. Doch wie auch aus anderen Fachbereichen wie zum Beispiel der Vermessung bekannt ist, sind die Daten das weitaus teuerste des Geoinformationssystems. Es ist daher notwendig, möglichst viel aus vorhandenen Daten herauszuholen um das Kosten-Nutzen Verhältnis zu verbessern.

Weiter darf der Aufwand für eine kartographische Ausarbeitung der Resultate nicht unterschätzt werden. Die Wertsteigerung (Deutlichkeit, Lesbarkeit, Übersichtlickeit, Informationsgehalt) des GIS-Produktes durch eine gründliche Nachbearbeitung ist beachtlich.
# **10 Literaturverzeichnis**

- Basta, N.T., D.J. Pantone, M.A. Tabatabai, 1993, Path analysis of heavy metal adsorption by soil. In: Agronomy-journal (USA), sep-oct 1993, 1054-1057.
- Blume, H.-P. et al., 1988, Filtereigenschaften des Bodens gegenüber Schadstoffen. Teil I: Beurteilung der Böden, zugeführte Schwermetalle zu immobilisieren. – Bonn, ( = DVWK Merkblätter, 212/1988).
- Kartieren und Beurteilen von Landwirtschaftsböden. Eidgenössische Forschungsanstalt für Agrarökologie und Landbau FAL – Zürich-Reckenholz, ( = Schriftenreihe der FAL, 24), 1997.
- Bodenkarte Baden mit Erläuterungen. Landeskarte der Schweiz 1 : 25'000 Blatt 1070. Eidgenössische Forschungsanstalt für Agrarökologie und Landbau FAL - Zürich–Reckenholz, 1996.
- Erläuterungen zum Blatt 1070.01. Eidgenössische Forschungsanstalt für Agrarökologie und Lanbau FAL Zürich-Reckenholz, ( = Bodenkarte. Landwirtschaftliche Nutzungseignungskarte. Risikokarte: Sicker- und Abschwemmverluste), 1996.
- Erläuterungen zum Blatt 1070.02. Eidgenössische Forschungsanstalt für Agrarökologie und Lanbau FAL Zürich-Reckenholz, ( = Bodenkarte. Landwirtschaftliche Nutzungseignungskarte. Risikokarte: Sicker- und Abschwemmverluste), 1996.
- Erläuterungen zum Blatt 1070.03. Eidgenössische Forschungsanstalt für Agrarökologie und Lanbau FAL Zürich-Reckenholz, ( = Bodenkarte. Landwirtschaftliche Nutzungseignungskarte. Risikokarte: Sicker- und Abschwemmverluste), 1996.
- Erläuterungen zum Blatt 1070.04. Eidgenössische Forschungsanstalt für Agrarökologie und Lanbau FAL Zürich-Reckenholz, ( = Bodenkarte. Landwirtschaftliche Nutzungseignungskarte. Risikokarte: Sicker- und Abschwemmverluste), 1996.
- Erläuterungen zum Blatt 1070.05. Eidgenössische Forschungsanstalt für Agrarökologie und Lanbau FAL Zürich-Reckenholz, ( = Bodenkarte. Landwirtschaftliche Nutzungseignungskarte. Risikokarte: Sicker- und Abschwemmverluste), 1996.
- Erläuterungen zum Blatt 1070.06. Eidgenössische Forschungsanstalt für Agrarökologie und Lanbau FAL Zürich-Reckenholz, ( = Bodenkarte. Landwirtschaftliche Nutzungseignungskarte. Risikokarte: Sicker- und Abschwemmverluste), 1996.
- Erläuterungen zum Blatt 1070.07. Eidgenössische Forschungsanstalt für Agrarökologie und Lanbau FAL Zürich-Reckenholz, ( = Bodenkarte. Landwirtschaftliche Nutzungseignungskarte. Risikokarte: Sicker- und Abschwemmverluste), 1996.
- Erläuterungen zum Blatt 1070.08. Eidgenössische Forschungsanstalt für Agrarökologie und Lanbau FAL Zürich-Reckenholz, ( = Bodenkarte. Landwirtschaftliche Nutzungseignungskarte. Risikokarte: Sicker- und Abschwemmverluste), 1996.
- Erläuterungen zum Blatt 1070.09. Eidgenössische Forschungsanstalt für Agrarökologie und Lanbau FAL Zürich-Reckenholz, ( = Bodenkarte. Landwirtschaftliche Nutzungseignungskarte. Risikokarte: Sicker- und Abschwemmverluste), 1996.
- Erläuterungen zum Blatt 1070.10. Eidgenössische Forschungsanstalt für Agrarökologie und Lanbau FAL Zürich-Reckenholz, ( = Bodenkarte. Landwirtschaftliche Nutzungseignungskarte. Risikokarte: Sicker- und Abschwemmverluste), 1996.
- Erläuterungen zum Blatt 1070.11. Eidgenössische Forschungsanstalt für Agrarökologie und Lanbau FAL Zürich-Reckenholz, ( = Bodenkarte. Landwirtschaftliche Nutzungseignungskarte. Risikokarte: Sicker- und Abschwemmverluste), 1996.
- Erläuterungen zum Blatt 1070.12. Eidgenössische Forschungsanstalt für Agrarökologie und Lanbau FAL Zürich-Reckenholz, ( = Bodenkarte. Landwirtschaftliche Nutzungseignungskarte. Risikokarte: Sicker- und Abschwemmverluste), 1996.
- Erläuterungen zum Blatt 1070.13. Eidgenössische Forschungsanstalt für Agrarökologie und Lanbau FAL Zürich-Reckenholz, ( = Bodenkarte. Landwirtschaftliche Nutzungseignungskarte. Risikokarte: Sicker- und Abschwemmverluste), 1996.
- Erläuterungen zum Blatt 1070.14. Eidgenössische Forschungsanstalt für Agrarökologie und Lanbau FAL Zürich-Reckenholz, ( = Bodenkarte. Landwirtschaftliche Nutzungseignungskarte. Risikokarte: Sicker- und Abschwemmverluste), 1996.
- Erläuterungen zum Blatt 1071.01. Eidgenössische Forschungsanstalt für Agrarökologie und Lanbau FAL Zürich-Reckenholz, ( = Bodenkarte. Landwirtschaftliche Nutzungseignungskarte. Risikokarte: Sicker- und Abschwemmverluste), 1996.
- Erläuterungen zum Blatt 1071.02. Eidgenössische Forschungsanstalt für Agrarökologie und Lanbau FAL Zürich-Reckenholz, ( = Bodenkarte. Landwirtschaftliche Nutzungseignungskarte. Risikokarte: Sicker- und Abschwemmverluste), 1996.
- Erläuterungen zum Blatt 1071.03. Eidgenössische Forschungsanstalt für Agrarökologie und Lanbau FAL Zürich-Reckenholz, ( = Bodenkarte. Landwirtschaftliche Nutzungseignungskarte. Risikokarte: Sicker- und Abschwemmverluste), 1996.
- Erläuterungen zum Blatt 1071.04. Eidgenössische Forschungsanstalt für Agrarökologie und Lanbau FAL Zürich-Reckenholz, ( = Bodenkarte. Landwirtschaftliche Nutzungseignungskarte. Risikokarte: Sicker- und Abschwemmverluste), 1996.
- Erläuterungen zum Blatt 1071.05. Eidgenössische Forschungsanstalt für Agrarökologie und Lanbau FAL Zürich-Reckenholz, ( = Bodenkarte. Landwirtschaftliche Nutzungseignungskarte. Risikokarte: Sicker- und Abschwemmverluste), 1996.
- Erläuterungen zum Blatt 1071.06. Eidgenössische Forschungsanstalt für Agrarökologie und Lanbau FAL Zürich-Reckenholz, ( = Bodenkarte. Landwirtschaftliche Nutzungseignungskarte. Risikokarte: Sicker- und Abschwemmverluste), 1996.
- Erläuterungen zum Blatt 1071.07. Eidgenössische Forschungsanstalt für Agrarökologie und Lanbau FAL Zürich-Reckenholz, ( = Bodenkarte. Landwirtschaftliche Nutzungseignungskarte. Risikokarte: Sicker- und Abschwemmverluste), 1996.
- Erläuterungen zum Blatt 1071.08. Eidgenössische Forschungsanstalt für Agrarökologie und Lanbau FAL Zürich-Reckenholz, ( = Bodenkarte. Landwirtschaftliche Nutzungseignungskarte. Risikokarte: Sicker- und Abschwemmverluste), 1996.
- Erläuterungen zum Blatt 1071.09. Eidgenössische Forschungsanstalt für Agrarökologie und Lanbau FAL Zürich-Reckenholz, ( = Bodenkarte. Landwirtschaftliche Nutzungseignungskarte. Risikokarte: Sicker- und Abschwemmverluste), 1996.
- Erläuterungen zum Blatt 1071.10. Eidgenössische Forschungsanstalt für Agrarökologie und Lanbau FAL Zürich-Reckenholz, ( = Bodenkarte. Landwirtschaftliche Nutzungseignungskarte. Risikokarte: Sicker- und Abschwemmverluste), 1996.
- Erläuterungen zum Blatt 1071.11. Eidgenössische Forschungsanstalt für Agrarökologie und Lanbau FAL Zürich-Reckenholz, ( = Bodenkarte. Landwirtschaftliche Nutzungseignungskarte. Risikokarte: Sicker- und Abschwemmverluste), 1996.
- Erläuterungen zum Blatt 1071.12. Eidgenössische Forschungsanstalt für Agrarökologie und Lanbau FAL Zürich-Reckenholz, ( = Bodenkarte. Landwirtschaftliche Nutzungseignungskarte. Risikokarte: Sicker- und Abschwemmverluste), 1996.
- Erläuterungen zum Blatt 1071.13. Eidgenössische Forschungsanstalt für Agrarökologie und Lanbau FAL Zürich-Reckenholz, ( = Bodenkarte. Landwirtschaftliche Nutzungseignungskarte. Risikokarte: Sicker- und Abschwemmverluste), 1996.
- Erläuterungen zum Blatt 1071.14. Eidgenössische Forschungsanstalt für Agrarökologie und Lanbau FAL Zürich-Reckenholz, ( = Bodenkarte. Landwirtschaftliche Nutzungseignungskarte. Risikokarte: Sicker- und Abschwemmverluste), 1996.
- Geotechnische Karte der Schweiz 1:200'000 Blatt Nr. 2. Schweizerische Geotechnische Kommission Bern, 1963, 2. Auflage.
- Grundlagenbericht zur Bodenkartierung des Kantons Zürich. Eidgenössische Forschungsanstalt für Agrarökologie und Landbau FAL und Volkswirtschaftsdirektion des Kantons Zürich VD-ZH – Zürich, 1998.
- Gsponer, R., 1996, Ursachendifferenziertes Vorgehen zur verdachtsorientierten Erkundung von Schwermetallen im Boden – Zürich, Eidgenössische Technische Hochschule Zürich, Dissertation ETH Nr. 11'862
- Hooda, P.S., B.J. Alloway, 1998, Cadmium and lead sorption behaviour of selected English and Indian soils. In: Geoderma, jun 1998, 121-134.
- I/RAS B User's Guide. Intergraph. Corporation 1994.
- Mäder, Ch., 1996, Kartographie für Geographen. Geografisches Institut der Universität Bern.
- Meuli, R., 1997, Geostatistical analysis of reional soil contamination by heavy metals Zürich, Eidgenössische Technische Hochschule Zürich, Dissertation ETH Nr. 12'121
- MGE Analyst(MGA) User's Guide for the Windows NT Operating System. Intergraph Corporation. Intergraph - 1994.
- MGE ASCII Loader (MGAL) User's Guide. Intergraph Corporation 1996.

MicroStation basic Guide. Bentley Systems , Incorporated – 1995

- Koch, R., U. Zimmermann, 1998, Identifikation und Visualisierung von Risikoflächen aufgrund ihrer Bodenbelastung und Nutzungsweise – Zürich, Eidgenössische Technische Hochschule Zürich, Semesterarbeit
- Pannatier, Y., 1996, Variowin. Software for Spatial Data Analysis in 2D New York, (= Statistics and Computing)
- Schachtschabel, P. et al., 1992, Lehrbuch der Bodenkunde Stuttgart.
- Spiess, E., 1994, Kartographie Grundzüge Zürich, Eidgenössische Technische Hochschule Zürich, Skript zur Vorlesung "Kartographie Grundzüge"
- Surfer® for Windows Version 6. Contouring and 3D Surface Mapping. Golden Software, Inc. Colorado, U.S.A., 1995.

Verordnung über Belastungen des Boden (VBBo) vom 1.Juli 1998. Der Schweizerische Bundesrat – 1998.

# **Anhang A : Datenbank Tables**

### attribute\_catalog

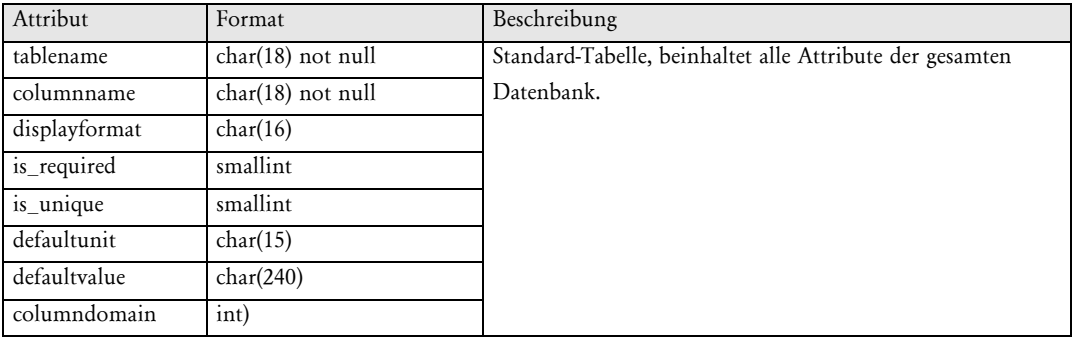

boden\_pat

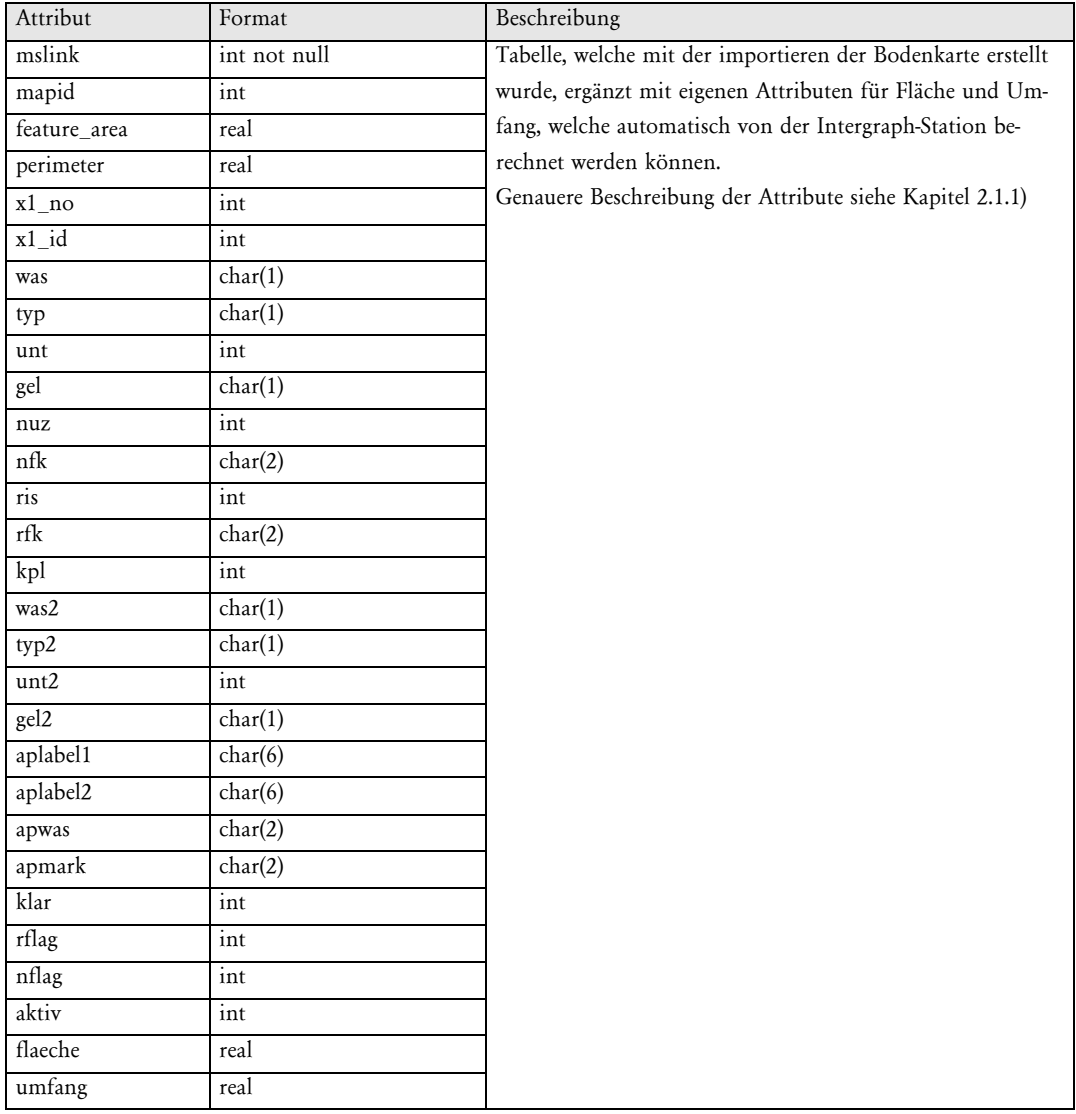

boden\_ph

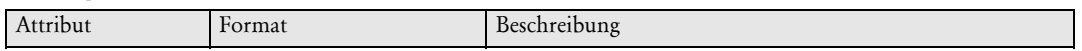

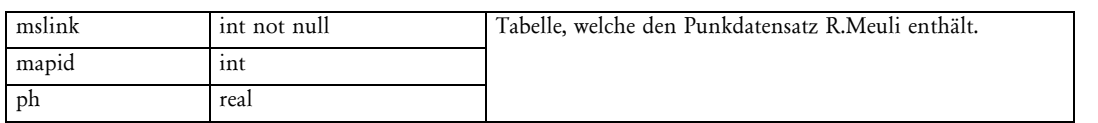

### bodenperi\_pat

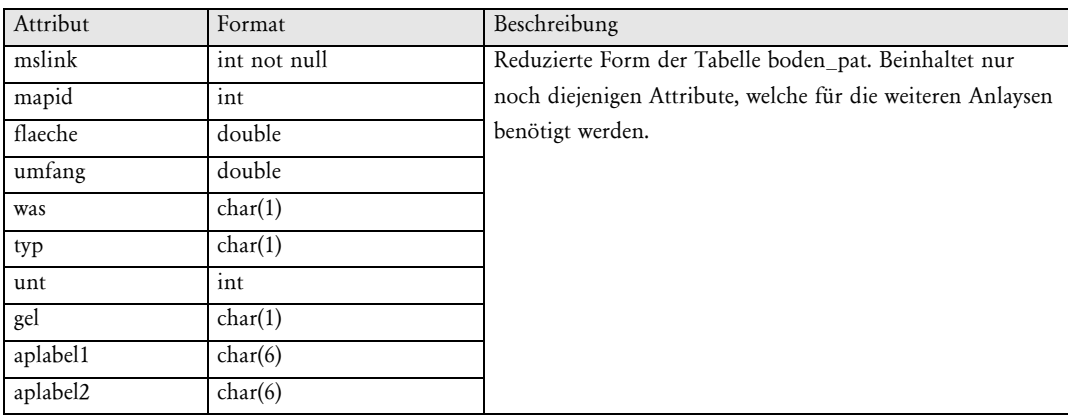

#### category

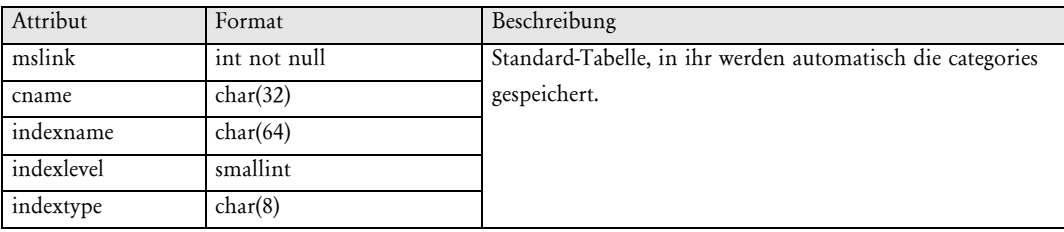

#### domain\_catalog

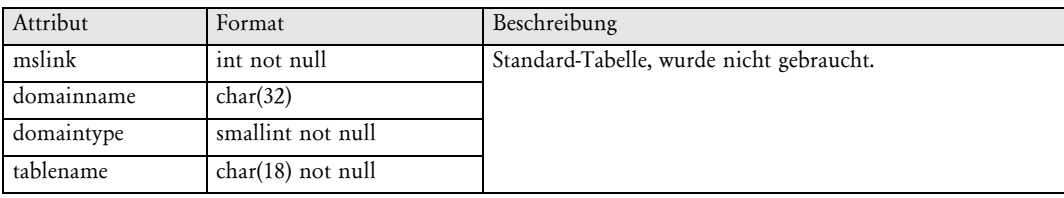

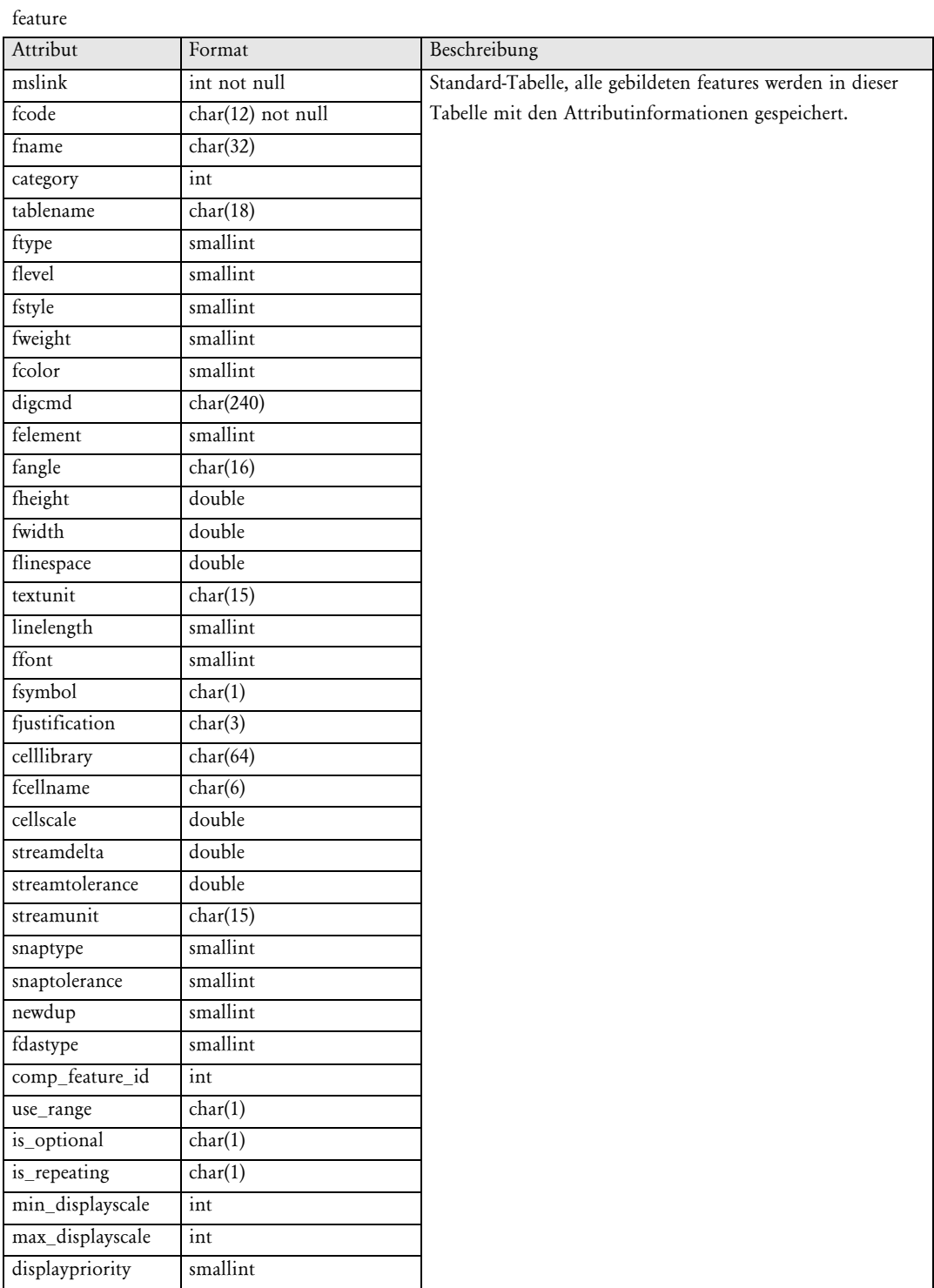

#### gehaltcd\_pat

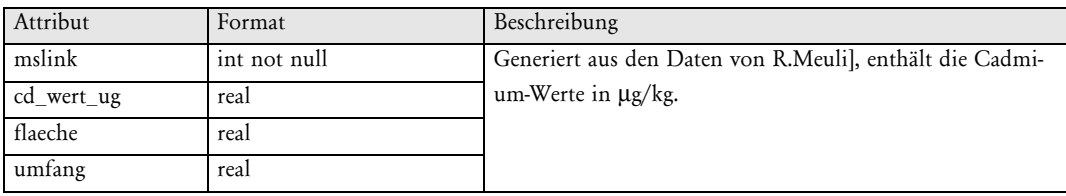

#### $\operatorname{gehaltcu\_pat}$

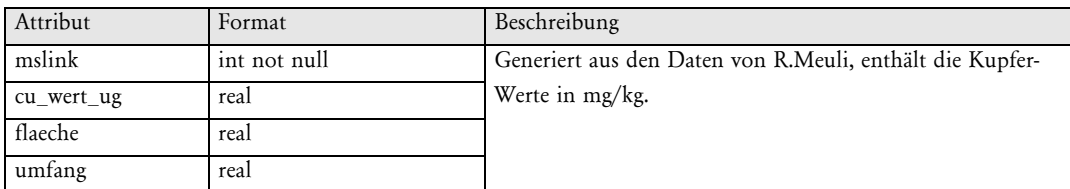

#### gehaltpb\_pat

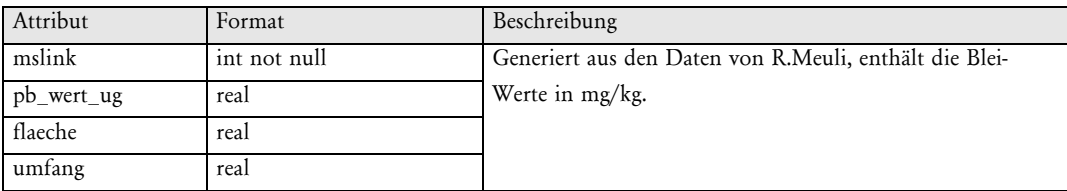

#### gehaltzn\_pat

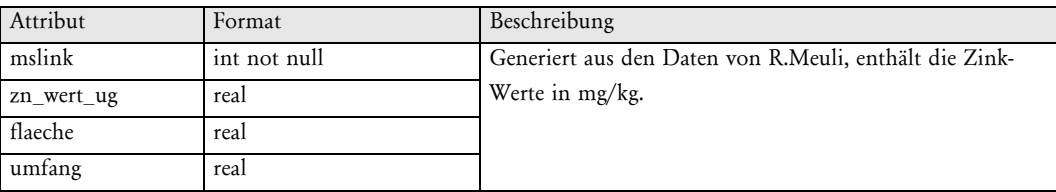

#### grenzph\_cd

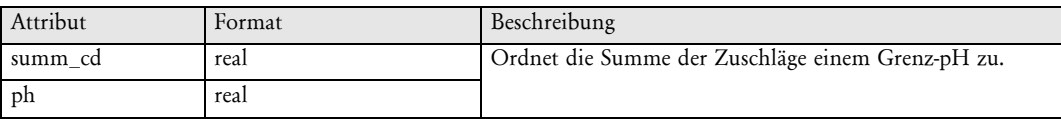

#### grenzph\_cu

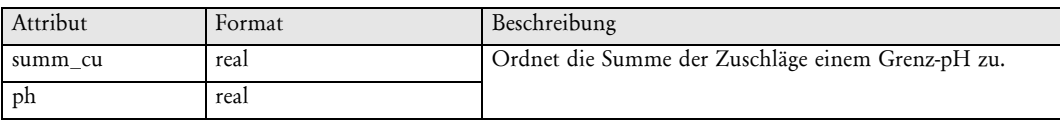

#### grenzph\_pb

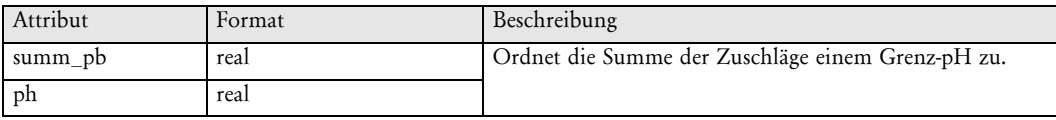

#### grenzph\_zn

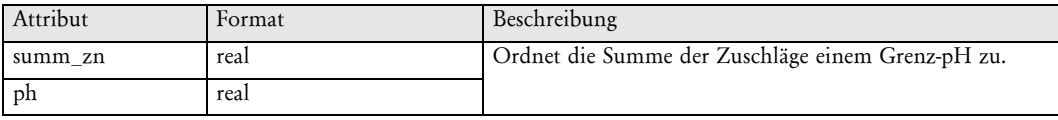

### grid\_categories

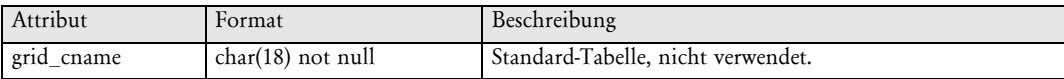

#### grid\_dictionary

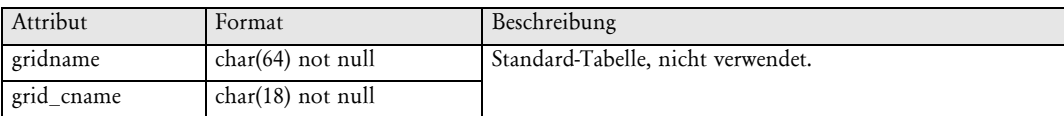

join\_catalog

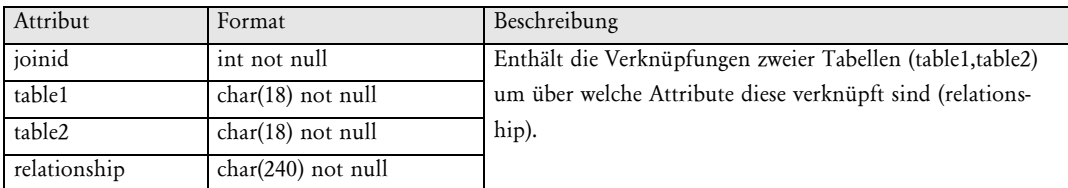

label

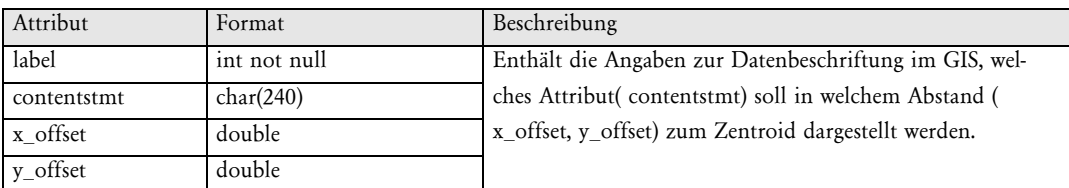

#### legende\_pat

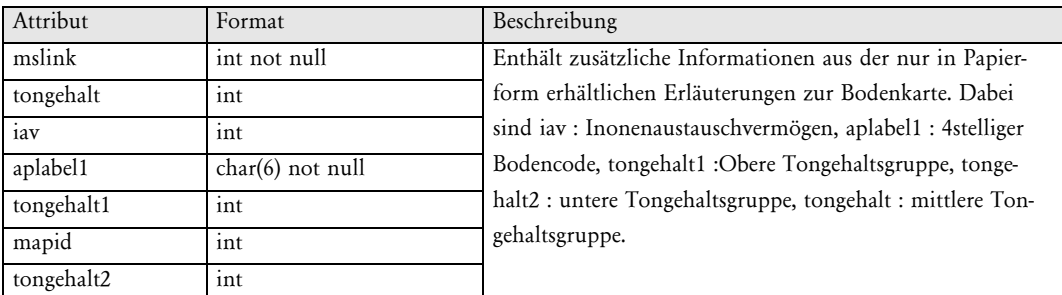

list\_domain

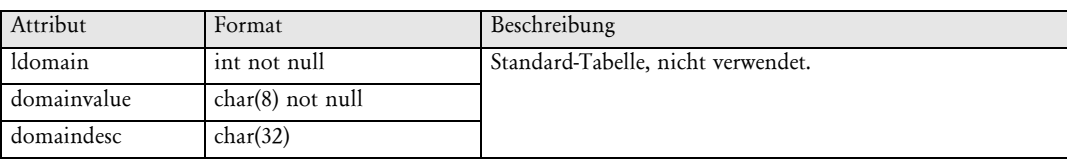

maps

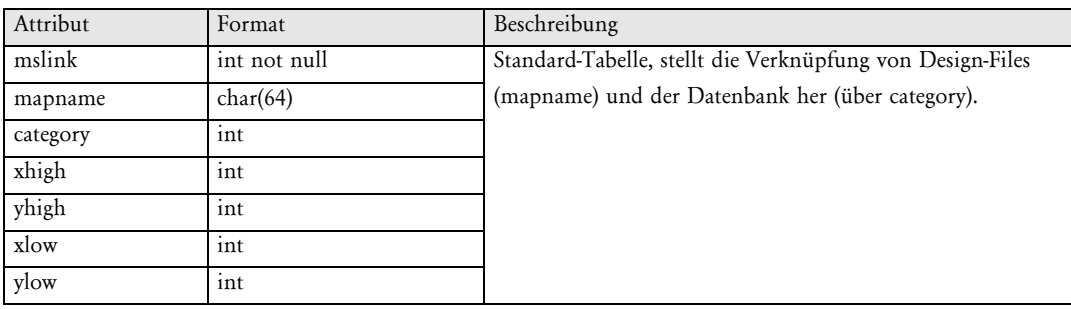

#### mscatalog

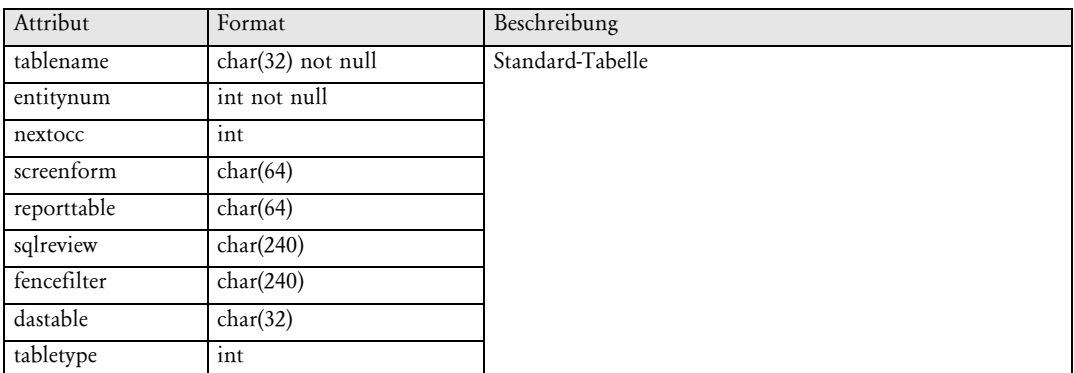

ph\_pat

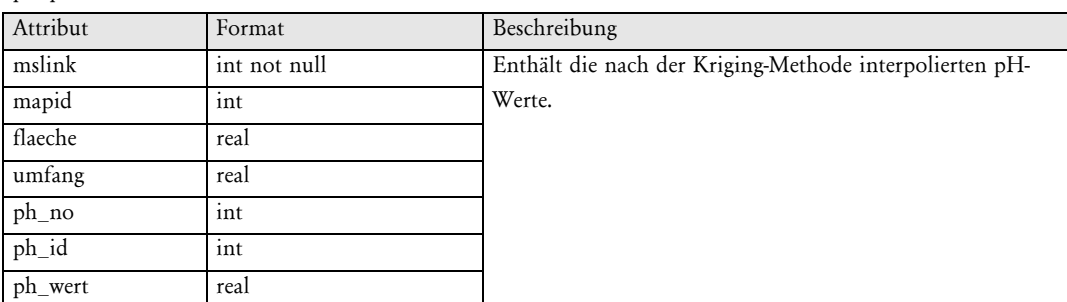

#### range\_domain

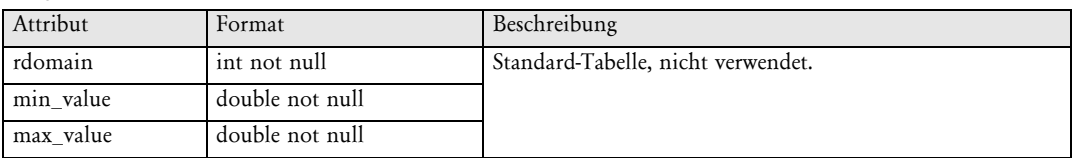

referenz

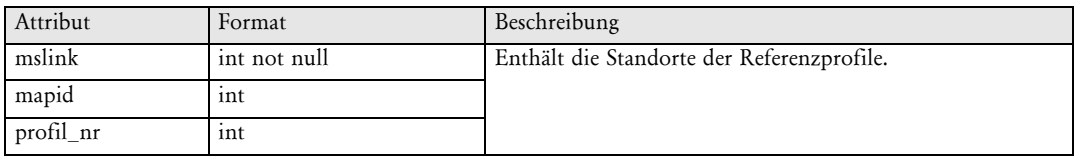

#### t\_zuschlag

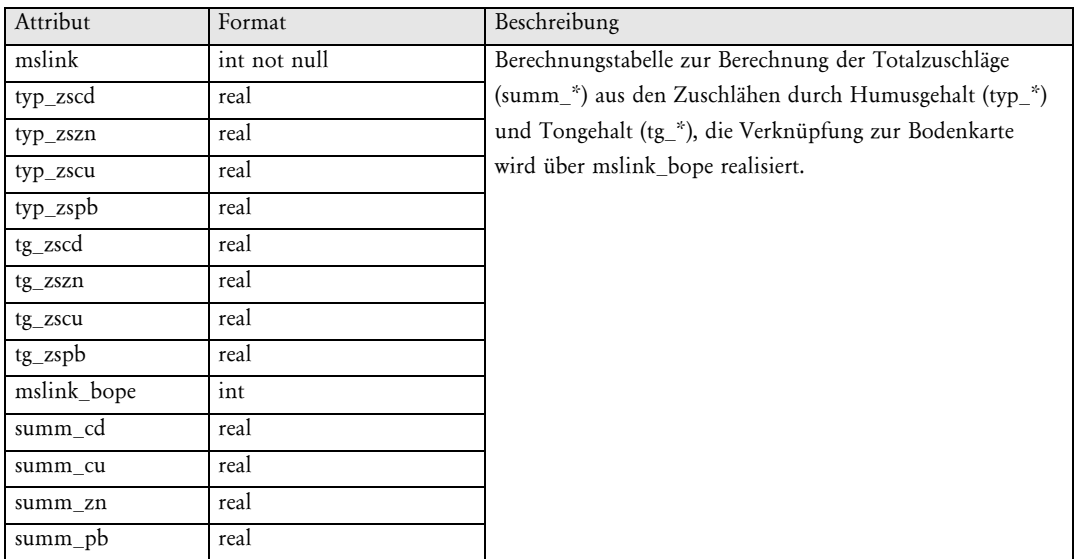

tgzs

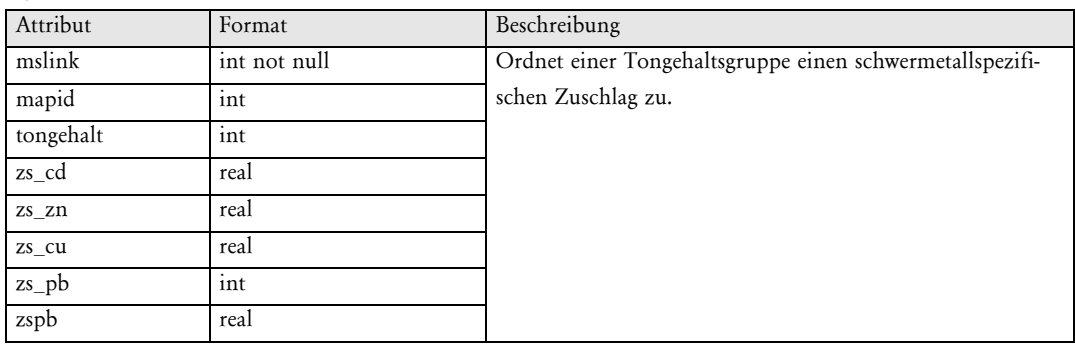

typzs

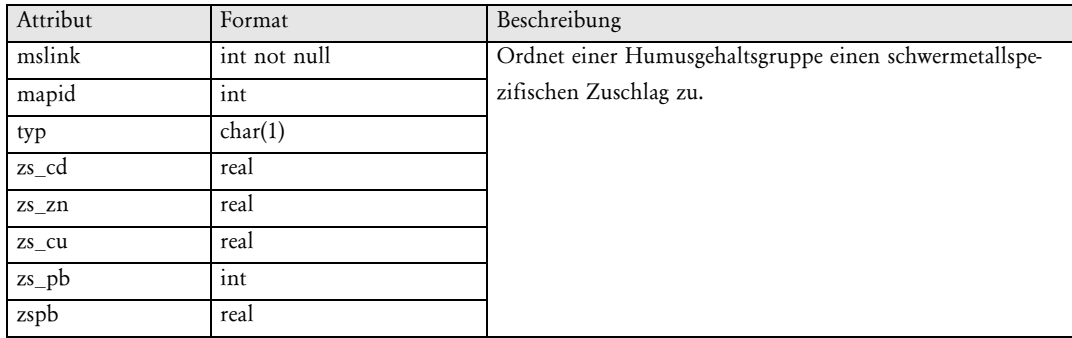

view\_catalog

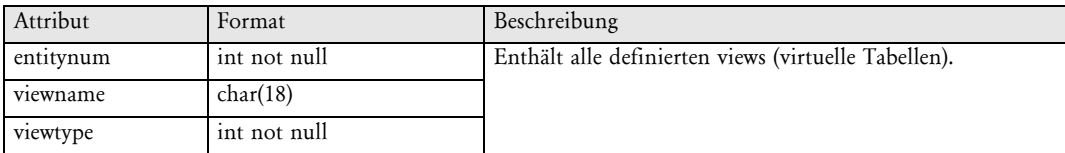

#### view\_content

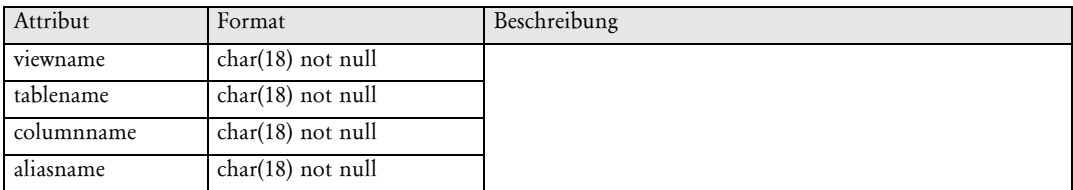

view\_join

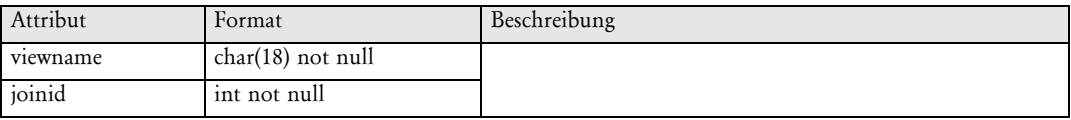

# **views**

perilege

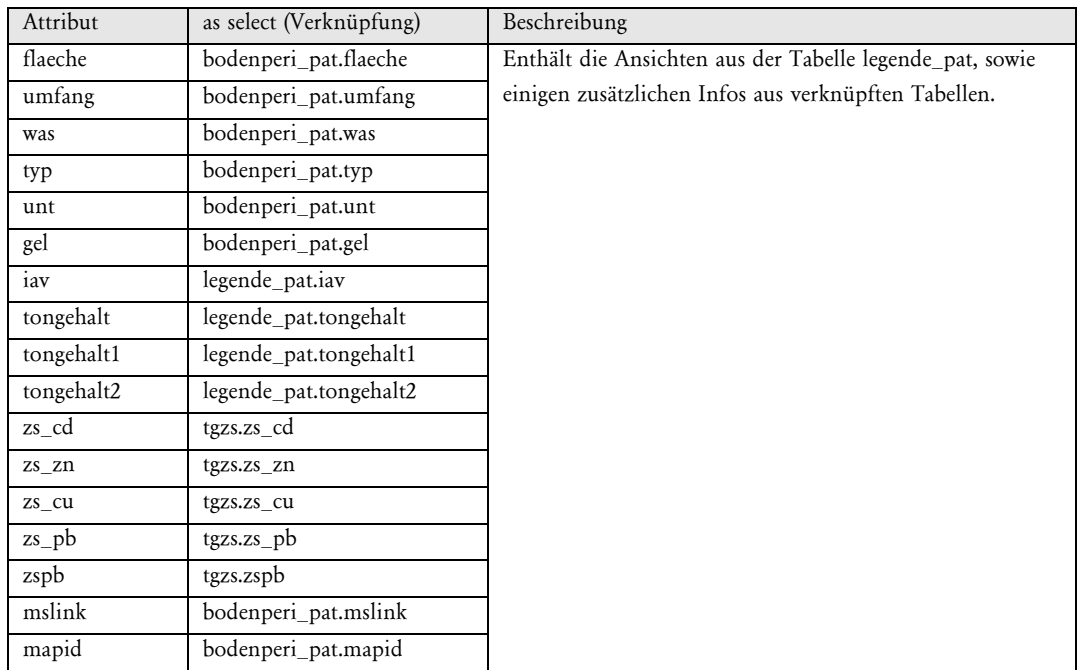

from bodenperi\_pat,egende\_pat,tgzs where bodenperi\_pat.aplabel1=legende\_pat.aplabel1 and legende\_pat.tongehalt2=tgzs.tongehalt

#### tg\_zs

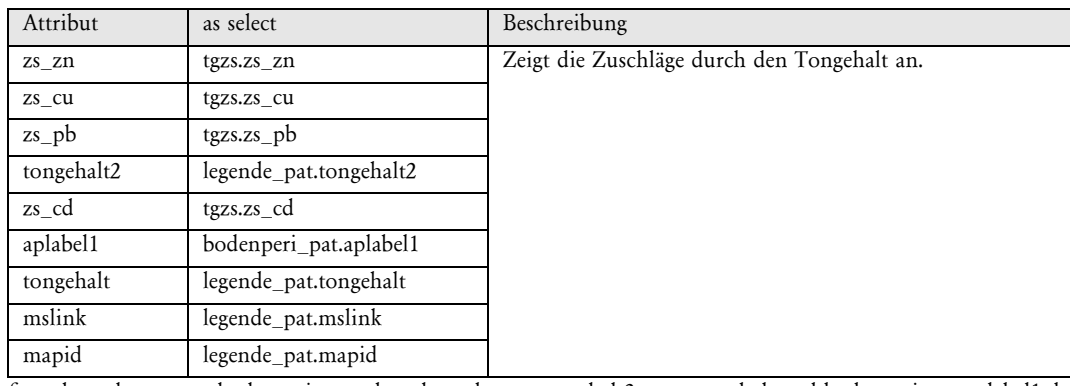

from legende\_pat,tgzs,bodenperi\_pat where legende\_pat.tongehalt2=tgzs.tongehalt and bodenperi\_pat.aplabel1=legende\_pat.aplabel1

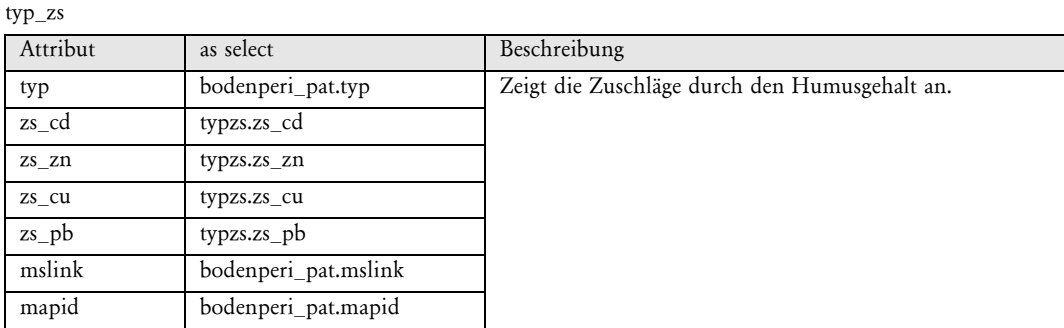

from bodenperi\_pat,typzs where bodenperi\_pat.typ=typzs.typ

#### v\_zuschlag

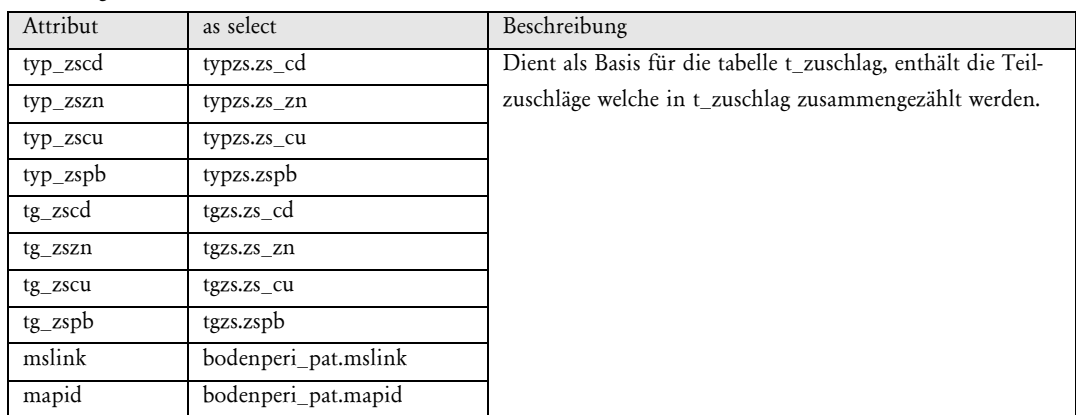

from bodenperi\_pat, legende\_pat, typzs ,tgzs where bodenperi\_pat.aplabel1 = legende\_pat.aplabel1 and bodenperi\_pat.typ= typzs.typ and legende\_pat.tongehalt2 = tgzs.tongehalt

zuschlag

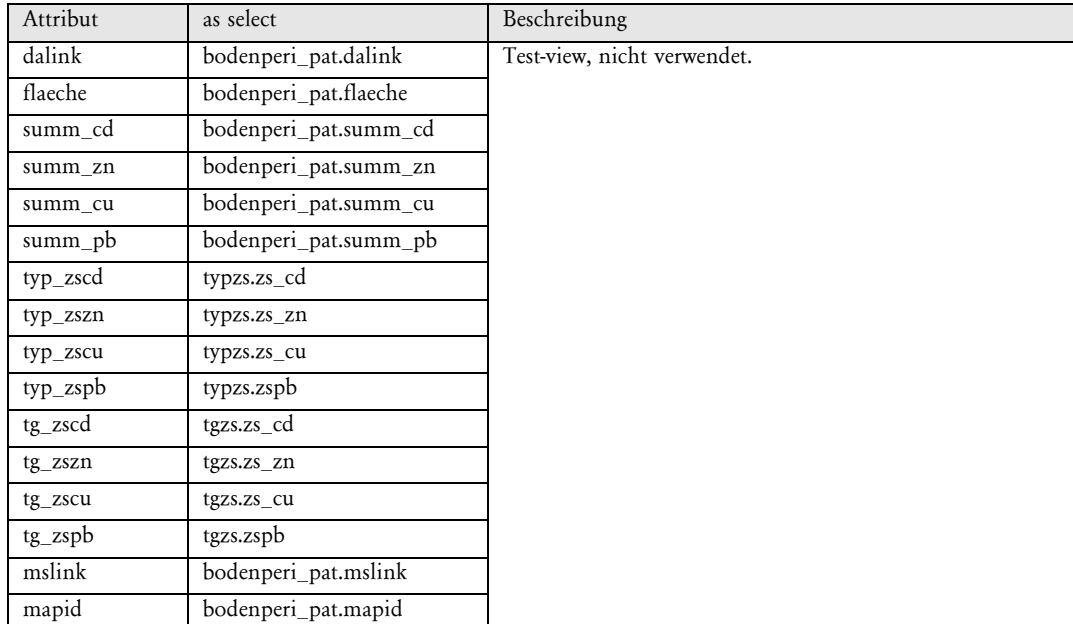

from bodenperi\_pat,legende\_pat,typzs,tgzs where bodenperi\_pat.aplabel1=legende\_pat.aplabel1 and bodenperi\_pat.typ=typzs.typ and legende\_pat.tongehalt2=tgzs.tongehalt

# **Queries**

#### Aszph2 .top

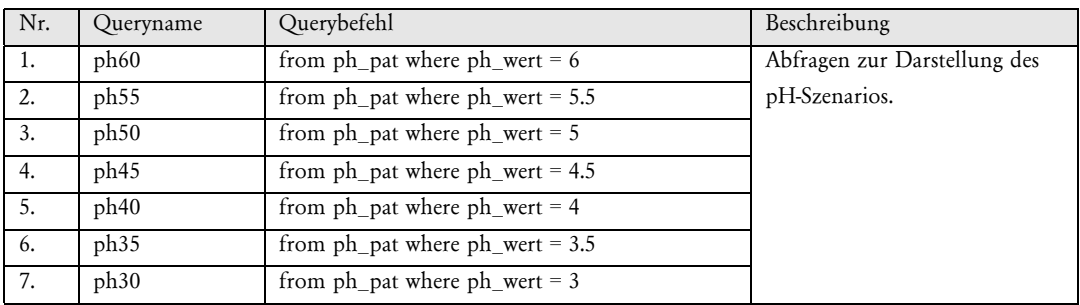

#### cdpe .top

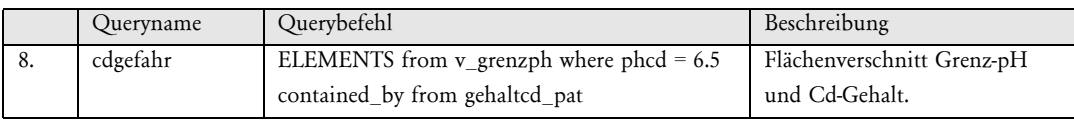

#### cupe .top

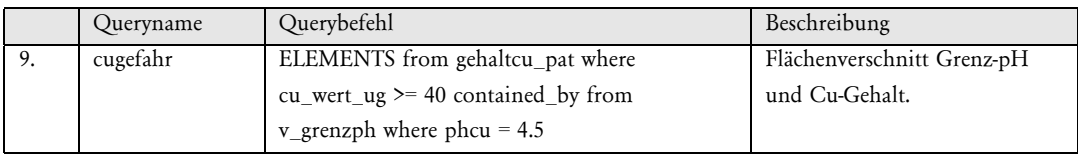

#### furttal .top

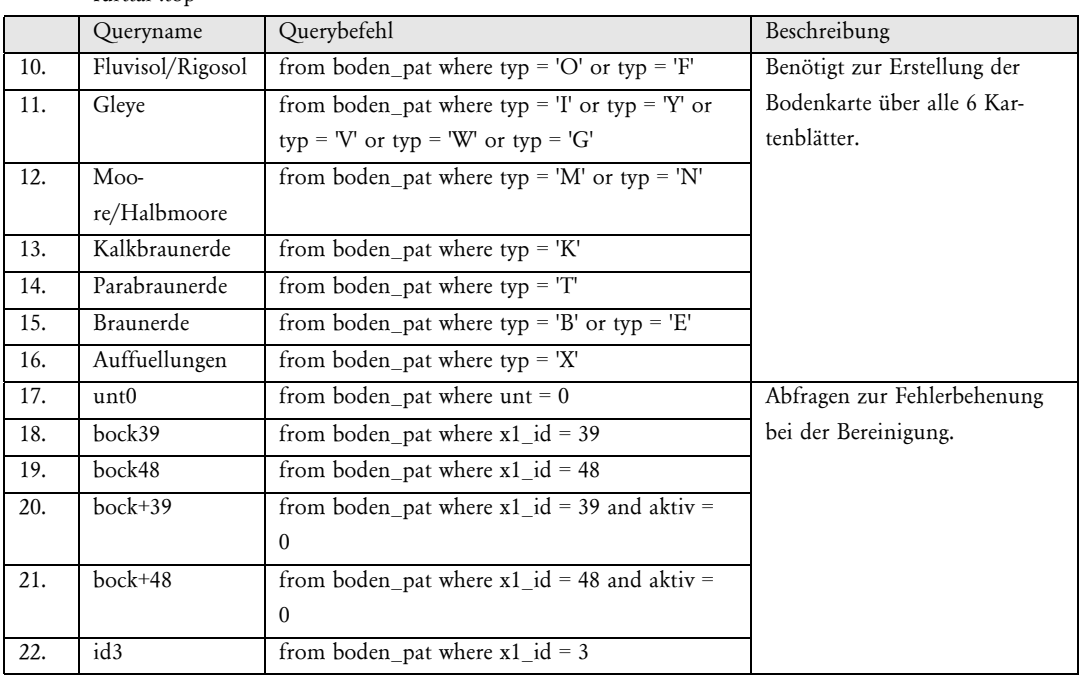

#### furttal\_und\_ph .top

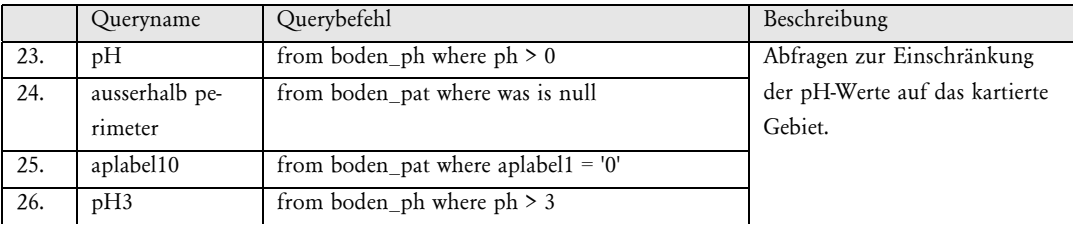

# pbpe .top

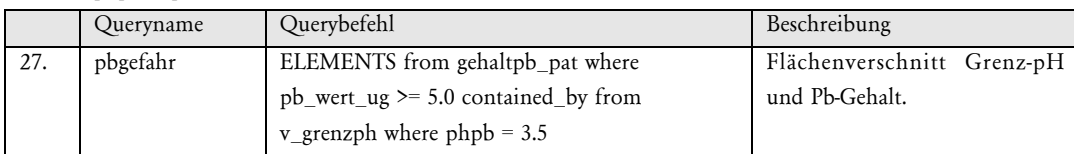

#### peri2 .top

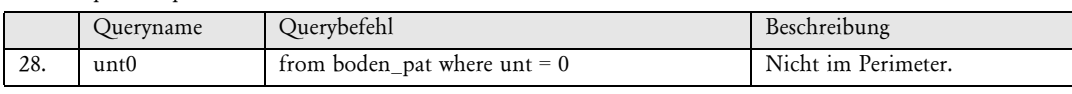

#### peri2boden .top

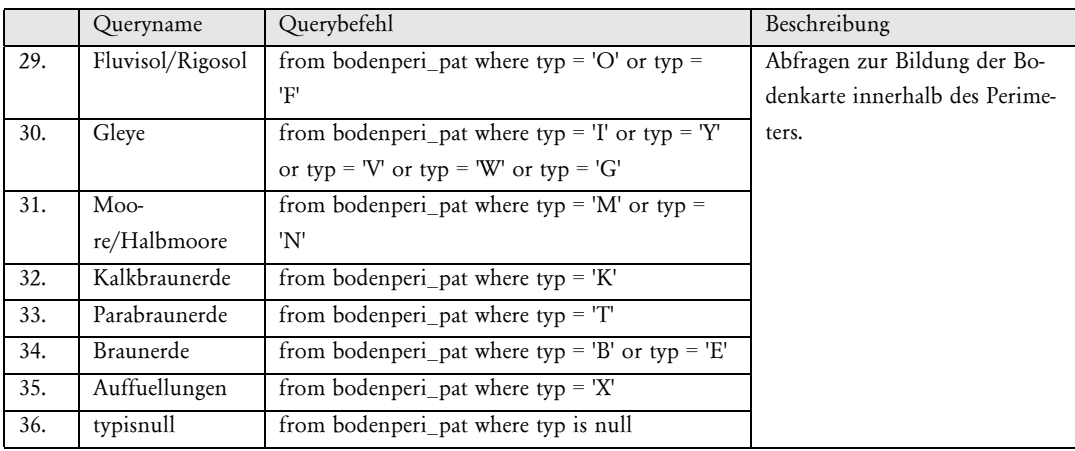

#### perimeter2 .top

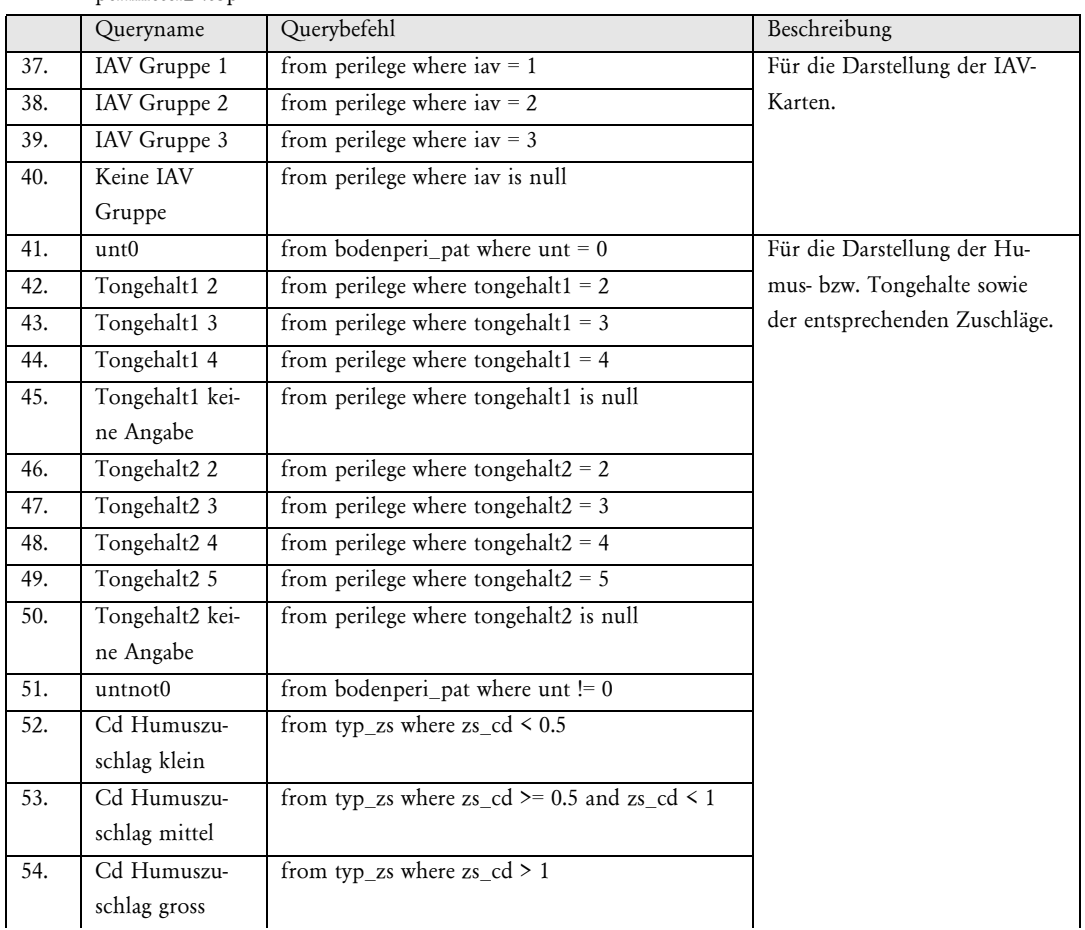

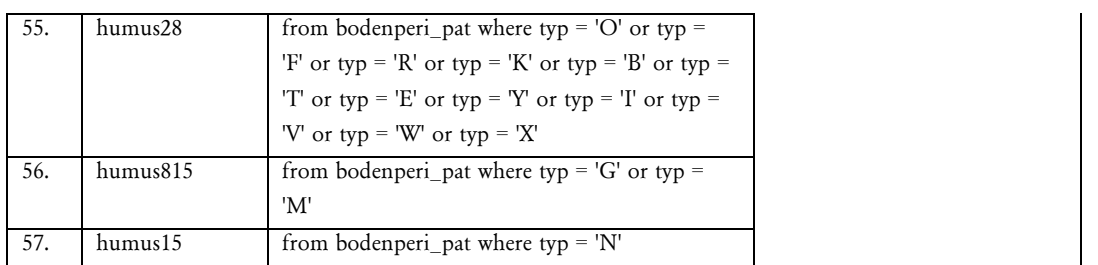

#### ph\_peri .top

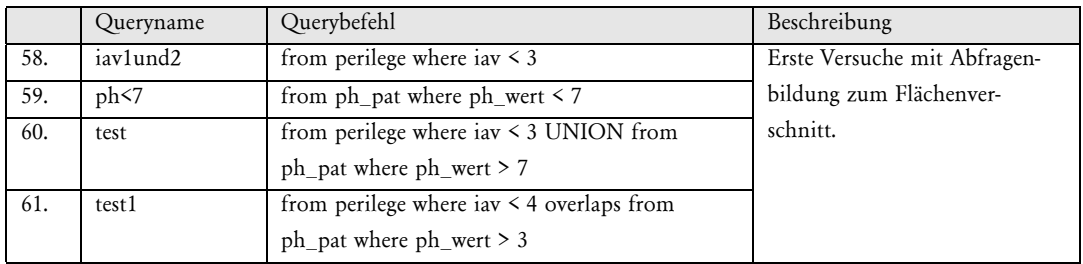

### ph4 .top

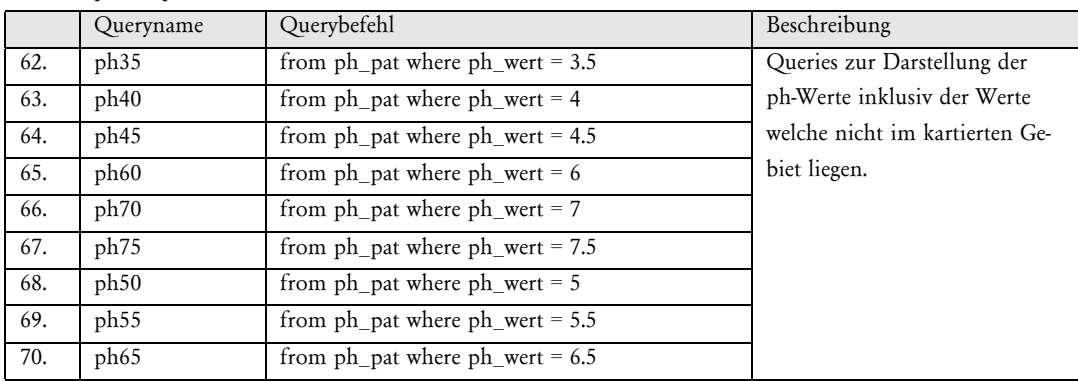

#### zusch\_su .top

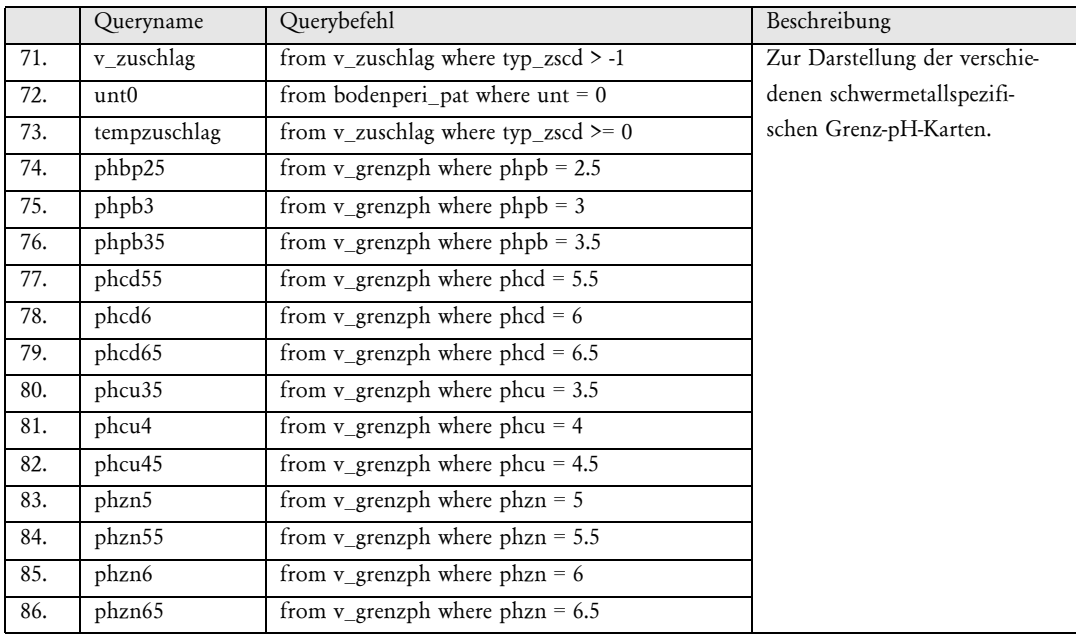

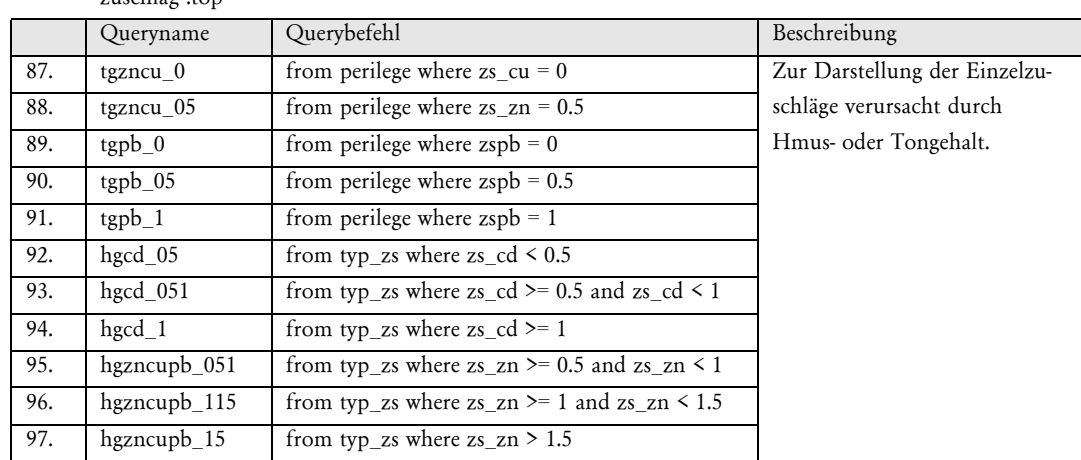

# zuschlag .top

### unsicherheit.top

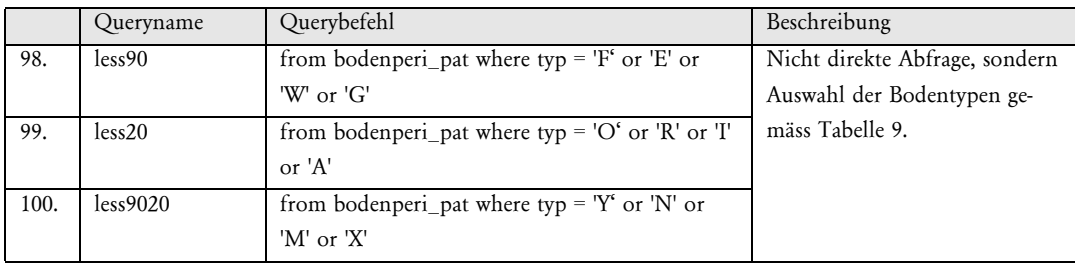

#### cdgehalt.top

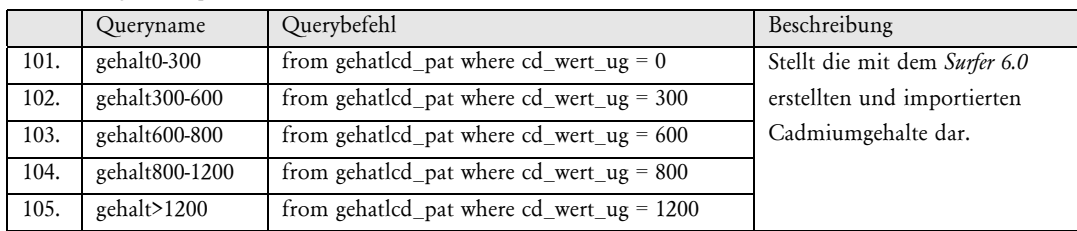

#### cughalt.top

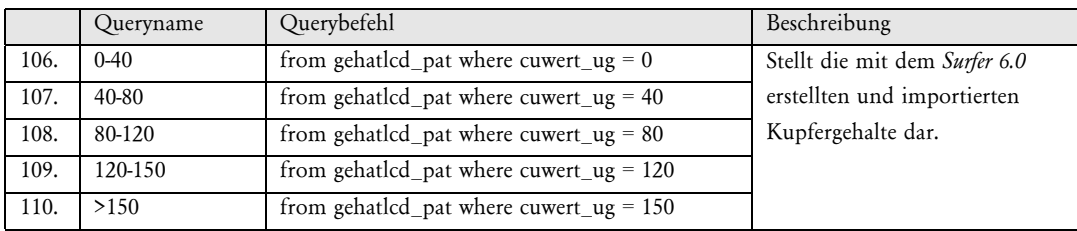

#### pbgehalt.top

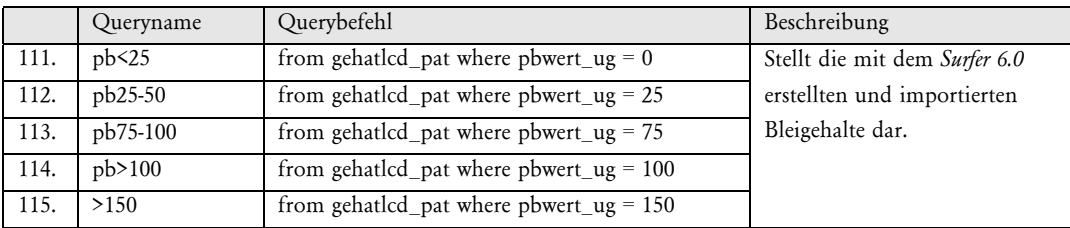

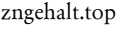

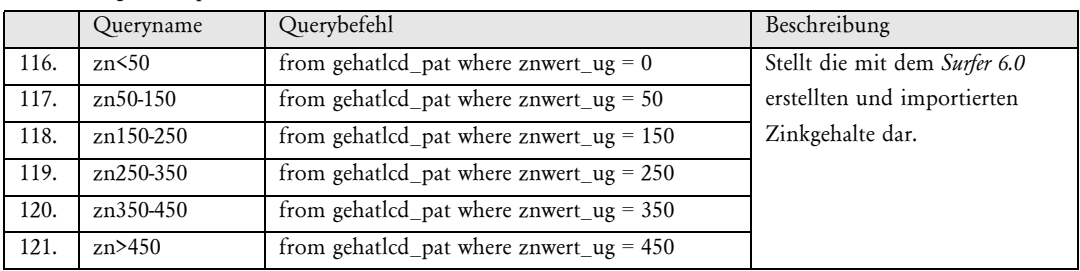

# **Anhang B : Makros**

Alle aufgeführten Word-Makros müssen den jeweiligen spezifischen Datensatzinhalten angepasst werden. ein allgemein gültiges Makro ist durchaus machbar, konnte jedoch aus Zeitgründen nicht realisiert werden.

# **tableimport**

Folgendes Makro ist nötig für diejenigen Attributwerte, welche kein Zahlenwert sondern vom typ CHAR sind. Sie müssen mit ' eingeschlossen werden.

Sub MAIN For  $i = 1$  To 26 WordRight 1 CharRight 1 Insert "" WordRight 1 Insert "" WordLeft 3 LineDown 1 Next i End Sub

# **tableimport2**

Dieses Makro wandelt die Zeilen in Befehlszeilen um. Die Attributnamen müssen den Daten angepasst werden.

Sub MAIN For  $i = 1$  To 26 Insert "(" EndOfLine Insert ")" CharRight 1 Next i For  $j = 1$  To 26 Insert "Insert into grenzph(summ\_cd, grenzph\_cd, summ\_zn, grenzph\_zn, summ\_cu, grenzph\_cu, summ\_pb, grenzph\_pb) values" Insert " " CharRight 1 EndOfLine Insert ";" CharRight 1 Next j End Sub

# **Anhang C : Mobilitätsberechnung**

Untersucht wurden 47 Profile des Kartenblattes 1071.13 Dällikon. Für 38 Profile konnte die Schwermetallbindung nach DVWK festgestellt werden, bei den restlichen 9 war dies aufgrund fehlender Angaben zum pH-Wert nicht möglich. Hier sind die Zuschläge und die schlussendliche Klassierung nach DVWK für jedes ausgewertete Referenzprofil aufgelistet. Klassierungen grösser als 5 müssen auf 5 reduziert werden. Die DVWK betrachtet die obersten 30 cm als Oberboden. In den Referenzprofilen werden die Bodenparameter für die individuellen Horizontmächtigkeiten angegeben. Vor der Auswertung musste also zuerst für jeden Parameter der für die obersten 30 cm gewichtet gemittelte Wert berechnet werden. Die so berechneten Angaben entsprechen den Werten, welche man bei einer Analyse einer genau 30 cm hohen Probe des betreffenden Profiles erhalten würde. Mit Tiefe 1 wird die Mächtigkeit des Oberbodens in cm bezeichnet. Sie wird verwendet, um für den pH, den Humus und den Ton die gewichteten Mittel zu berechnen. Die Berechnung für jedes Profil braucht in der Tabelle zwei Zeilen. In der ersten sind die Bodenparameter der Oberschicht (jeweils mit einer 1 gekennzeichnet), sowie alle Zuschläge und deren Summe eingetragen. In der zweiten Zeile stehen die Bodenparameter der zweitobersten Schicht, mit einer 2 hinter der Bezeichnung versehen. Wo ein Dateneintrag fehlt, ist das betreffende Feld sowie die daraus abgeleiteten Felder Grau hinterleg, sofern sich der fehlende Eintrag dort auswirkt.

# **Statistische Auswertung der einzelnen Klassen und Zuschläge**

SM Summe aller Zuschläge dieser Kategorie

MW Mittelwert

STD Standardabweichung

Diffe-Basis: IAV = 1 gilt als  $100\%$ 

renz

# **Verweis auf Kapitel 4.2**

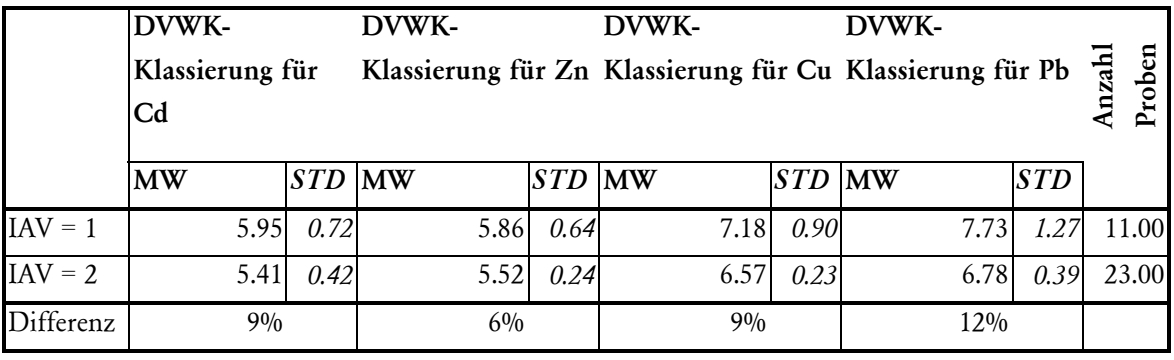

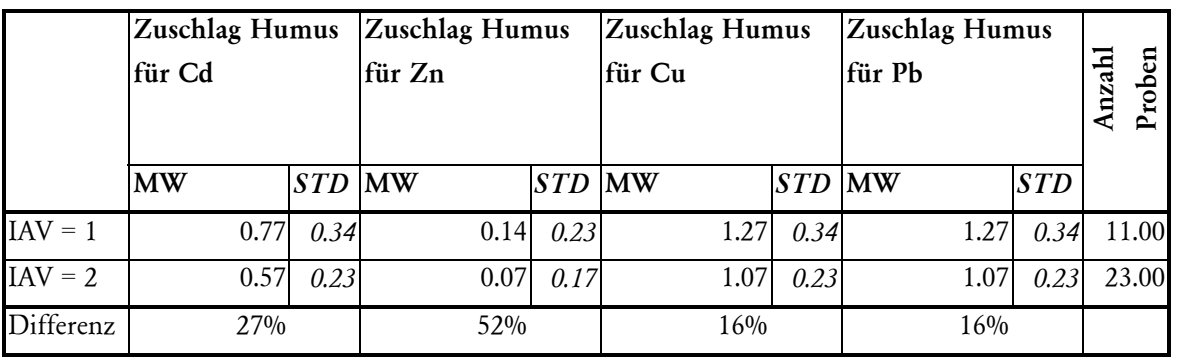

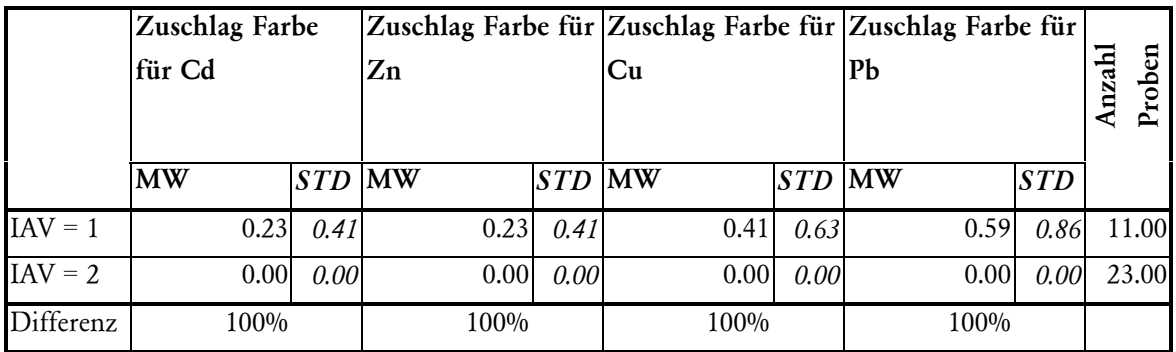

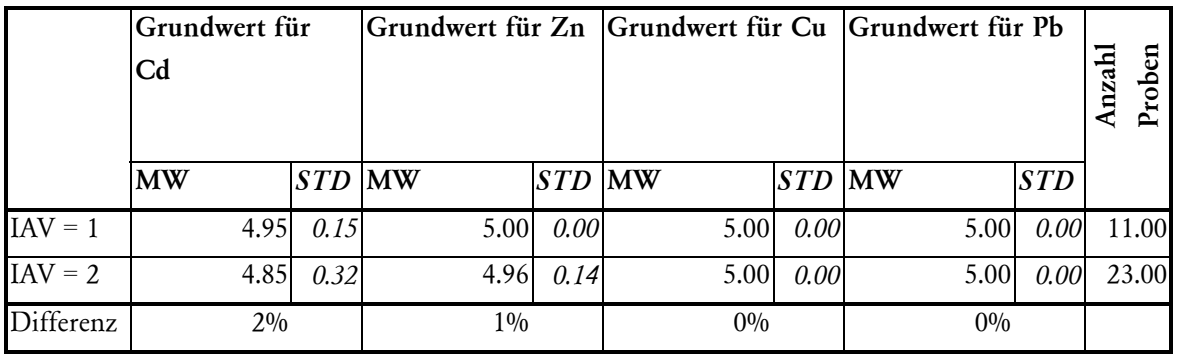

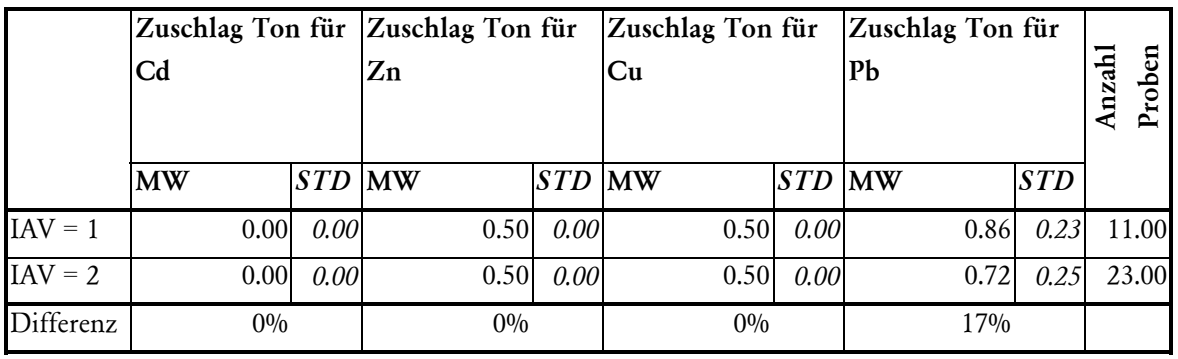

### **Verweis auf Kapitel 4.2**

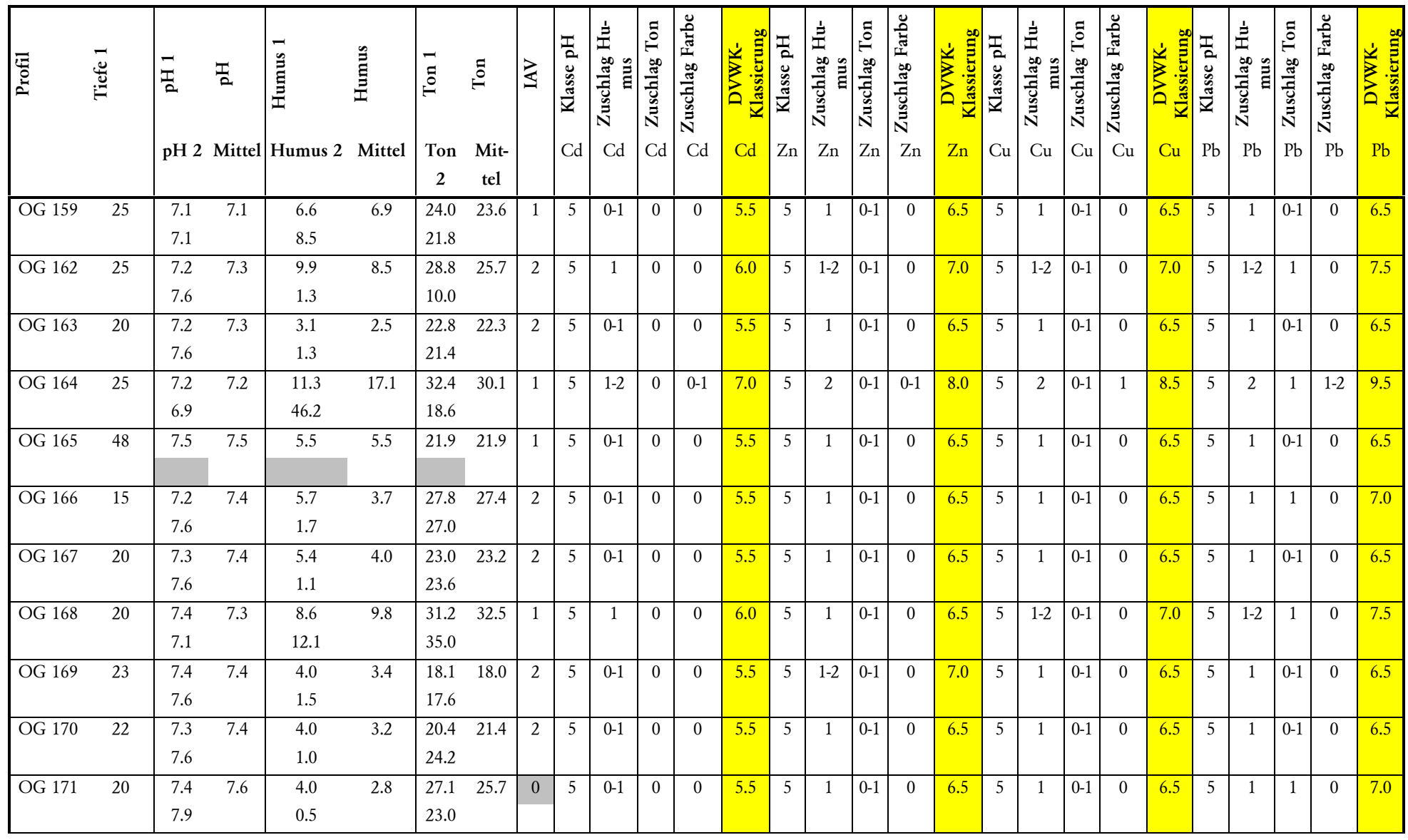

Potentielle Schwermetallmobilität im Furttal XXI

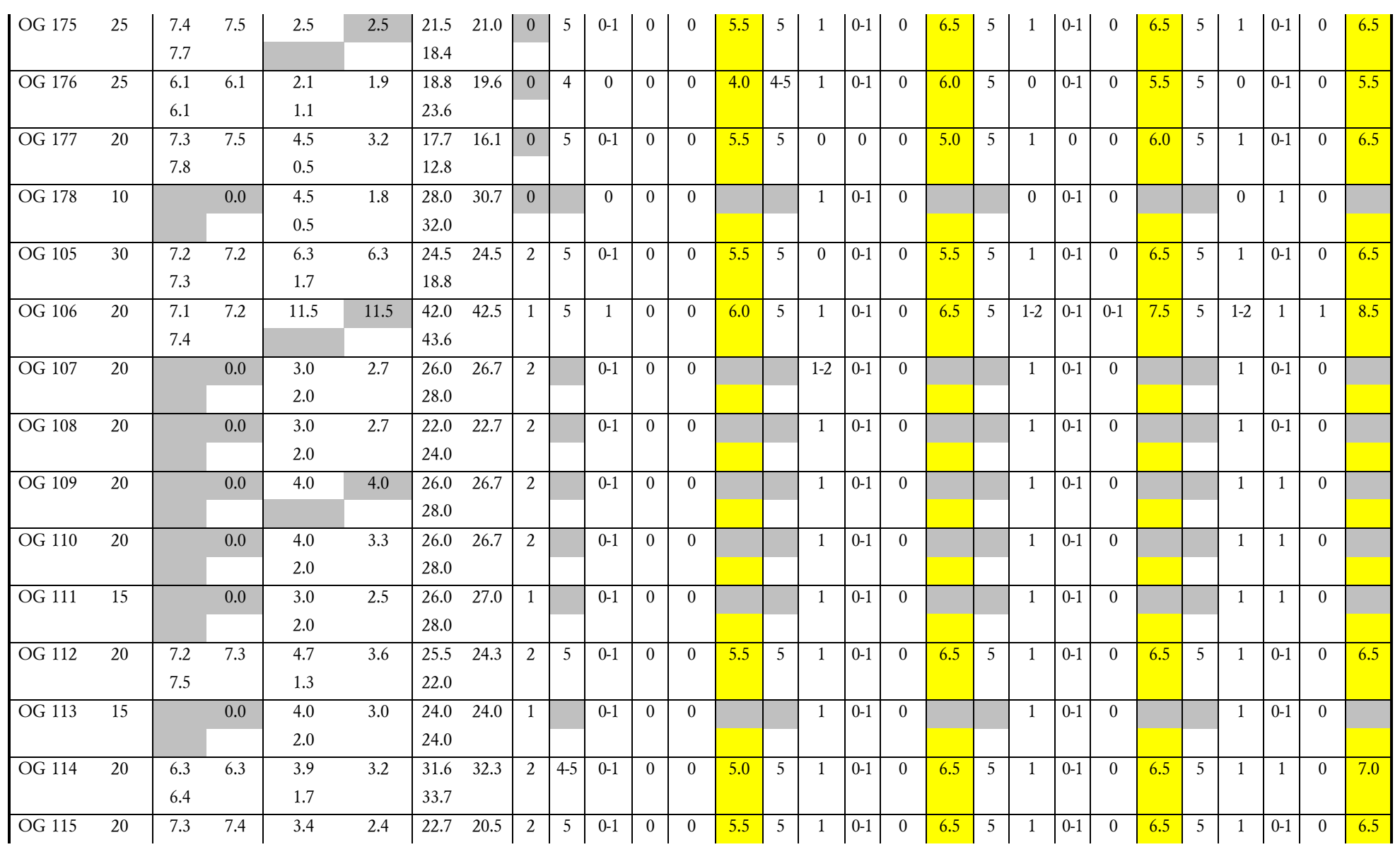

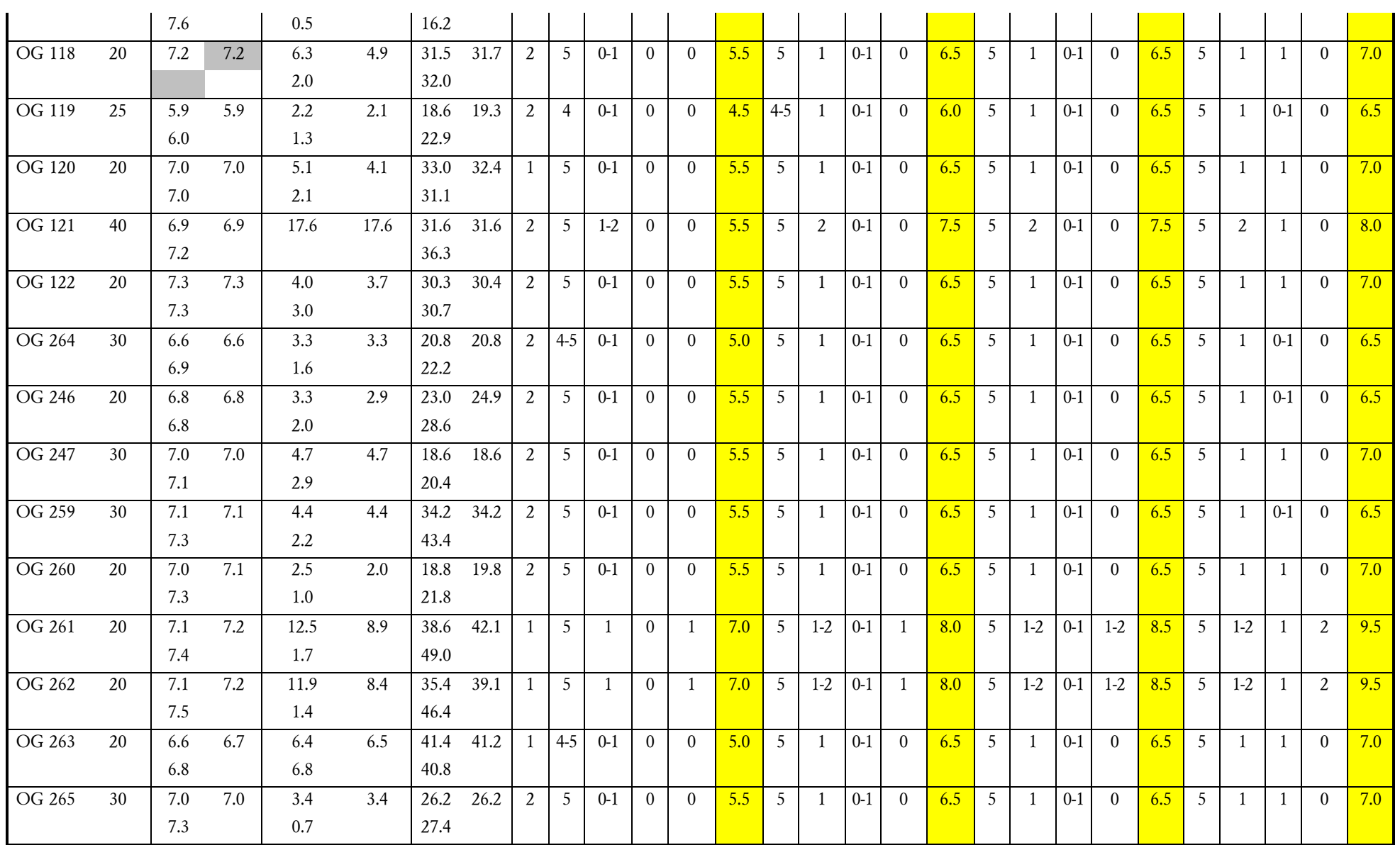

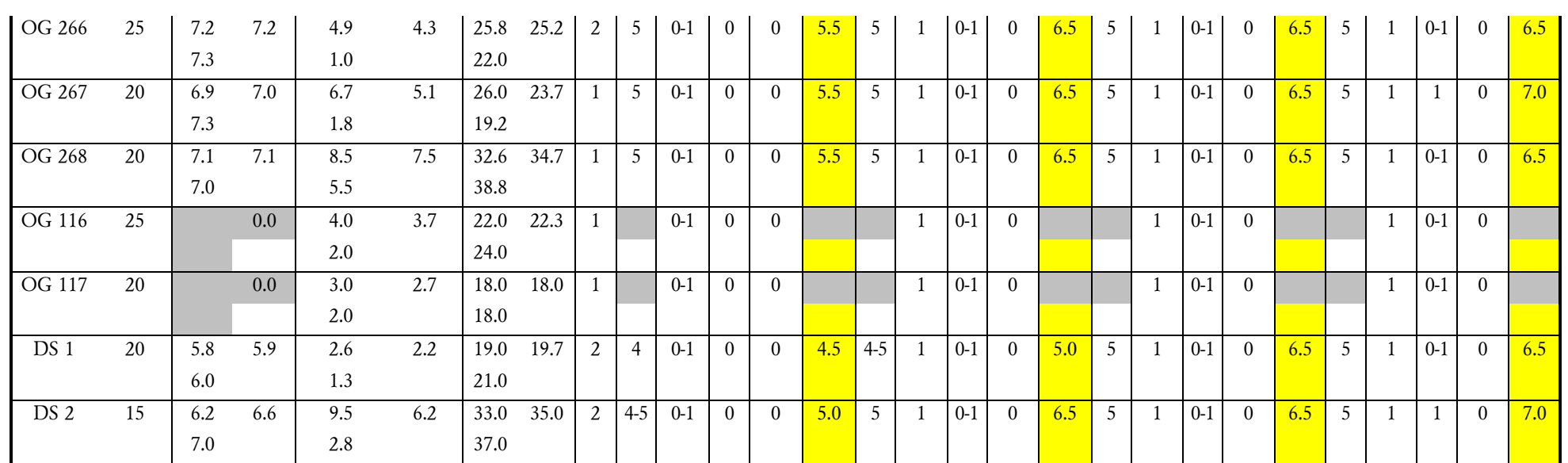

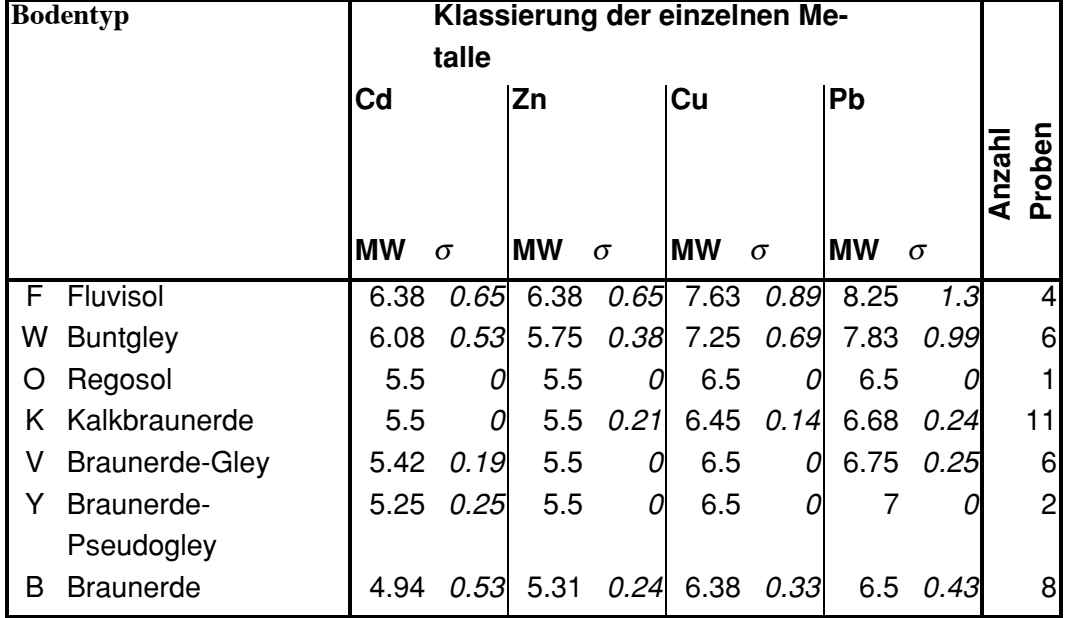

# **Bodentypen sortiert nach Klassierung (Sortierschlüssel: 1Cd, 2Zn, 3Cu, 4Pb)**

Zur Erinnerung: Die Klasse mit der höchsten Bindungsstufe ist die Klasse 5. Klassierungen grösser als 5 müssen auf 5 reduziert werden.

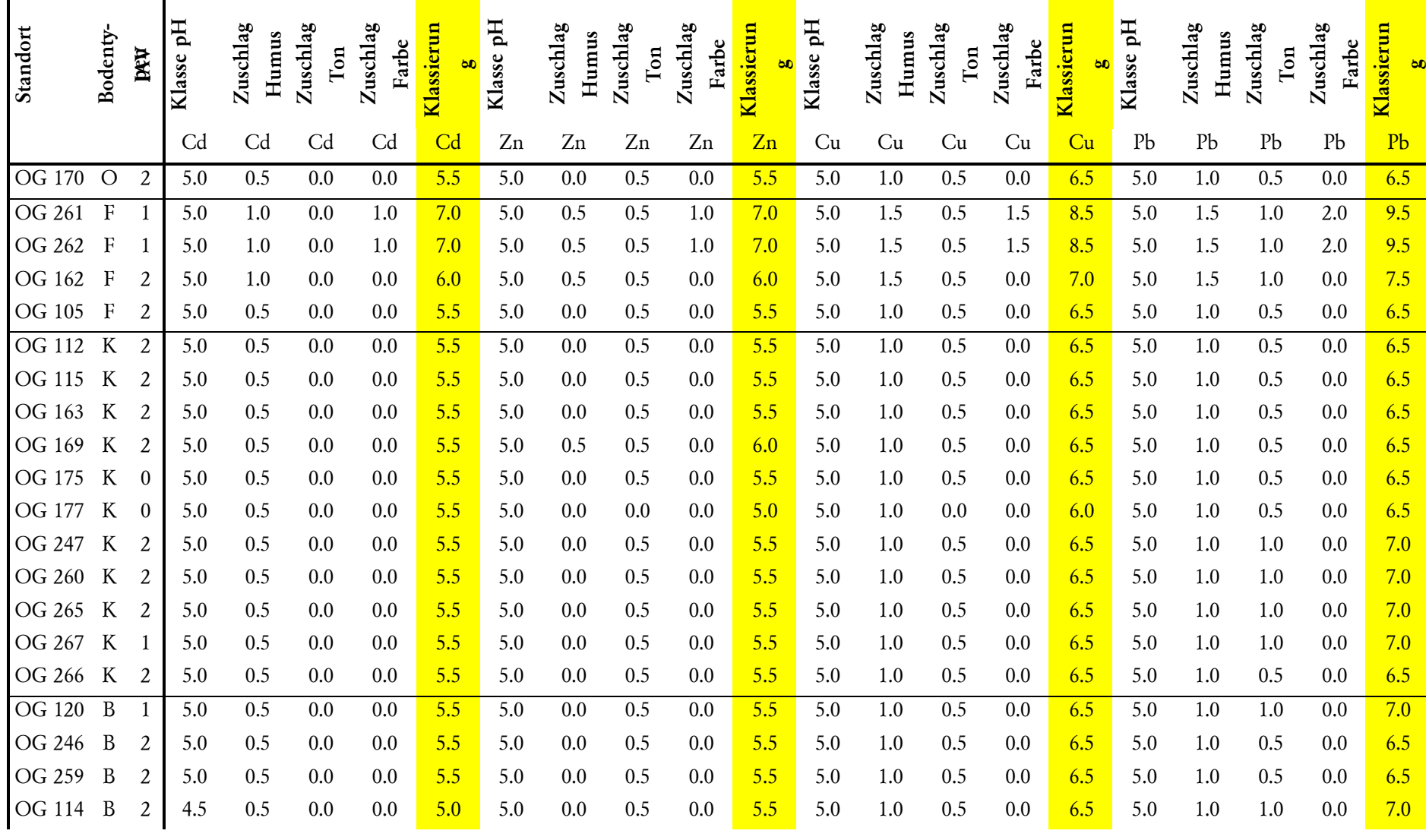

# **DVWK-Klassierung der Referenzprofile innerhalb des Perimeters**

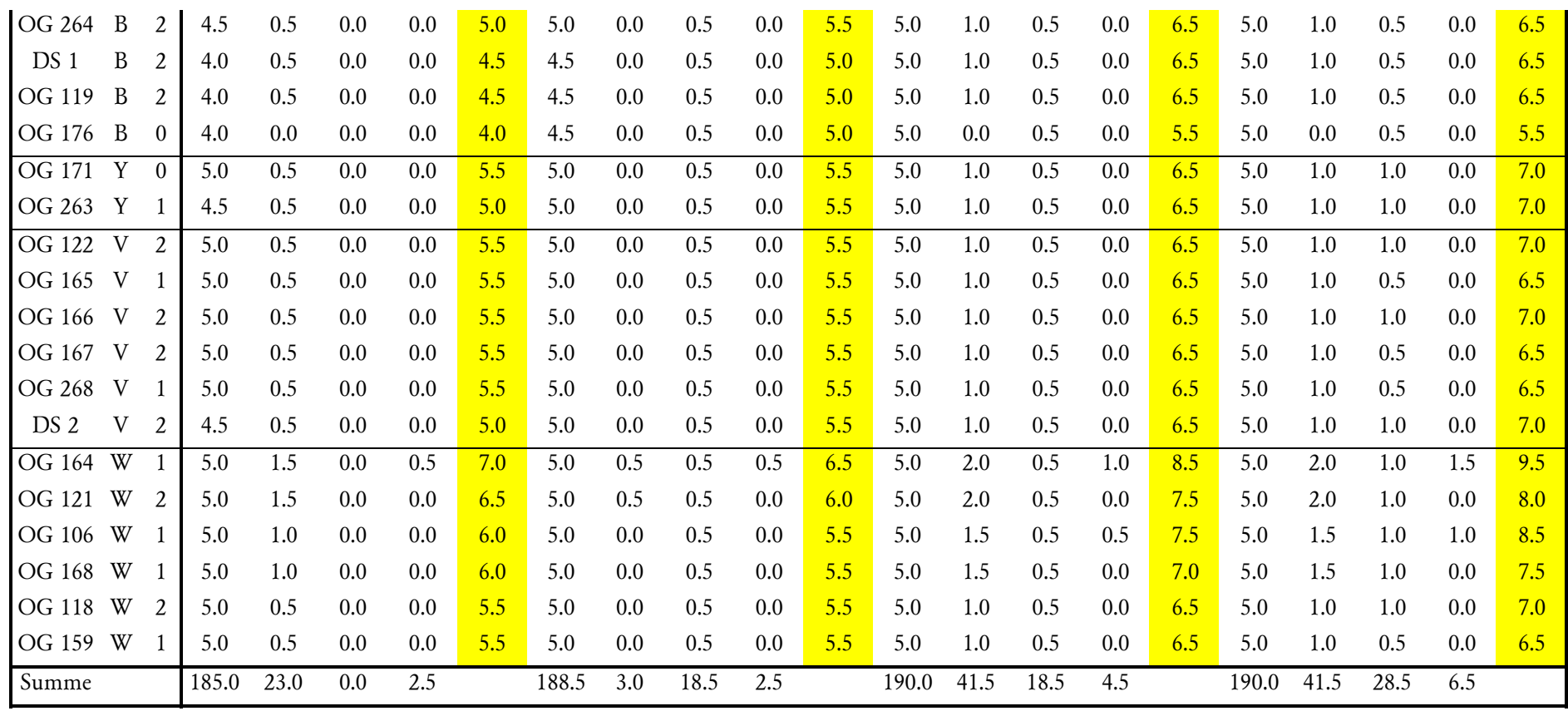